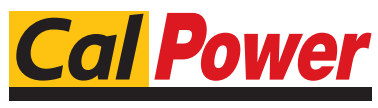

Via Acquanera, 29 22100 COMO tel. 031.526.566 (r.a.) fax 031.507.984<br>
info@calpower.it www.calpower.it  $info@cal$ power.it

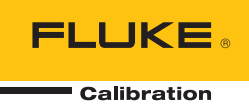

# **8270A/8370A**

### High-Pressure Modular Controller

Manuale per l'operatore

#### **LIMITED WARRANTY AND LIMITATION OF LIABILITY**

Each Fluke product is warranted to be free from defects in material and workmanship under normal use and service. The warranty period is one year and begins on the date of shipment. Parts, product repairs, and services are warranted for 90 days. This warranty extends only to the original buyer or end-user customer of a Fluke authorized reseller, and does not apply to fuses, disposable batteries, or to any product which, in Fluke's opinion, has been misused, altered, neglected, contaminated, or damaged by accident or abnormal conditions of operation or handling. Fluke warrants that software will operate substantially in accordance with its functional specifications for 90 days and that it has been properly recorded on non-defective media. Fluke does not warrant that software will be error free or operate without interruption.

Fluke authorized resellers shall extend this warranty on new and unused products to end-user customers only but have no authority to extend a greater or different warranty on behalf of Fluke. Warranty support is available only if product is purchased through a Fluke authorized sales outlet or Buyer has paid the applicable international price. Fluke reserves the right to invoice Buyer for importation costs of repair/replacement parts when product purchased in one country is submitted for repair in another country.

Fluke's warranty obligation is limited, at Fluke's option, to refund of the purchase price, free of charge repair, or replacement of a defective product which is returned to a Fluke authorized service center within the warranty period.

To obtain warranty service, contact your nearest Fluke authorized service center to obtain return authorization information, then send the product to that service center, with a description of the difficulty, postage and insurance prepaid (FOB Destination). Fluke assumes no risk for damage in transit. Following warranty repair, the product will be returned to Buyer, transportation prepaid (FOB Destination). If Fluke determines that failure was caused by neglect, misuse, contamination, alteration, accident, or abnormal condition of operation or handling, including overvoltage failures caused by use outside the product's specified rating, or normal wear and tear of mechanical components, Fluke will provide an estimate of repair costs and obtain authorization before commencing the work. Following repair, the product will be returned to the Buyer transportation prepaid and the Buyer will be billed for the repair and return transportation charges (FOB Shipping Point).

THIS WARRANTY IS BUYER'S SOLE AND EXCLUSIVE REMEDY AND IS IN LIEU OF ALL OTHER WARRANTIES, EXPRESS OR IMPLIED, INCLUDING BUT NOT LIMITED TO ANY IMPLIED WARRANTY OF MERCHANTABILITY OR FITNESS FOR A PARTICULAR PURPOSE. FLUKE SHALL NOT BE LIABLE FOR ANY SPECIAL, INDIRECT, INCIDENTAL, OR CONSEQUENTIAL DAMAGES OR LOSSES, INCLUDING LOSS OF DATA, ARISING FROM ANY CAUSE OR THEORY.

Since some countries or states do not allow limitation of the term of an implied warranty, or exclusion or limitation of incidental or consequential damages, the limitations and exclusions of this warranty may not apply to every buyer. If any provision of this Warranty is held invalid or unenforceable by a court or other decision-maker of competent jurisdiction, such holding will not affect the validity or enforceability of any other provision.

> Fluke Corporation P.O. Box 9090 Everett, WA 98206-9090 U.S.A.

Fluke Europe B.V. P.O. Box 1186 5602 BD Eindhoven The Netherlands

11/99

## **Indice**

### **Titolo**

### Pagina

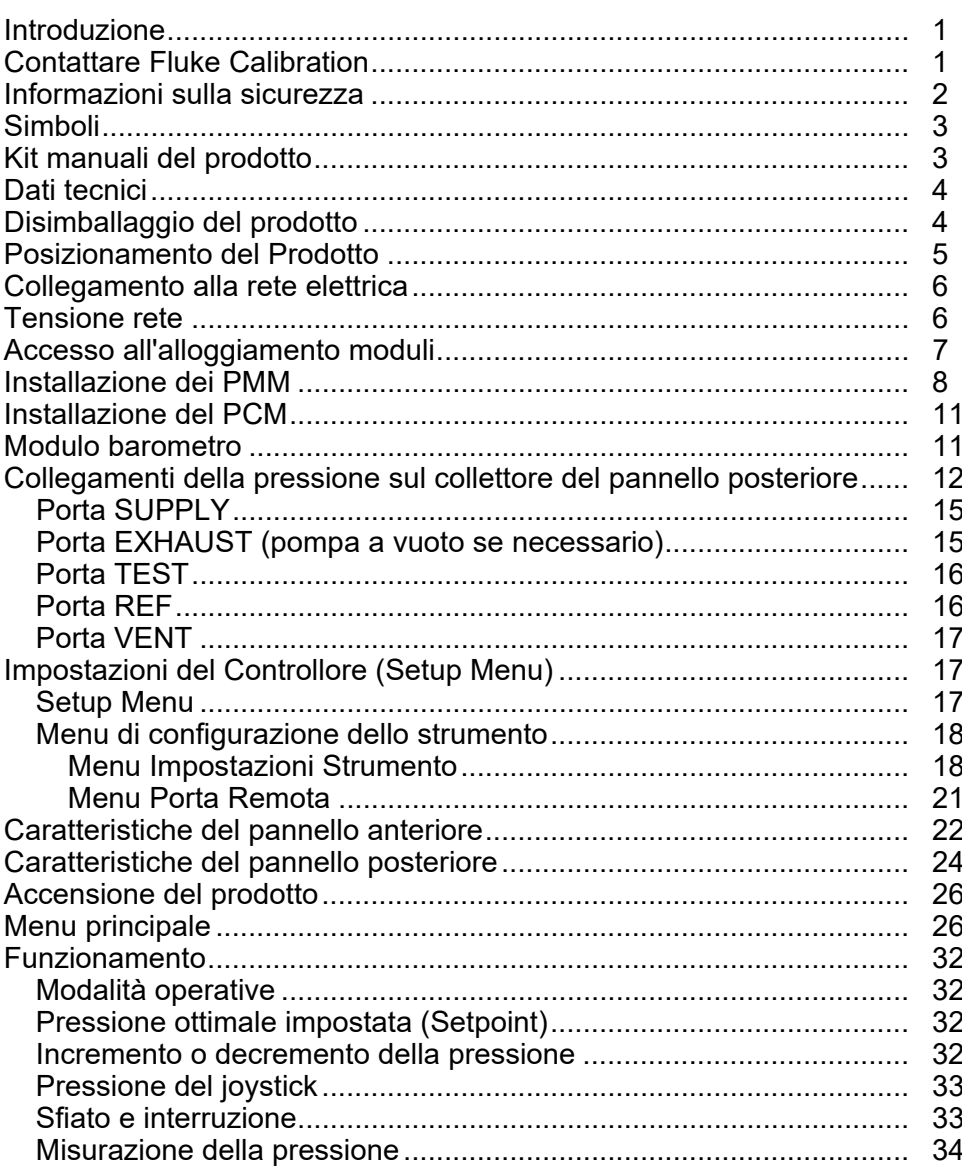

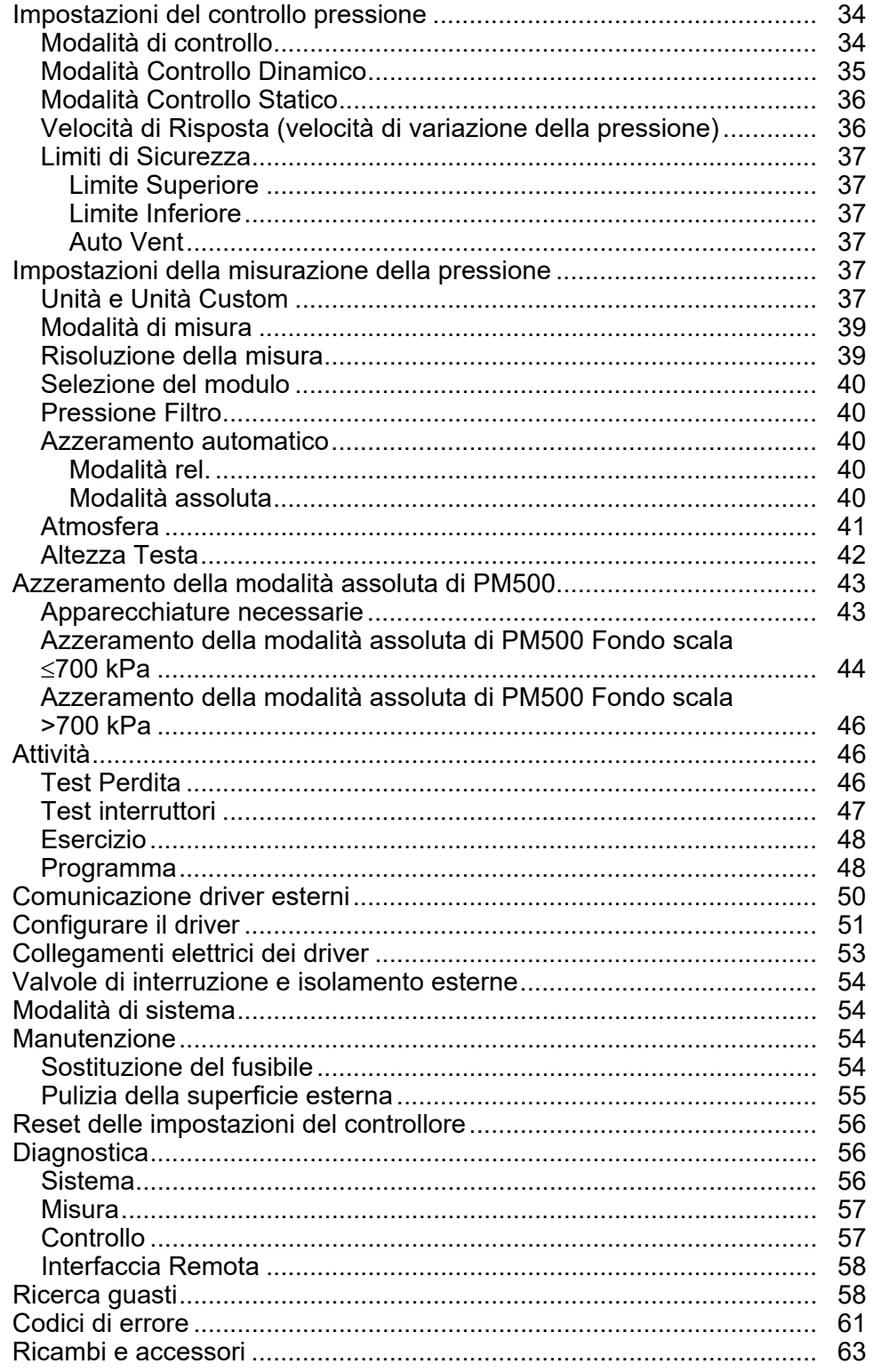

### *Introduzione*

Fluke Calibration 8270A/8370A High-Pressure Modular Controller (il Prodotto) misura e controlla con precisione pressioni pneumatiche fino a 44 MPa (6300 psi) e 107 MPa (15.500 psi), rispettivamente. Utilizzare il Prodotto per calibrare, caratterizzare o testare una vasta gamma di misuratori di pressione tra cui trasmettitori, manometri e pressostati.

Il Prodotto utilizza diversi Pressure Measurement Module (PMM) interscambiabili e un Pressure Control Module (PCM) per regolare l'uscita di pressione. Il display touchscreen è dotato di un'interfaccia utente multilingue (UI). Vedere *Menu Setup Strumento* per ulteriori informazioni.

### *Contattare Fluke Calibration*

Per contattare Fluke Calibration, chiamare uno dei seguenti numeri di telefono:

- Assistenza tecnica USA: 1-877-355-3225
- Calibrazione/Riparazione USA: 1-877-355-3225
- Canada: 1-800-36-FLUKE (1-800-363-5853)
- Europa: +31-40-2675-200
- Giappone: +81-3-6714-3114
- Singapore: +65-6799-5566
- Cina: +86-400-810-3435
- Brasile: +55-11-3759-7600
- $\bullet$  Da tutti gli altri Paesi:  $+1-425-446-6110$

Per visualizzare informazioni sul prodotto e scaricare le ultime integrazioni ai manuali, visitare il sito Web di Fluke Calibration all'indirizzo www.flukecal.com.

Per registrare il prodotto, accedete al sito http://flukecal.com/register-product.

### *Informazioni sulla sicurezza*

Il termine **Avvertenza** identifica le condizioni e le procedure pericolose per l'utente. Il termine **Attenzione** identifica le condizioni e le procedure che possono provocare danni al Prodotto o all'apparecchiatura da verificare.

### XW **Avvertenze**

**Per prevenire possibili scosse elettriche, incendi o lesioni personali:** 

- **Assemblare e azionare impianti ad alta pressione solo se si è a conoscenza delle corrette procedure di sicurezza. I liquidi e i gas ad alta pressione sono pericolosi e possono liberare energia in modo improvviso e inaspettato.**
- **Prima di utilizzare il Prodotto, leggere tutte le informazioni sulla sicurezza.**
- **Leggere attentamente tutte le istruzioni.**
- **Non usare lo strumento in presenza di gas esplosivi, vapore oppure in ambienti umidi.**
- **Non mettere in funzione il Prodotto se i coperchi sono stati rimossi o se la custodia è aperta. Esiste il rischio di esposizione a tensioni pericolose. I moduli di pressione possono essere scambiati dal pannello anteriore mentre il prodotto è acceso.**
- **Utilizzare il Prodotto solo in ambienti al chiuso.**
- **Non lasciare il Prodotto in luoghi dove l'accesso al cavo di alimentazione è bloccato.**
- **Utilizzare solo cavi di alimentazione e connettori approvati per la configurazione di tensione e spina del proprio paese e con valori nominali adatti al Prodotto.**
- **Accertarsi che il conduttore di terra del cavo di alimentazione sia collegato a una messa a terra di protezione. La mancanza della messa a terra di protezione può trasmettere all'involucro una tensione potenzialmente mortale.**
- **Sostituire il cavo di alimentazione se l'isolamento è danneggiato o mostra segni di usura.**
- **Utilizzare lo strumento solo come indicato. In caso contrario, potrebbe venir meno la protezione fornita dallo strumento.**
- **Prima che il prodotto sia utilizzato per applicare la pressione, accertare l'integrità di tutti i componenti in pressione e assicurarsi che abbiano un valore nominale di un'adeguata pressione di esercizio.**
- **Non applicare una tensione maggiore di quella nominale tra i terminali o tra un terminale e la terra.**
- **Non toccare tensioni > 30 V CA rms, 42 V CA picco oppure 60 V CC.**
- **Non utilizzare il prodotto se funziona in modo anomalo.**
- **Disattivare il Prodotto se danneggiato.**
- **Utilizzare solo le parti di ricambio indicate.**
- **Il Prodotto deve essere riparato da un tecnico autorizzato.**
- **Non disattivare gli interblocchi di sicurezza o i dispositivi di scarico della pressione.**

### **Utilizzare entrambe le maniglie per sollevare e trasportare il Prodotto.**

### *Simboli*

Nel presente manuale e sul Prodotto, è possibile trovare i simboli riportati nella Tabella 1.

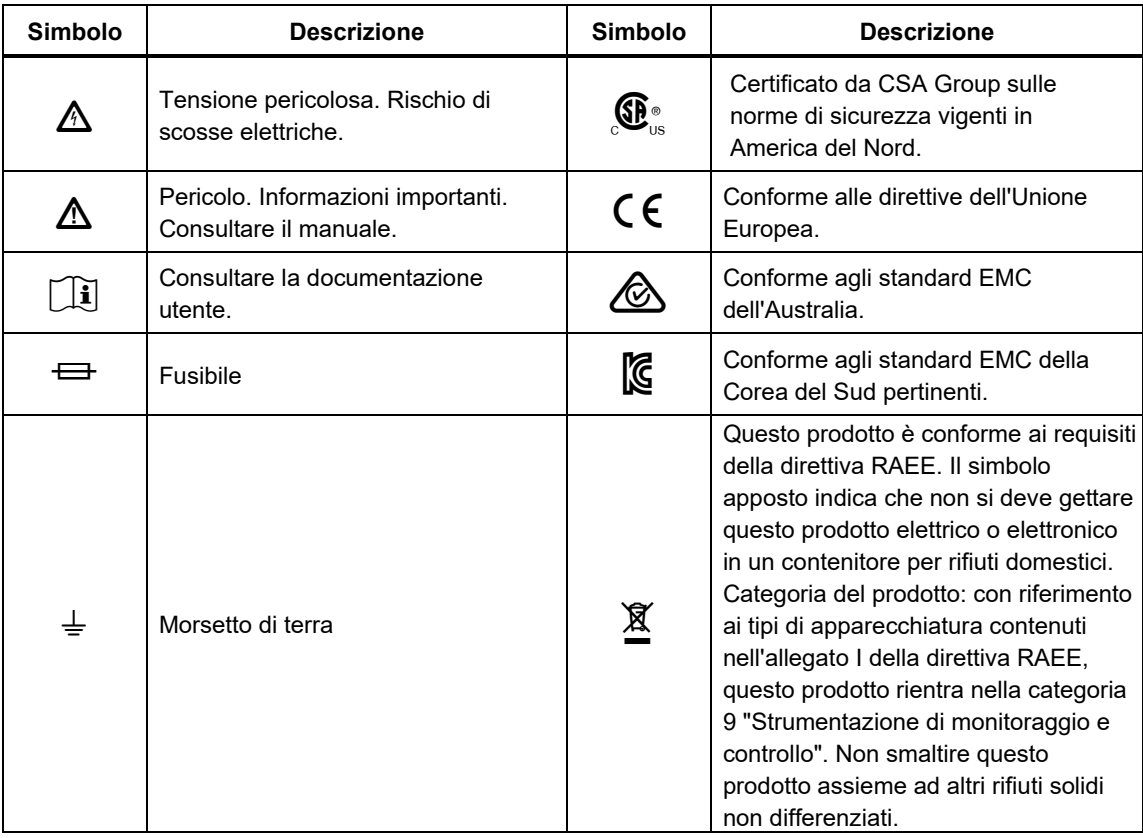

**Tabella 1. Simboli** 

### *Kit manuali del prodotto*

I manuali del prodotto sono:

- *Informazioni sulla sicurezza di 8270A/8370A*
- *Manuale dell'operatore 8270A/8370A* (disponibile all'indirizzo www.Flukecal.com.)
- *Guida ai programmatori remoti 6270A, 8270A, 8370A* (disponibile all'indirizzo www.Flukecal.com)

Per eseguire l'ordine, fare riferimento al Catalogo Fluke Calibration oppure contattare un rappresentante addetto alle vendite di Fluke Calibration. Vedere *Contattare Fluke Calibration*.

Il presente manuale fornisce informazioni complete per l'installazione e il funzionamento del Prodotto dal pannello anteriore.

### *Informazioni su calibrazione e riparazione*

Se, durante il periodo di garanzia, è necessario far calibrare o riparare il Prodotto, contattare un Centro assistenza Fluke Calibration autorizzato per predisporre l'intervento di riparazione (vedere *Contattare Fluke Calibration*). Per pianificare la riparazione, assicurarsi di avere a portata di mano le informazioni del Prodotto quali la data di acquisto e il numero di serie.

### *Dati tecnici*

Le specifiche di sicurezza sono riportate nel documento cartaceo *Informazioni sulla sicurezza per 8270A/8370A*. Le specifiche complete sono disponibili online nel documento *Specifiche di 8270A/8370A*.

### *Disimballaggio del prodotto*

Il Prodotto viene fornito in un contenitore corrugato con inserti in schiuma. È anche disponibile una custodia sagomata opzionale con inserti in schiuma personalizzati; vedere *Ricambi e accessori.*

Rimuovere il prodotto e i relativi accessori dal contenitore di spedizione e rimuovere ciascun elemento dalla relativa busta di plastica protettiva. Verificare che tutti gli elementi elencati nella Tabella 2 siano presenti e non abbiano danni visibili.

Se è necessario rispedire il Prodotto, utilizzare il contenitore originale. Per ordinare un nuovo contenitore, vedere *Contattare Fluke Calibration.*

| <b>Articolo</b>                                                                                                    | Codice o numero di modello                                                           |
|----------------------------------------------------------------------------------------------------|--------------------------------------------------------------------------------------|
| Il Prodotto                                                                                                    | 8270A/8370A                                                                          |
| Cavo di alimentazione                                                                                                    | Vedere la Tabella 3                                                                  |
| PMM (Pressure Measurement Module,<br>ovvero modulo di misurazione della<br>pressione, disponibile separatamente)                        | Sono anche disponibili gamme e moduli barometrici<br>assortiti. Vedere Flukecal.com. |
| PCM (Pressure Control Module, ovvero<br>modulo di controllo della pressione,<br>disponibile separatamente)                              | PCM-STD-40M/PCM-STD-100M                                                             |
| Informazioni sulla sicurezza di<br>8270A/8370A                                                                                          | 4938183                                                                              |
| Strumento di installazione del modulo                                                                                                   | 5010562 (bit esagonale da 6 mm), 5013218 (maniglia)                                  |
| Kit guarnizioni 8270A                                                                                                    | SK-8270-SERVICE <sup>[1]</sup>                                                       |
| Kit guarnizioni 8370A                                                                                                    | SK-8370-SERVICE <sup>[1]</sup>                                                       |
| Per informazioni dettagliate sull'installazione di guarnizioni sostitutive, consultare il Manuale di<br>1.<br>assistenza di 8270A/8370A |                                                                                      |

**Tabella 2. Accessori standard** 

### *Posizionamento del Prodotto*

### AA Avvertenze

**Per evitare possibili scosse elettriche, incendi o lesioni personali, non limitare l'accesso al cavo di alimentazione di rete del Prodotto. Tale cavo è il dispositivo che consente di scollegare l'alimentazione. Se il montaggio in rack impedisce l'accesso al cavo di alimentazione, deve essere fornito un interruttore di scollegamento dell'alimentazione adeguatamente accessibile come parte dell'installazione.** 

**Per evitare eventuali lesioni:** 

- **Utilizzare procedure di sollevamento idonee per il sollevamento o lo spostamento del Prodotto. Il Prodotto è un carico sbilanciato e può pesare fino a 20 kg (44 lb).**
- **Utilizzare entrambe le maniglie per sollevare e trasportare il Prodotto.**

Utilizzare il Prodotto su un banco o in un rack per apparecchiature standard da 19 pollici. Acquistare un kit per il montaggio a rack per installare il prodotto in un rack per apparecchiatura. Per l'utilizzo su un banco, installare il Prodotto su una superficie piana e stabile e a un'altezza comoda. È possibile estendere i piedini anteriori per inclinare il Prodotto e garantire una visione facilitata.

Ridurre al minimo la distanza tra il Prodotto e il dispositivo o sistema sottoposto a test per migliorare le prestazioni di controllo e ridurre i tempi di assestamento della pressione.

Per l'installazione, il Prodotto richiede:

- Una sorgente di alimentazione da 100 V c.a. a 240 V c.a., da 47 Hz a 63 Hz.
- Un'alimentazione a pressione continua e regolata di gas pulito, secco e non corrosivo al 10 % superiore all'intervallo di pressione più elevato deve essere collegata alla porta di ALIMENTAZIONE del Prodotto. Per prestazioni di controllo ottimali, la pressione di alimentazione non deve essere superiore a 100 volte il fondo scala dell'intervallo di misurazione attivo. Non superare mai la pressione massima del telaio del Prodotto.
- Una sorgente di vuoto assoluta di 7 kPa (1 psi), con uno spostamento di almeno 90 L/min (3 cfm) se le pressioni di controllo rel. sono inferiori a 7 kPa (1 psi) (solo 8270A).

### *Collegamento alla rete elettrica*

### XW **Avvertenza**

**Per evitare rischi di scosse elettriche, collegare il cavo di alimentazione di rete a tre conduttori fornito in fabbrica a una presa di alimentazione con messa a terra adeguata. Non usare un adattatore a due conduttori o un cavo di prolunga, perché ciò interromperebbe il collegamento di protezione con l'impianto di messa a terra.** 

### *Tensione rete*

L'alimentazione del Prodotto richiede una tensione di rete compresa tra 100 V c.a e 240 V c.a. con frequenze comprese tra 47 Hz e 63 Hz.

Il Prodotto viene fornito con il connettore di alimentazione appropriato al paese di acquisto. Se è necessario un tipo diverso, fare riferimento alla Tabella 3 per un elenco che mostra i tipi di spina di alimentazione principali disponibili presso Fluke Calibration.

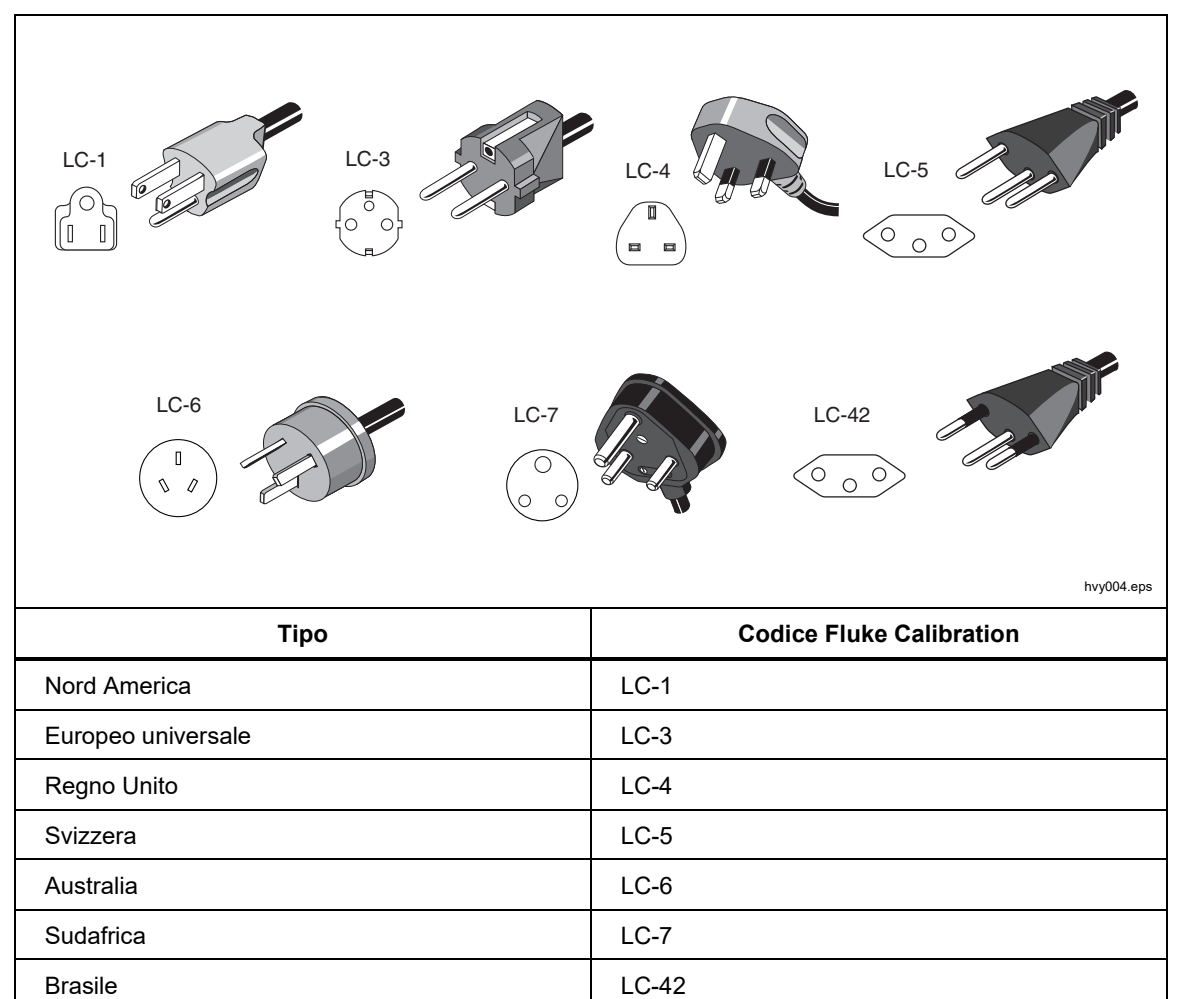

#### **Tabella 3. Tipi di cavo di alimentazione disponibili presso Fluke Calibration**

### *Accesso all'alloggiamento moduli*

Dopo aver posizionato correttamente il prodotto (in un rack da 19 pollici standard o su un banco), installare i moduli nell'alloggiamento moduli. Prima dell'uso, installare il Pressure Control Module (PCM) e i Pressure Measurement Module (PMM). Vedere *Installazione del PCM* per i valori di coppia dei bulloni per il PCM.

*Nota* 

*Durante lo scambio o l'installazione del PMM, è possibile portare su on o off l'interruttore di alimentazione sul pannello posteriore del Prodotto.* 

### W **Avvertenza**

### **Per evitare lesioni personali, scaricare la pressione di alimentazione prima di rimuovere il PCM.**

Per accedere all'alloggiamento moduli, vedere Figura 1:

- 1. Estrarre l'impugnatura  $(1)$  situata direttamente sotto il tastierino numerico. Questa operazione sblocca il pannello anteriore.
- 2. Tirare l'impugnatura per estrarre il pannello anteriore e accedere quindi all'alloggiamento moduli  $(2)$ .

#### *Nota*

*Per motivi di sicurezza, il Prodotto esegue automaticamente lo sfiato nell'atmosfera quando il pannello anteriore viene sbloccato e aperto. Quando il pannello anteriore è aperto, il sistema rimane in modalità Vent fino alla chiusura.* 

*Per eventuali intervalli di assistenza, fare riferimento al Manuale di assistenza contenente i processi di assistenza dettagliati.* 

*Per le operazioni standard, le valvole pneumatiche del sistema sono di tipo normalmente chiuso. A seconda del processo di riduzione pressione/alimentazione dell'involucro, sono possibili diversi livelli di pressione intrappolata.* 

*Se si verifica un'interruzione dell'alimentazione al prodotto, in condizione di pressione elevata, rimuovere l'alimentazione della pressione per consentire la depressurizzazione, per quanto possibile, del sistema. Se possibile, accendere il sistema per eseguire uno sfiato.* 

*Prima di aprire il pannello anteriore, rimuovere i dispositivi sensibili di bassa pressione dalla porta test. Utilizzare la valvola di isolamento opzionale per migliorare la protezione opzionale per i dispositivi di pressione sensibili.* 

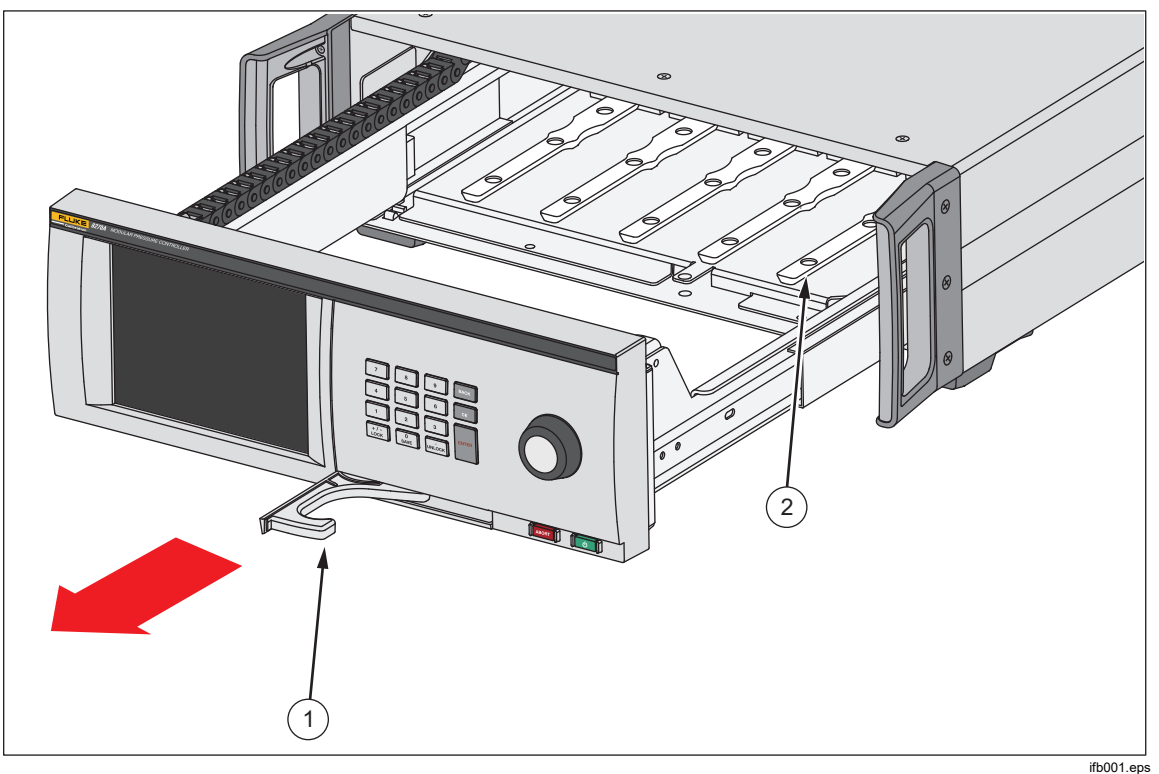

**Figura 1. Alloggiamento moduli** 

### *Installazione dei PMM*

I PMM vengono consegnati in una confezione separata. Installare i PMM con il Prodotto acceso o spento. Per la versione 8270A, i PMM possono essere installati in qualsiasi ordine senza la necessità di collegamento a una delle fessure inutilizzate. Per la versione 8370A, il modulo di misurazione all'estrema destra (il più vicino al modulo di controllo) deve avere un fondo scala pari a 70 MPa (10.000 psi) o superiore. Per il corretto funzionamento del sistema è necessario installare un modulo in questa fessura. Quando il pannello anteriore è aperto, le informazioni quali ad esempio il range di pressione di ciascun modulo vengono visualizzate dopo il collegamento. *Il Prodotto rileva le informazioni dei PMM una volta installati e le visualizza nel menu Moduli (vedere Moduli).*

Per installare i PMM:

### W**Attenzione**

### **Per evitare di danneggiare i sensori all'interno dei moduli, non far cadere i moduli.**

- 1. Rimuovere il PMM dalla relativa scatola di spedizione.
- 2. Rimuovere la copertura di protezione in plastica dalla porta di test e riferimento del PMM.
- 3. Verificare che gli O-ring della porta di test e della porta di riferimento siano installati correttamente sul modulo e non presentino segni di usura o danni. In caso di danneggiamento o smarrimento, nella custodia sono disponibili Oring di ricambio.
- 4. Aprire il pannello anteriore per accedere all'alloggiamento moduli come descritto nella sezione *Accesso all'alloggiamento moduli*.
- 5. Il PMM è dotato di una fessura sulla parte inferiore che si inserisce nel binario alla base della custodia interna del Prodotto, vedere Figura 1  $(2)$ . Allineare il binario con la fessura e far scorrere il PMM nella custodia inferiore fino all'arresto. Vedere la Figura 2.
- 6. Ruotare la manopola sul PMM in senso orario fino a quando non scatta per serrarlo, pressioni inferiori o uguali a 44 MPa (6300 psi). I moduli ad alta pressione, con fondo scala superiore a 44 MPa (6300 psi), utilizzano un bullone esagonale standard per serrare il collegamento della pressione. Per collegare il modulo (fornito con l'involucro) è necessaria una chiave a testa esagonale da 6 mm. Questi moduli ad alta pressione non sono dotati di funzione di limitazione della coppia. La coppia di serraggio consigliata è di 10-14 N  $\cdot$  m (7 - 10 lbf  $\cdot$  ft).

#### *Nota*

*La manopola del PMM è di tipo con limitazione di coppia che scorre una volta applicata la corretta quantità di coppia. Ciò previene l'eccessivo serraggio accidentale che potrebbe danneggiare il collettore.* 

7. Dopo il serraggio del PMM al collettore, il modulo deve essere visualizzato automaticamente sul display. Controllare il display principale per verificare se il PMM è installato correttamente.

### *Nota*

*Quando l'alloggiamento moduli è aperto, il display del pannello anteriore mostra le fessure e visualizza i PMM installati. Ciò consente di accertarsi rapidamente che il nuovo PMM installato sia collegato e comunicante.* 

- 8. Ripetere questa procedura per ogni ulteriore PMM.
- 9. Chiudere e bloccare il pannello anteriore.

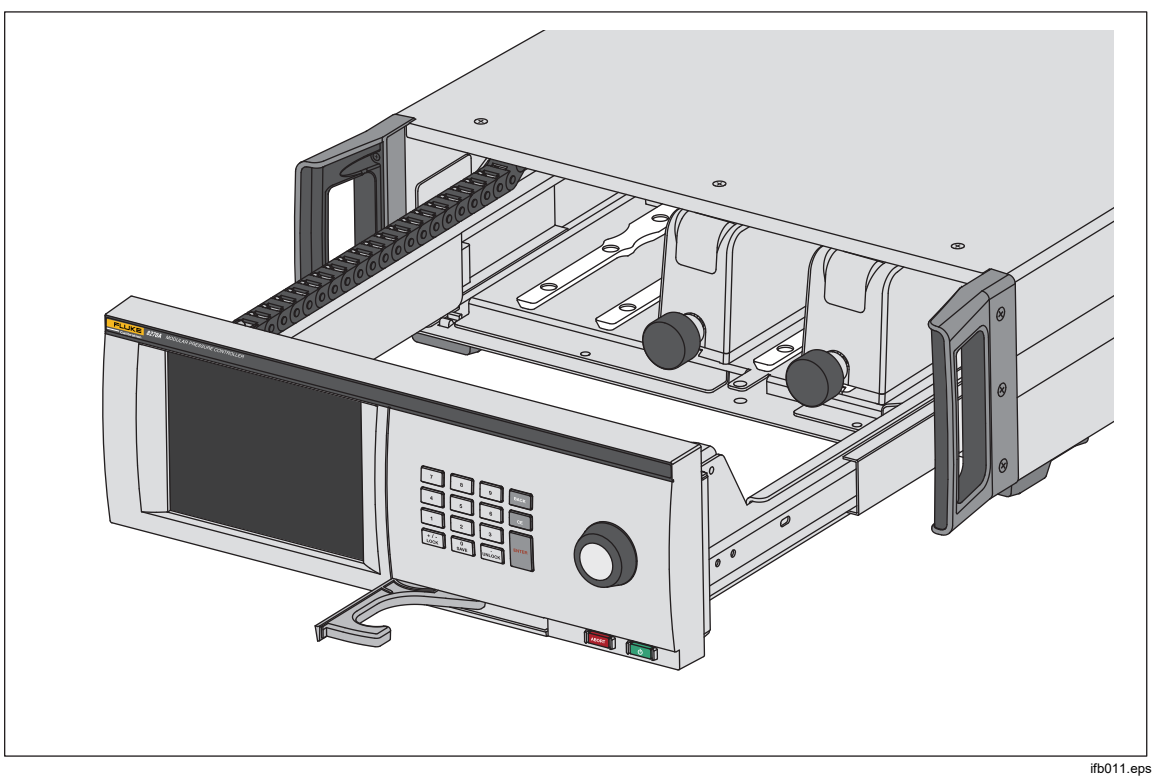

**Figura 2. Installazione dei PMM** 

### *Installazione del PCM*

A seconda di come viene ordinato il Prodotto, il PCM potrebbe essere già installato nell'unità o consegnato in una scatola separata. Per installare il PCM:

### W**Attenzione**

### **Per evitare di danneggiare i sensori all'interno dei moduli, non far cadere i moduli.**

- 1. Rimuovere il PCM dalla relativa scatola di spedizione.
- 2. Rimuovere le coperture protettive di plastica dalle porte di pressione del PCM.
- 3. Aprire l'alloggiamento moduli come descritto nella sezione *Accesso all'alloggiamento moduli*.
- 4. L'ubicazione del PCM all'interno dell'alloggiamento moduli è all'estremità destra. Allineare il binario sulla parte inferiore del PCM con la fessura per il PCM all'interno dell'alloggiamento moduli. Vedere la Figura 3.
- 5. Far scorrere il PCM in posizione.
- 6. Serrare i due bulloni sulla parte anteriore del PCM con una chiave a testa esagonale da 6 mm. La coppia di serraggio consigliata è di 10-14 N  $\cdot$  m  $(7 - 10$  lbf  $\cdot$  ft).

### W**Attenzione**

#### **Per evitare di danneggiare il collettore interno, non serrare eccessivamente.**

7. Chiudere e bloccare il pannello anteriore.

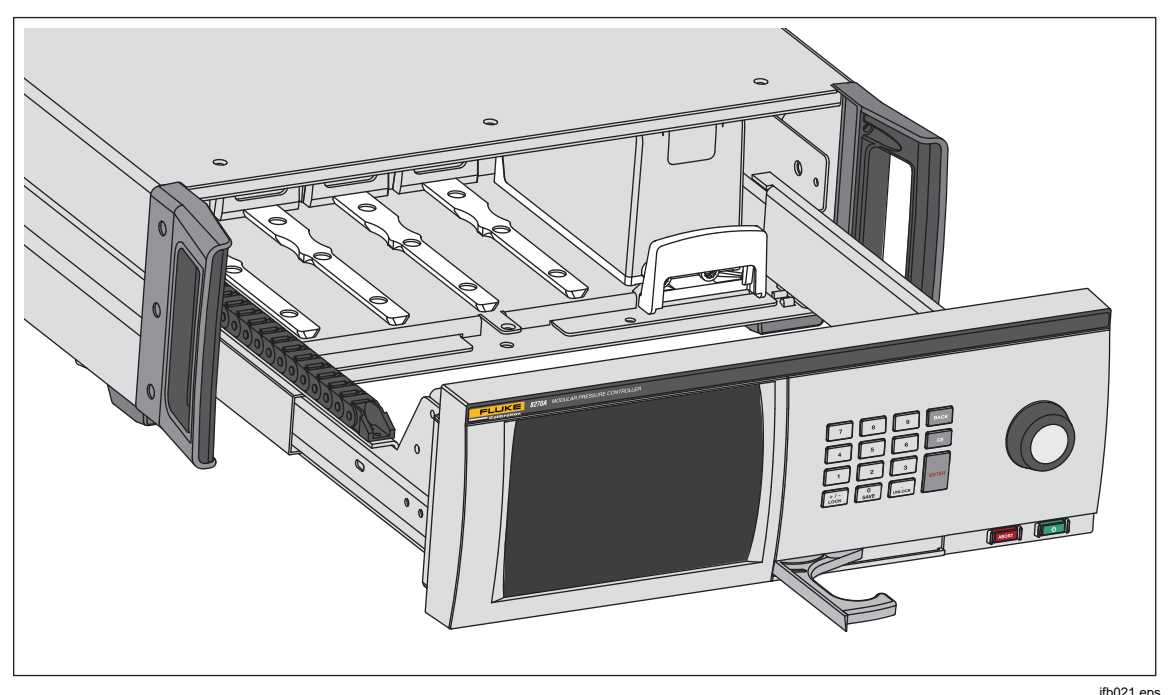

**Figura 3. Installazione del PCM** 

### *Modulo barometro*

Per le misurazioni assolute con i moduli in modalità rel., è necessario installare un modulo barometro (PM200-A100K, PM500-A120K, PM500-BA120K, PM500- A200K o BRM600-BA100K), vedere *Atmosfera*. Il modulo può anche essere selezionato come riferimento AutoZero, vedere *AutoZero - Modalità Assoluta*.

### *Collegamenti della pressione sul collettore del pannello posteriore*

La versione 8270A viene fornita con uno di questi tre tipi di collettori installato:

- NPT
- $-BSP$
- SAE

Il tipo di collettore è contrassegnato sul relativo angolo inferiore destro. La Tabella 4 fornisce un elenco dei diversi collettori e delle misure delle porte. L'installazione del collettore è spiegata nella sezione *Manutenzione.*

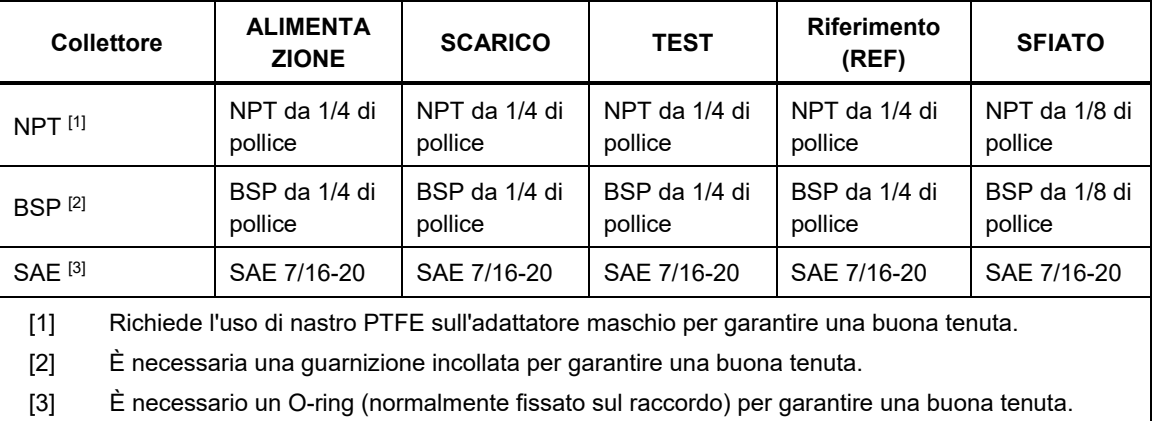

#### **Tabella 4. Collettori del pannello posteriore per 8270A**

È possibile acquistare un kit di tubazioni e raccordi e utilizzare gli adattatori comuni per il collegamento dei collettori. Vedere *Ricambi e accessori* per ulteriori informazioni.

La versione 8370A è disponibile con un solo tipo di blocco del collettore. I tipi di collegamento della pressione sono:

- Fornitura DH500
- Test DH500
- Riferimento NPT da 1/4 pollici
- Scarico NPT da 1/4 pollici
- Sfiato NPT da 1/8 pollici

DH500 è un cono e un attacco filettato ad alta pressione equivalente ad AE F250C o HiP HF4.

Gli schemi pneumatici sono illustrati alle Figure 4 e 5.

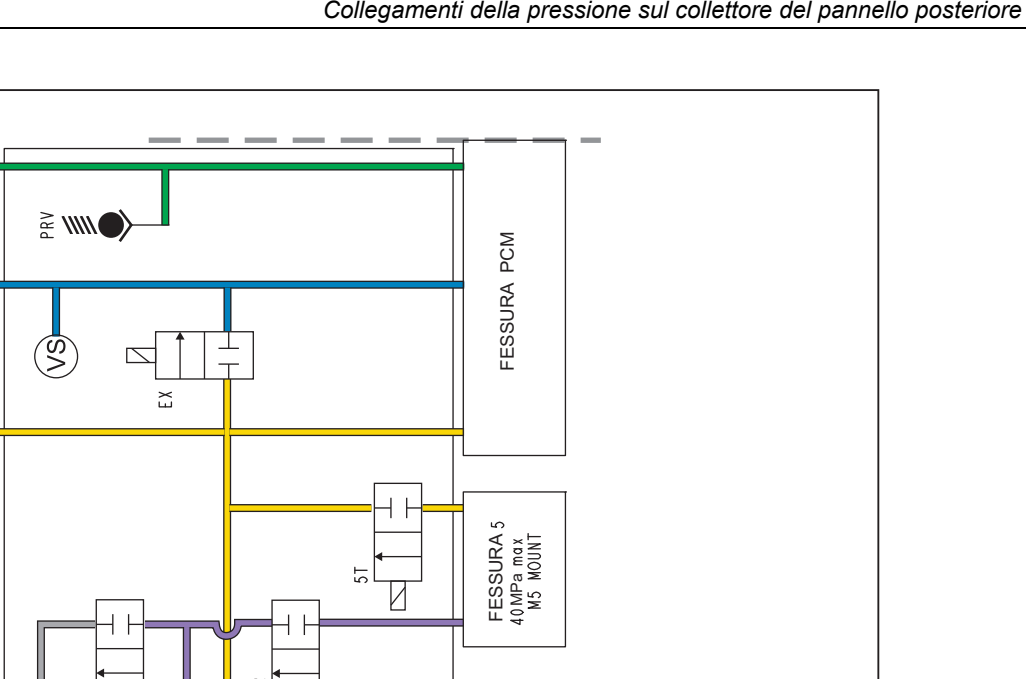

*High-Pressure Modular Controller* 

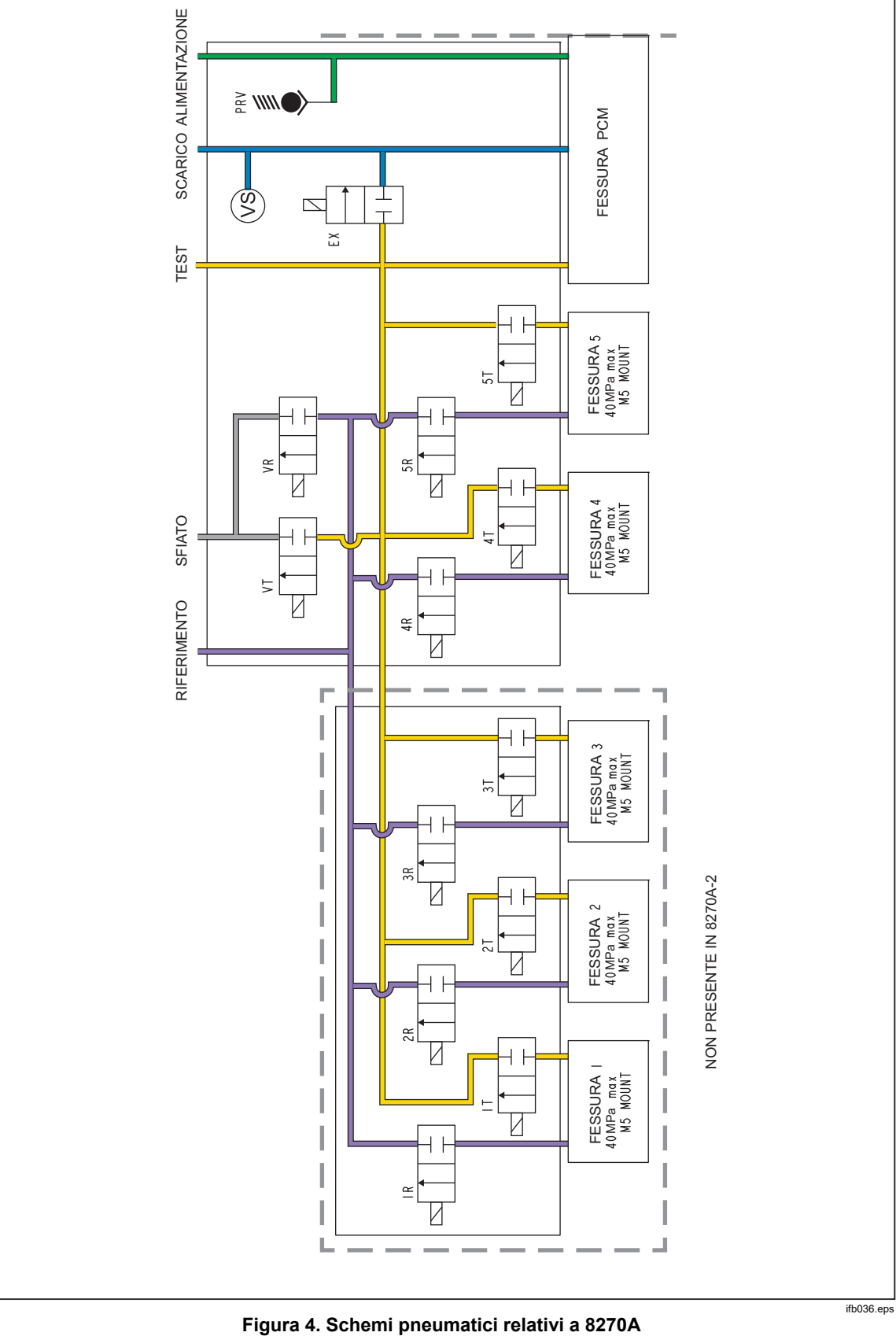

*8270A/8370A Manuale per l'operatore* 

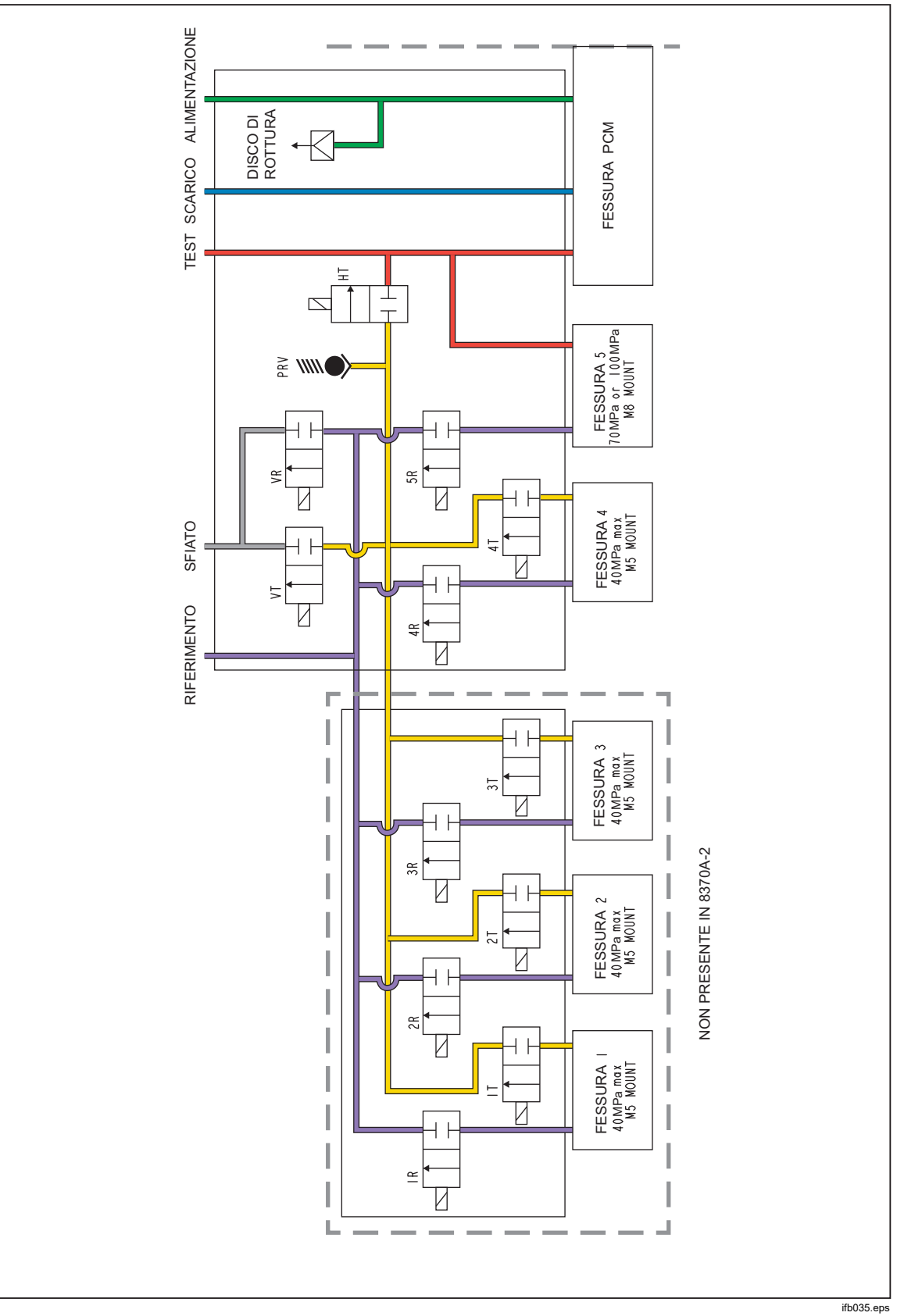

**Figura 5. Schemi pneumatici relativi a 8370A** 

### *Porta SUPPLY*

La porta SUPPLY della pressione deve essere collegata a una sorgente regolata di aria secca e pulita o di azoto come indicato nelle *Specifiche.* Fluke Calibration consiglia l'impiego di una tubazione con diametro interno di almeno 2 millimetri (0,083 pollici) e con valore nominale adeguato alla pressione. In alcune situazioni, una lunghezza superiore a 3 metri (10 piedi) può aumentare il tempo di preparazione.

Un'alimentazione a pressione continua e regolata di gas pulito, secco e non corrosivo al 10% superiore all'intervallo di pressione più elevato deve essere collegata alla porta di ALIMENTAZIONE del Prodotto. Per prestazioni di controllo ottimali, la pressione di alimentazione non deve essere superiore a 100 volte il fondo scala dell'intervallo di misurazione attivo. Non superare mai la pressione massima del telaio del Prodotto. La pressione di alimentazione può essere visualizzata nella sezione di diagnosi **Setup>Diagnostica>Controllo**.

### W**Attenzione**

**Per evitare di danneggiare il sistema, assicurarsi di selezionare il raccordo dell'adattatore della dimensione corretta con il tipo di filettatura adeguato. Assicurarsi che tutti i componenti hardware utilizzati abbiano un valore nominale adeguato alla pressione di esercizio e che tutta l'apparecchiatura non abbia problemi (ad esempio, assenza di lesioni o filettature sfilettate).** 

**Per evitare di danneggiare il Prodotto, accertarsi di collegare l'alimentazione di pressione alla porta ALIMENTAZIONE. Il collegamento a un'altra porta può danneggiare il Prodotto.** 

**Per evitare di danneggiare il sistema ed eventuali sprechi di gas di alimentazione, installare il PCM prima di collegare la pressione di alimentazione al sistema.** 

### *Porta EXHAUST (pompa a vuoto se necessario)*

Il funzionamento tipico avviene con la porta EXHAUST aperta (senza limitazioni). È necessaria una pompa a vuoto per regolare la pressione a un valore inferiore a quella dell'atmosfera. Le prestazioni di controllo con pressioni rel. inferiori a 7 kPa (1 psi) possono essere degradate se non si utilizza una pompa a vuoto. La tubazione deve avere un diametro interno minimo di 6 millimetri (1/4 pollici). In aree limitate, collegare la porta di scarico all'aperto per evitare l'accumulo di azoto (o altro gas di alimentazione). È possibile aggiungere una tubazione alla porta di scarico con lo scopo primario di ridurre il rumore. Non bloccare il tubo di scarico.

### W**Attenzione**

### **Per evitare di danneggiare il Prodotto:**

- **Non collegare un'alimentazione di pressione alla porta EXHAUST del Prodotto né bloccare quest'ultima.**
- **Per evitare l'accumulo di pressione sulla porta EXHAUST o su una pompa a vuoto collegata alla porta EXHAUST, la sorgente di vuoto deve essere sempre su ON o la porta EXHAUST deve essere bypassata nell'atmosfera quando la sorgente di vuoto è OFF. Ciò accade perché, quando la pressione di alimentazione viene applicata alla porta SUPPLY del Prodotto e sul Prodotto non è attiva la modalità Vent, vi è in genere uno scarico costante dei gas attraverso la porta EXHAUST del Prodotto.**

 **Durante il controllo della riduzione di pressione, il Prodotto scaricherà il gas attraverso la porta EXHAUST. La portata di questo gas può essere superiore rispetto a quello supportato dalla pompa a vuoto. Quando si lavora a pressioni più elevate, Fluke Calibration consiglia di spegnere la pompa a vuoto e di dotarla di una valvola di sfiato automatica.** 

### *Porta TEST*

Gli strumenti e i dispositivi di pressione da testare vanno collegati alla porta TEST. Il tubo collegato dalla porta TEST al volume di carico deve avere un diametro interno maggiore di 2 millimetri (0,083 pollici). Per prestazioni ottimali, il tubo deve essere più lungo di 5 metri (15 piedi) quando viene impiegato il diametro minimo.

Per evitare che oli, grasso, solventi e acqua presenti in un dispositivo sottoposto a test (DUT) contaminino il Prodotto, è disponibile un sistema di prevenzione delle contaminazioni (CPS, Contamination Prevention System). Il CPS è sempre disponibile e fornisce una piattaforma per testare strumenti e dispositivi di pressione. Il CPS si collega direttamente alla porta TEST. Per maggiori informazioni, vedere *Istruzioni di CPS-40M-HC40/CPS-100M*.

#### *Nota*

*Perdite eccessive nel volume di prova influenzano la stabilità del controllo e possono causare errori di misurazione nel DUT.* 

### W**Attenzione**

**Per evitare di danneggiare il Prodotto, quando questo è collegato a un sistema con contaminanti liquidi, adottare le opportune precauzioni per spurgare il sistema e verificare il funzionamento della tubazione. L'inosservanza di quanto suddetto può causare la contaminazione del Prodotto e il bisogno di un intervento di assistenza non in garanzia.** 

*Nota* 

*Ridurre al minimo la lunghezza della tubazione di collegamento di prova per migliorare le prestazioni di controllo e ridurre il tempo di impostazione della pressione.* 

*Il controllo di pressione del Prodotto non funzionerà correttamente se sono presenti perdite eccessive nel sistema di prova. Il tasso di perdita massima accettabile per l'operazione di controllo automatico della pressione e per garantire misure entro la tolleranza con i parametri predefiniti di controllo della pressione è 0,5% della pressione impostata/minuto. Nelle modalità CONTROLLO DINAMICO (Dinamico A e Dinamico B), per gestire tassi di perdita del sistema di prova più elevati, utilizzare le Impostazioni di controllo per aumentare la Tolleranza OK.* 

#### *Porta REF*

La porta REF (porta di riferimento) è aperta per le misurazioni del manometro o può essere collegata alla porta di riferimento degli strumenti di pressione o dei DUT.

Gli strumenti con un range di pressione di fondo scala basso richiedono una gestione speciale per garantire le relative prestazioni. Questi strumenti sono sensibili alle variazioni della pressione atmosferica, inclusi i relativi disturbi. Il lato di riferimento deve essere controllato con attenzione, altrimenti le variazioni dovute al vento, ai convogliatori di aria, allo sbattimento di porte e altro potrebbero causare variazioni maggiori nelle misure. Il Prodotto monitora queste variazioni ma potrebbe non farlo nello stesso modo del DUT. Per controllare queste variazioni, Fluke Calibration consiglia di collegare la porta di riferimento (anche nota come porta di "test- (test meno)" o "bassa") di tutti i DUT corrispondenti alla porta REF del Prodotto.

La porta REF può essere sigillata dall'atmosfera nella maggior parte delle applicazioni in cui i tempi del test sono relativamente brevi. Ciò isola la porta dalle variazioni di pressione nell'atmosfera e garantisce livelli molto stabili di misurazione e controllo della pressione.

Se i tempi di test sono relativamente lunghi, oltre a collegare le porte di riferimento insieme, sfiatare regolarmente il sistema posizionandolo in modalità VENT. In questo modo si garantisce che non si verifichino accumuli di pressione sulla porta di riferimento dovuti agli effetti della temperatura.

Per i Prodotti con un BRM (modulo di riferimento barometrico) installato, il barometro è collegato alla porta di riferimento. Quando si utilizza la modalità Rel., collegare la porta REF come indicato sopra. Quando si utilizza la modalità Assoluta, se la pressione ambiente non è stabile, sigillare la porta di riferimento dall'atmosfera migliora la stabilità del controllo del Prodotto.

#### *Porta VENT*

La porta VENT collega il volume interno all'atmosfera quando viene eseguito lo sfiato del Prodotto.

*Nota Lasciare la porta VENT aperta all'atmosfera per garantire il funzionamento corretto del Prodotto.*

### *Impostazioni del Controllore (Setup Menu)*

Impostare le preferenze utente dal menu Setup. Nella schermata principale, toccare **SETUP**. L'interfaccia utente visualizza il menu Setup.

#### *Setup Menu*

Nel menu Setup, sono disponibili i seguenti sottomenu:

**Setup Misura –** questo menu offre opzioni e parametri per la misurazione della pressione. Vedere *Impostazioni di misurazione della pressione* per informazioni dettagliate su ciascuna voce di menu.

**Attività** – questo menu contiene le selezioni per configurare ed eseguire le operazioni pre-programmate (attività). Vedere *Attività* per informazioni dettagliate su ciascuna voce di menu.

**Informazioni modulo** - questo menu contiene le selezioni per visualizzare la configurazione del PMM e consente anche di effettuare selezioni su quali PMM e modalità utilizzare. Vedere *Selezione del modulo* per informazioni dettagliate su ciascuna voce di menu.

**Diagnostica -** questo menu contiene le opzioni e i parametri per utilizzare uno strumento diagnostico di ricerca guasti al fine di identificare problemi di sistema, misurazione, controllo e comunicazione remota. Vedere *Diagnostica* per informazioni dettagliate su ciascuna voce di menu.

**Setup Controllo** - questo menu contiene le opzioni e i parametri per il controllo della pressione. Vedere *Impostazioni di controllo pressione* per informazioni dettagliate su ciascuna voce di menu.

**Setup Strumento - questo menu contiene le opzioni e i parametri generali dello strumento.** Vedere la sezione successiva per informazioni dettagliate su ciascuna voce di menu.

### *Nota*

*Una volta all'interno della struttura dei menu, toccare le frecce nella parte superiore dello schermo per spostarsi all'indietro tra i percorsi dei menu.* 

Le procedure per queste attività sono elencate nelle rispettive sezioni del manuale.

### *Menu di configurazione dello strumento*

Il menu Setup Strumento (**Setup>Setup Strumento**), include questi sottomenu, descritti nelle sezioni successive:

- Impostazioni dello strumento
- Porta Remota
- 24 V esterno
- Valvole esterne
- Incertezza
- Informazioni su questo strumento
- Ripristino delle impostazioni predefinite

#### *Menu Impostazioni Strumento*

Per impostare le preferenze dell'utente, dal menu Setup Strumento, toccare la scheda **Impostazioni Strumento**. Viene visualizzato il menu Impostazioni Strumento.

Le sezioni del menu Impostazioni Strumento sono spiegate nella Tabella 5.

#### *Nota*

*È necessaria una password per modificare i parametri Data/Ora e Sicurezza. Vedere di seguito* Cambia Password*, per informazioni su come modificare la password predefinita.* 

### **Tabella 5. Menu Impostazioni Strumento**

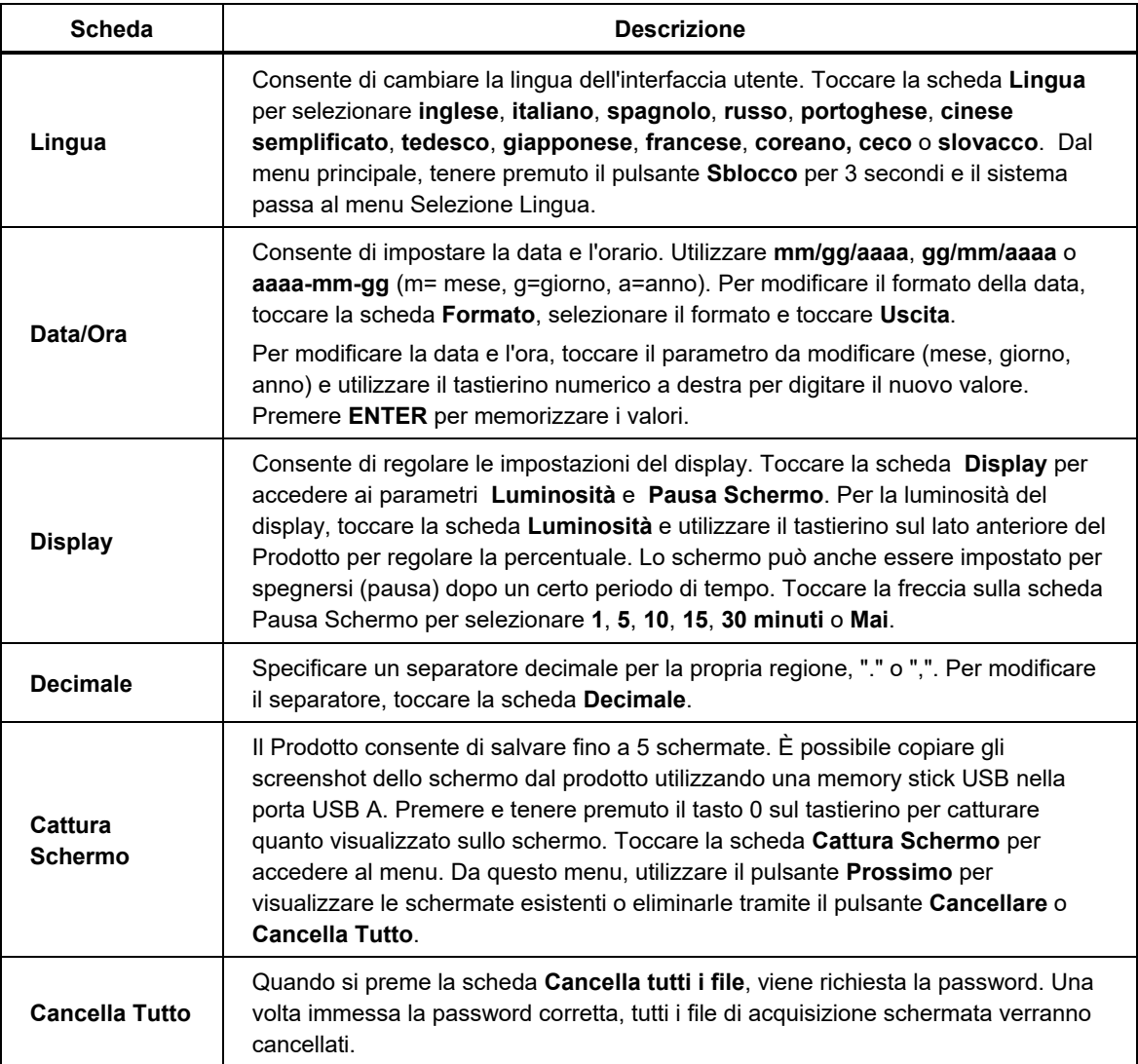

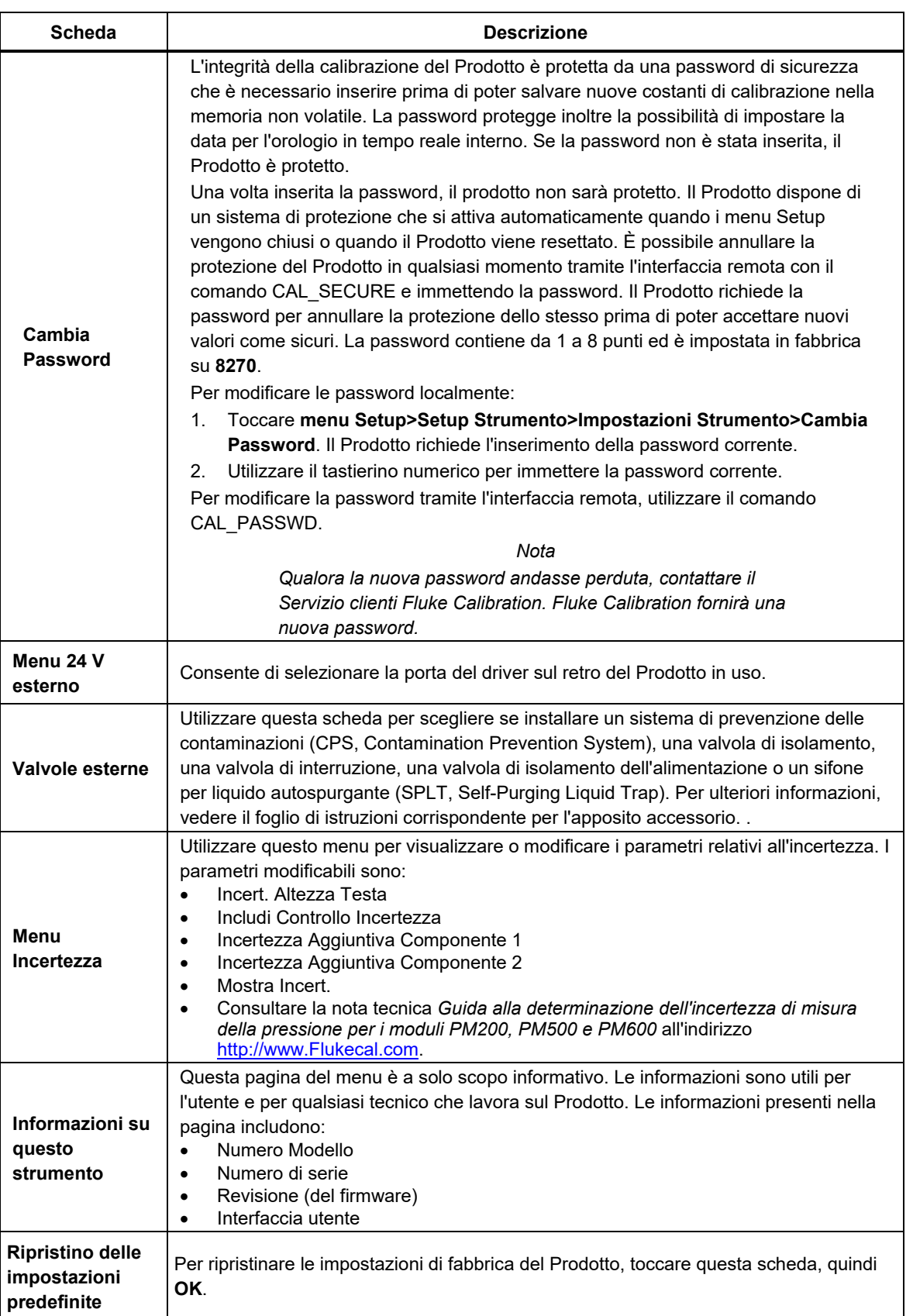

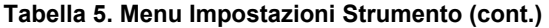

### *Menu Porta Remota*

Utilizzare il menu Porta Remota per modificare o visualizzare le impostazioni delle porte USB, GPIB, RS-232 ed Ethernet illustrate nella Tabella 6.

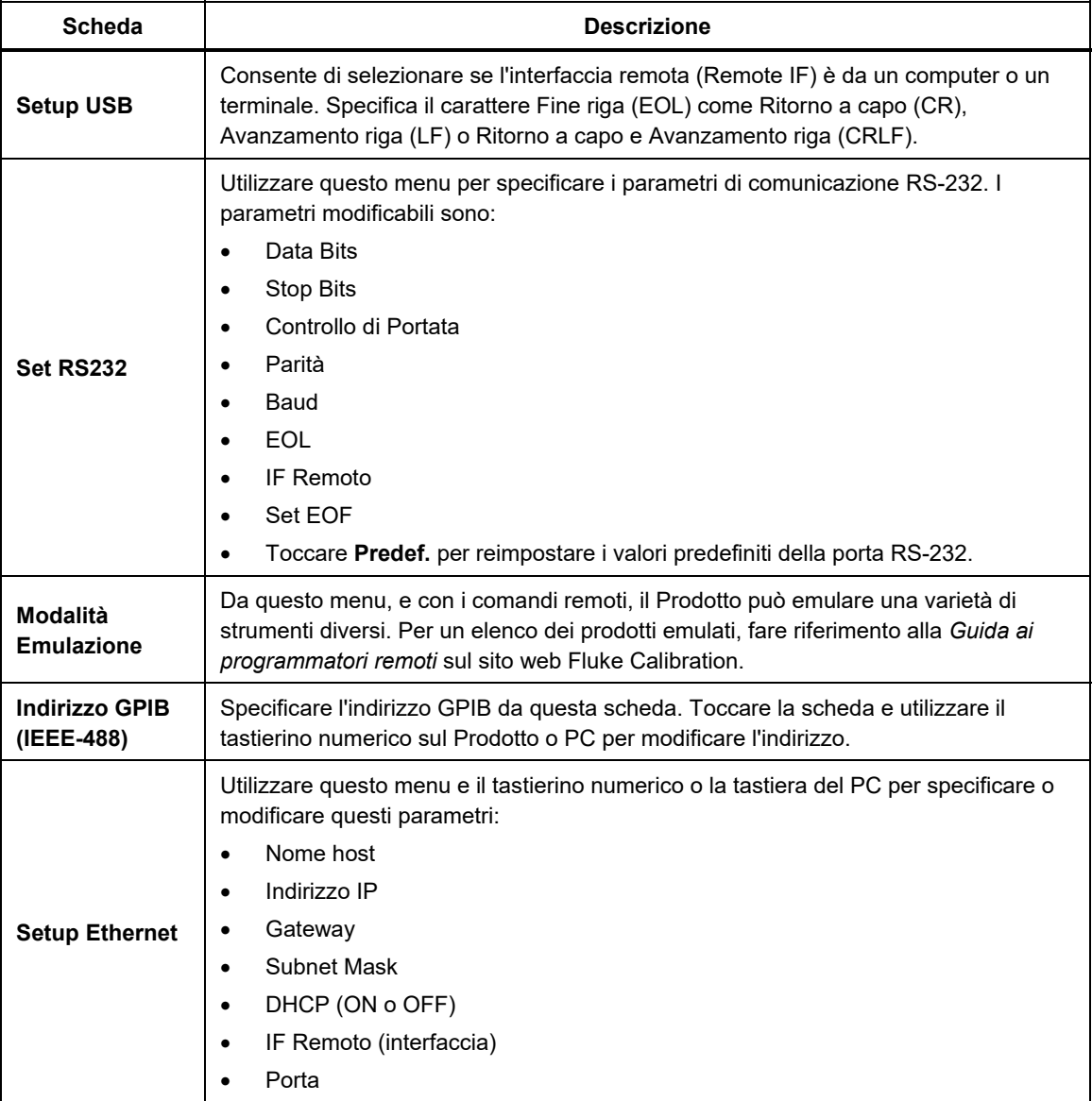

#### **Tabella 6. Menu Porta Remota**

### *Caratteristiche del pannello anteriore*

Questa sezione è un riferimento per le caratteristiche del pannello anteriore e posteriore e per il touchscreen dell'Interfaccia utente (UI). Le caratteristiche del pannello anteriore (inclusi tutti i controlli, display, indicatori e terminali) sono visualizzate e spiegate nella Tabella 7.

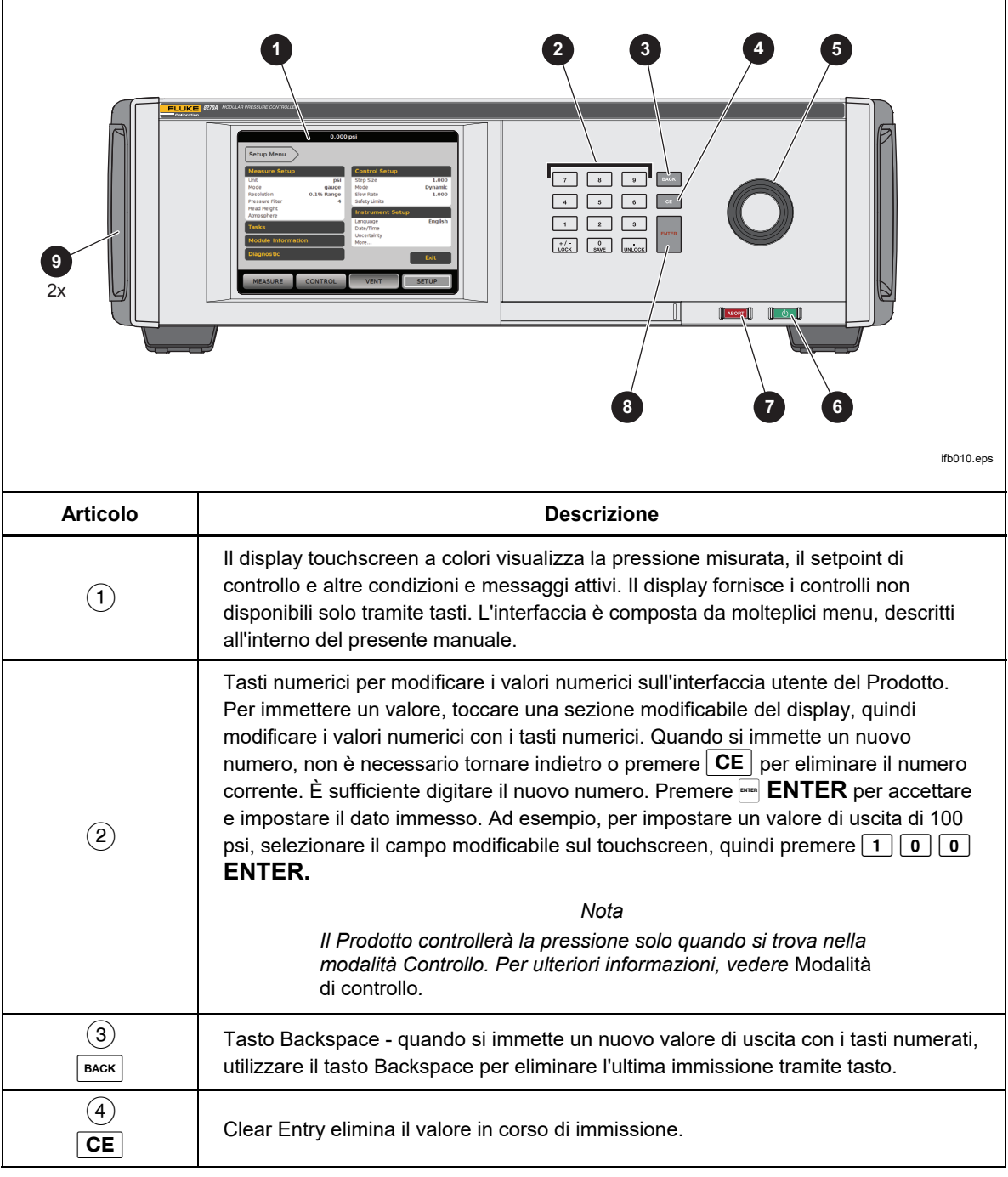

**Tabella 7. Caratteristiche del pannello anteriore** 

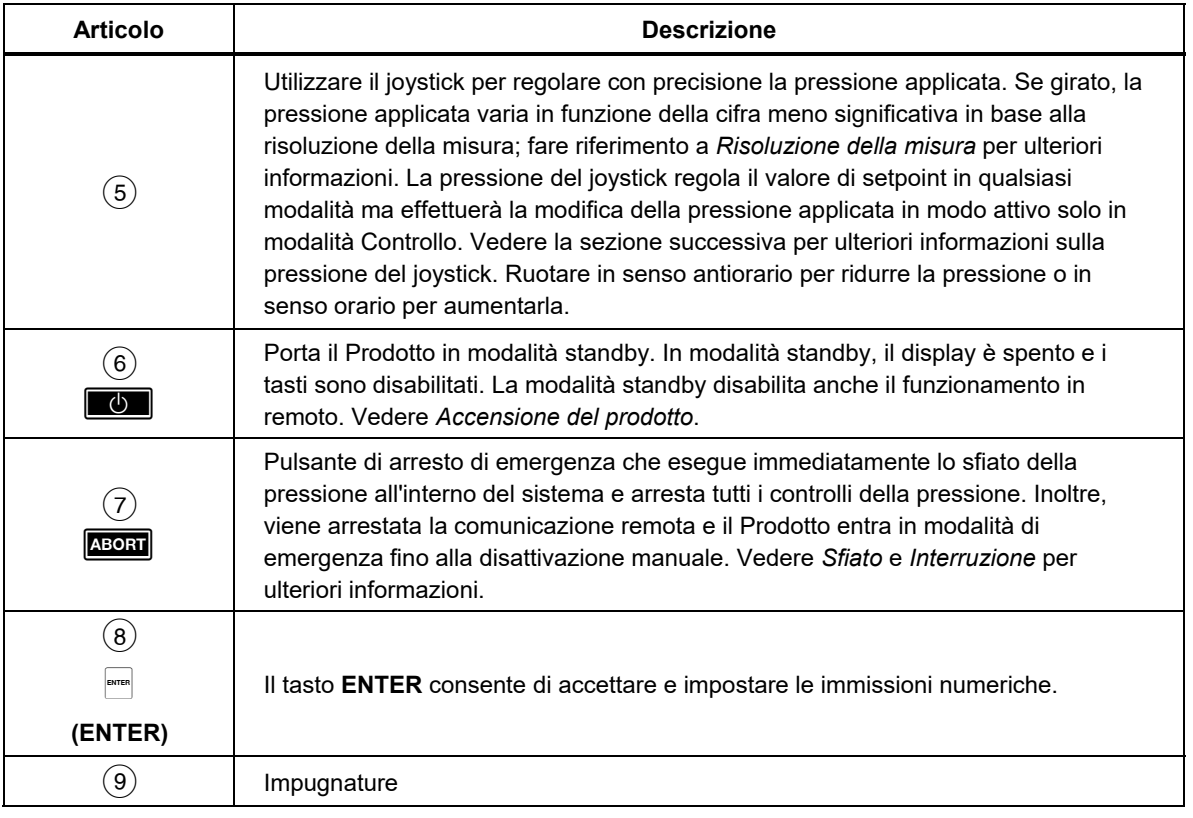

### **Tabella 7. Caratteristiche del pannello anteriore (cont.)**

### *Caratteristiche del pannello posteriore*

Le caratteristiche del pannello posteriore (inclusi tutti i terminali, le prese e i connettori) sono illustrate nella Tabella 8.

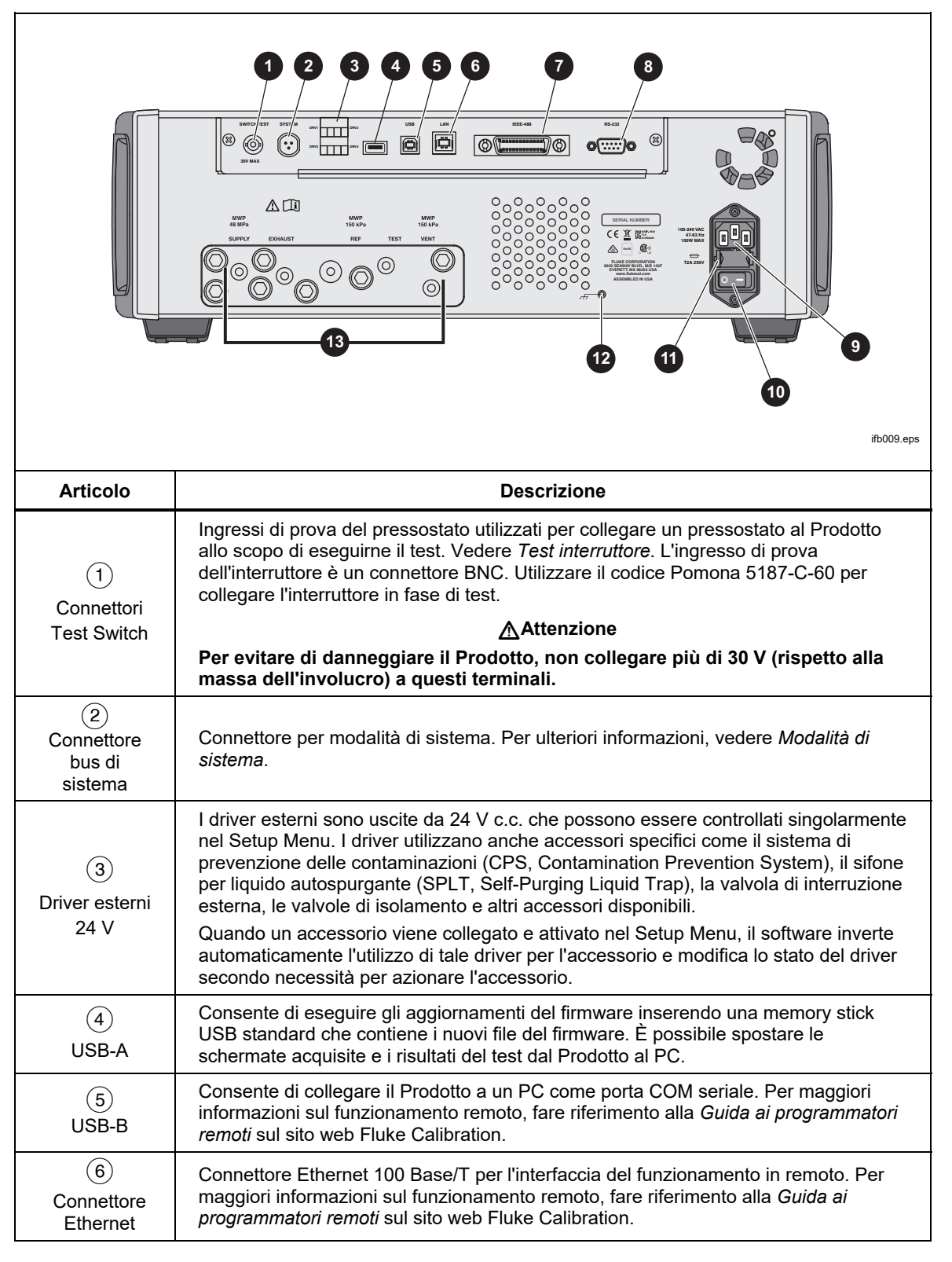

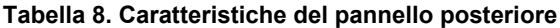

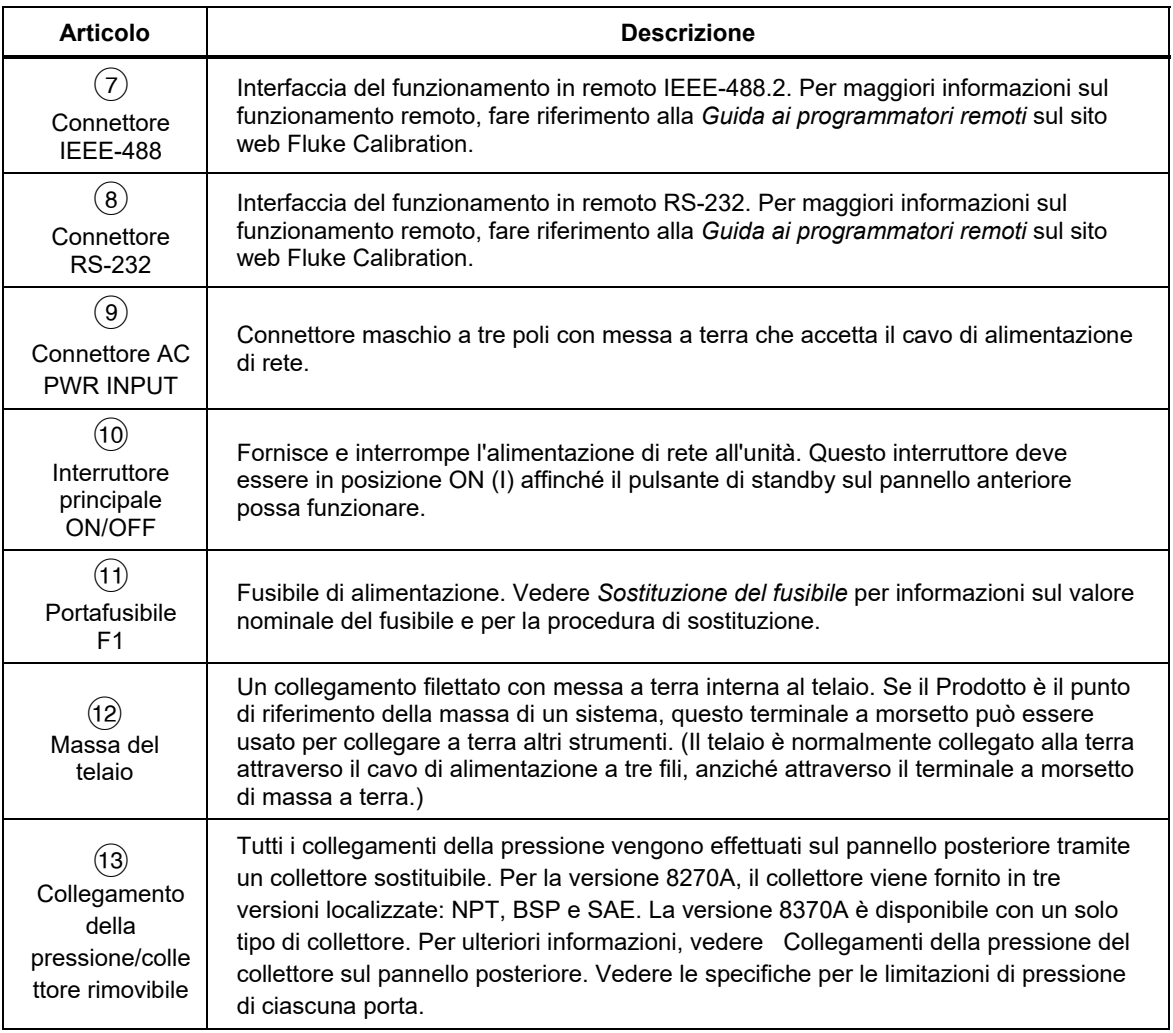

### **Tabella 8. Caratteristiche del pannello posteriore (cont.)**

### *Accensione del prodotto*

Per accendere il Prodotto, premere l'interruttore di alimentazione principale, situato sulla parte posteriore sinistra del Prodotto quando lo si guarda dalla parte anteriore. Quando il Prodotto viene acceso, trascorrono circa 50 secondi prima che sia completato il processo di accensione. Premere **con** sul lato destro anteriore del Prodotto.

*Nota* 

*Premere in qualsiasi momento per posizionare il Prodotto in modalità standby.* 

*Affinché il Prodotto funzioni secondo le specifiche elencate, è necessario un periodo di riscaldamento dopo l'accensione del Prodotto o l'installazione di un nuovo PMM. Per i tempi di riscaldamento richiesti, vedere le Specifiche del prodotto 8270A/8370A all'indirizzo Flukecal.com.* 

Dopo il processo di accensione, il Prodotto visualizza il menu principale (vedere la Figura 6).

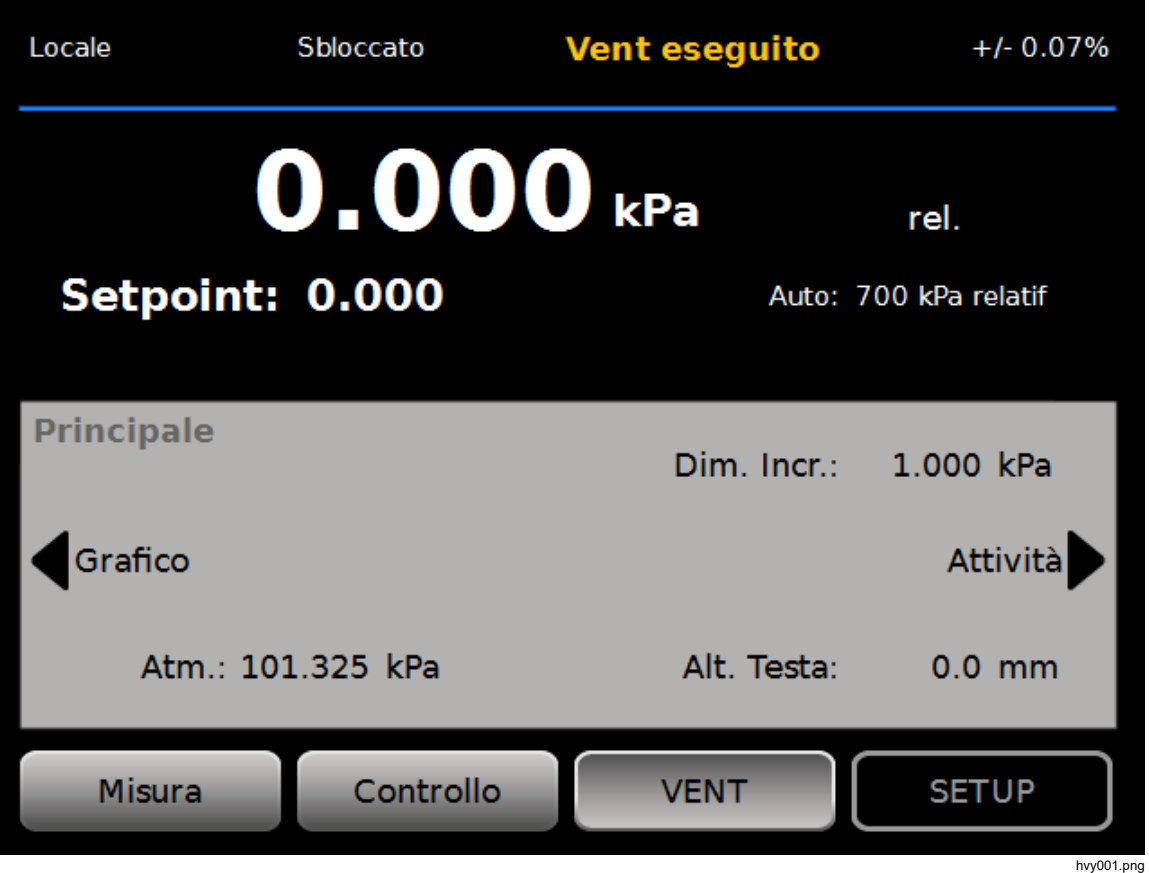

**Figura 6. Schermata principale** 

### *Menu principale*

Utilizzare il menu principale per accedere alle funzioni e agli altri menu. Fare riferimento alla Tabella 9 per informazioni relative a ciascuna voce del menu principale. I sottomenu per le Impostazioni Controllo, il Grafico e le Attività sono illustrati nelle Tabelle 10, 11 e 12.

**Tabella 9. Menu principale** 

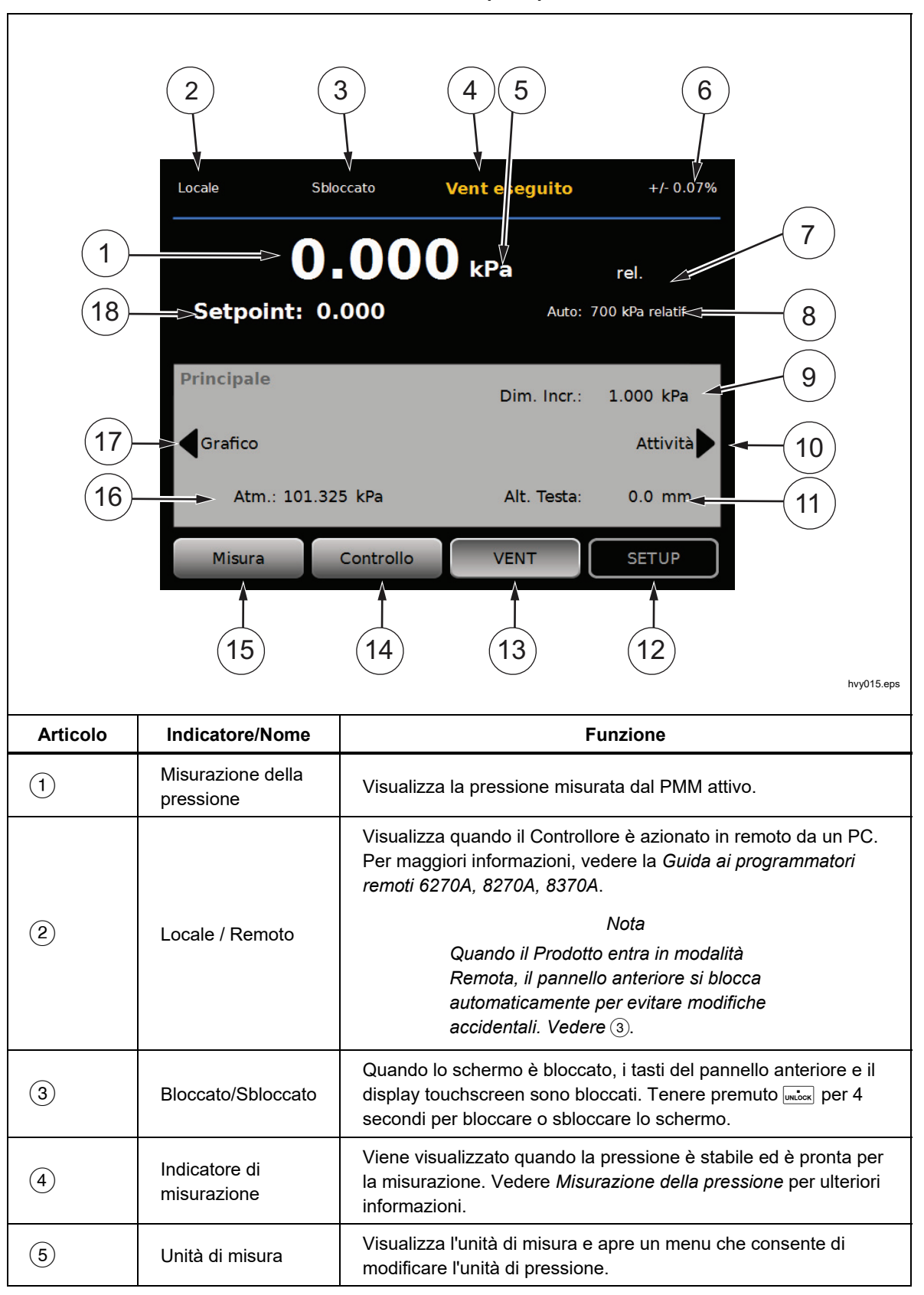

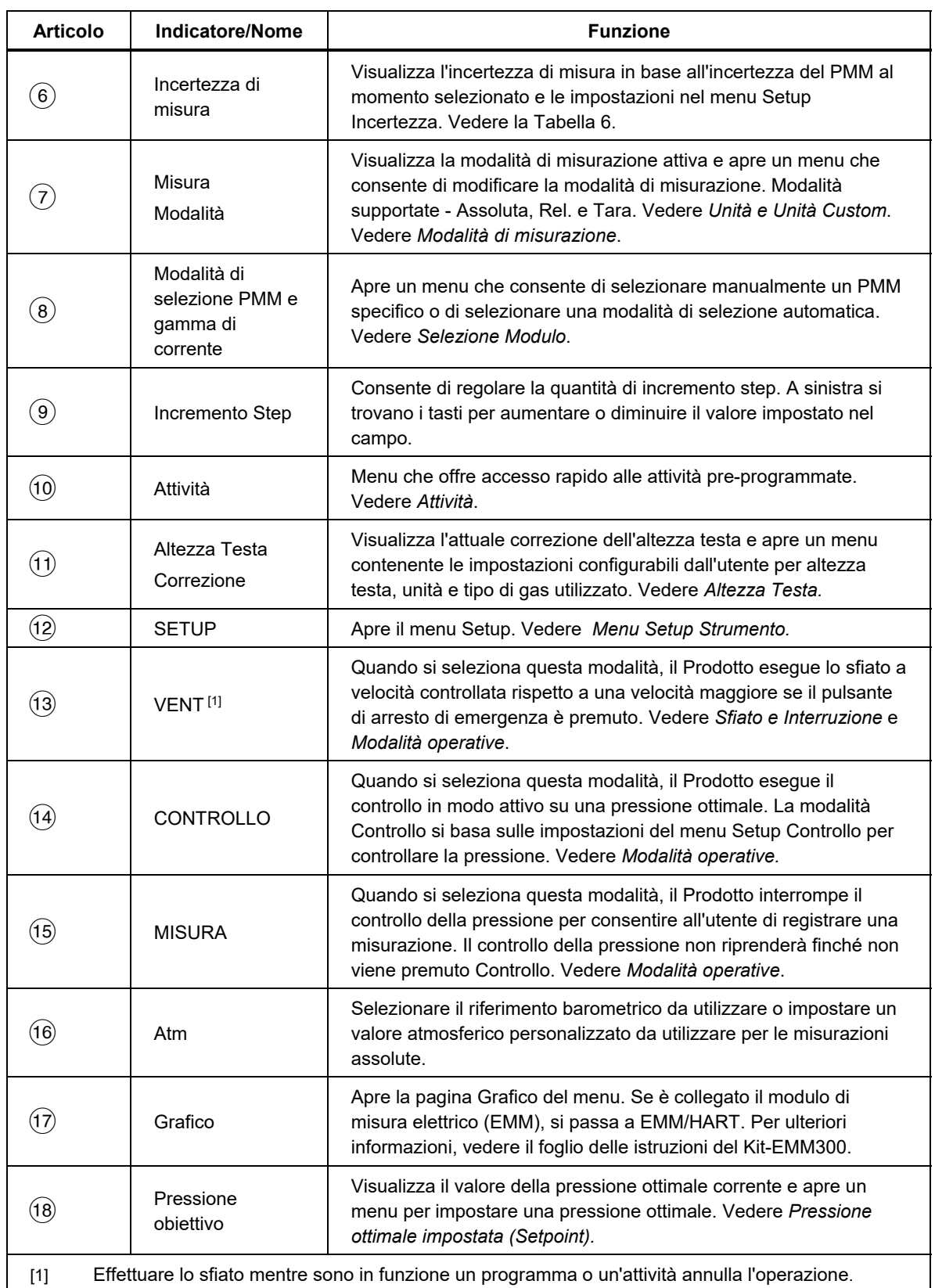

### **Tabella 9. Menu principale (cont.)**

**Tabella 10. Impostazioni Controllo** 

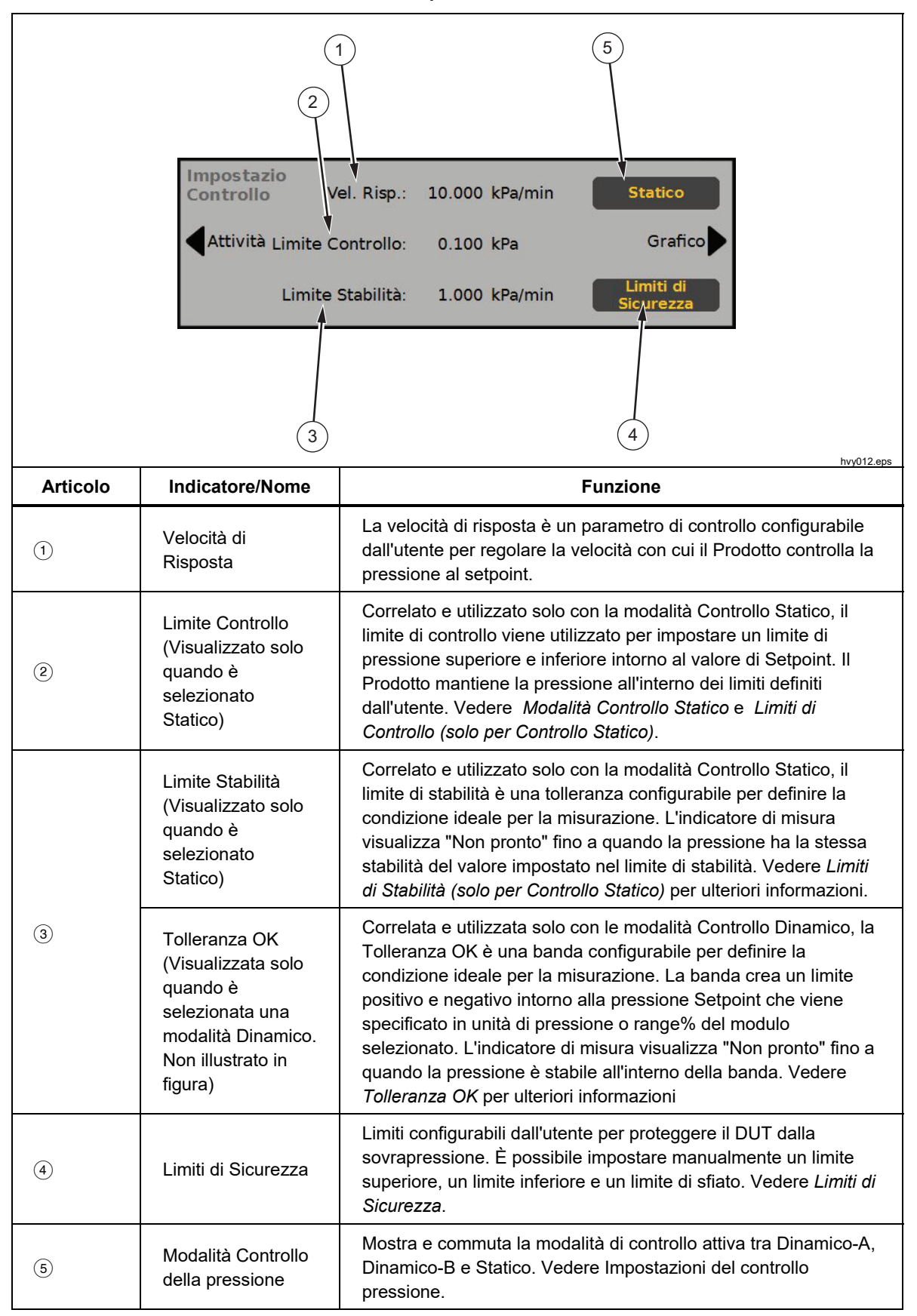

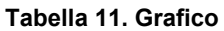

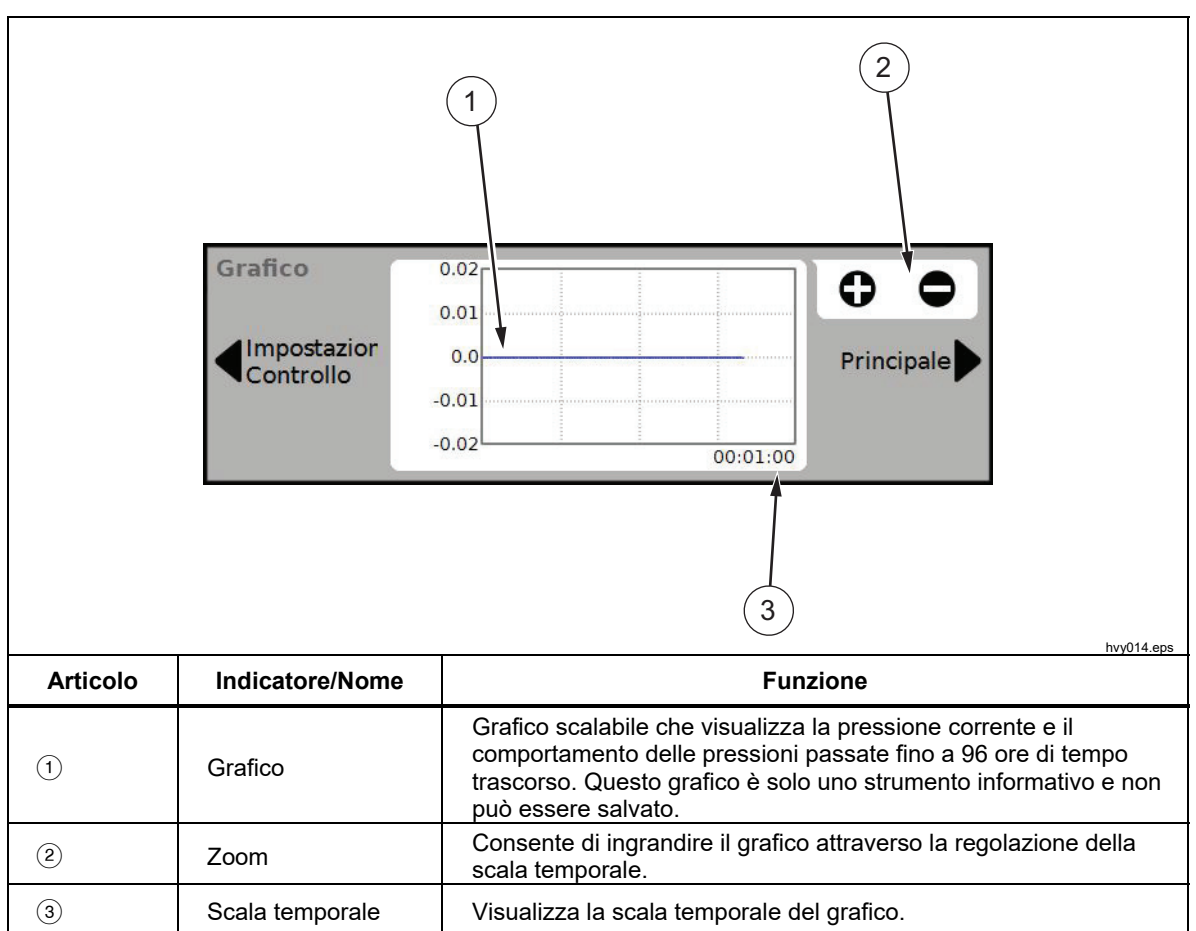

**Tabella 12. Attività** 

| 5<br>2<br><b>Attività</b><br><b>Test Perdita</b><br><sup>y</sup> rogramma<br>Imp.<br>Principale<br><b>Test Switch</b><br><b>Pulizia CPS</b><br>Controllo<br><b>Esercizio</b><br>Spurgo<br>hvy013.eps |                                                                          |                                                                                                    |
|----------------------------------------------------------------------------------------------------|--------------------------------------------------------------------------|----------------------------------------------------------------------------------------------------|
| <b>Articolo</b>                                                                                                    | <b>Indicatore/Nome</b>                                                   | <b>Funzione</b>                                                                                                    |
| $\left( \widehat{\mathbf{1}}\right)$                                                                                                    | <b>Test Perdita</b>                                                      | Apre un menu che consente di configurare ed eseguire un test<br>delle perdite sul sistema. Vedere Test Perdita.                                                                      |
| $\circled{2}$                                                                                                    | Test interruttori                                                        | Attività pre-programmata per eseguire il test della banda morta<br>di un pressostato.                                                                                                |
| $\circled{3}$                                                                                                    | Esercizio                                                                | Apre un menu che consente di configurare e attivare un DUT.<br>Vedere Esercizio.                                                                                                    |
| (4)                                                                                                    | Programma                                                                | Interfaccia di test automatico per eseguire, modificare,<br>cambiare, salvare ed effettuare un test automatico configurato<br>dall'utente. Vedere Programma.                         |
| $\circ$                                                                                                    | Pulizia CPS<br>(Disattivato<br>quando il CPS è<br>OFF nel Setup<br>Menu) | Sequenza predefinita che pulisce il CPS con una pressione<br>ridotta. Utile dopo il test di un DUT molto sporco, in cui la<br>contaminazione trasversale potrebbe essere un fattore. |
| (6)                                                                                                    | Spurgo<br>(Disattivato<br>quando il CPS è<br>OFF nel Setup<br>Menu)      | Apre un menu che consente di configurare e spurgare DUT e<br>CPS. Vedere Spurgo (se il CPS è installato).                                                                            |

### *Funzionamento*

Questa sezione spiega le impostazioni del controllo pressione del Prodotto.

### *Modalità operative*

Il Prodotto dispone di tre modalità operative: Controllo, Misura e Vent.

**Modalità Controllo** - in modalità Controllo, il Prodotto controlla in modo attivo la pressione come definita dal Setpoint e tiene la pressione vicino al Setpoint in base alla modalità di controllo attiva (vedere *Modalità di controllo*). Controllo è l'unica modalità in cui il Prodotto controlla attivamente la pressione. Il valore di setpoint può essere modificato in una qualsiasi delle tre modalità, tuttavia il Prodotto rimane al minimo finché non si tocca **CONTROLLO**.

**Modalità Vent** - in modalità Vent, viene eseguito lo sfiato nell'atmosfera di tutta la pressione sulla porta di test.

**Modalità Misura** - in modalità Misura, il Prodotto mantiene la pressione e il controllo della pressione è al minimo. Questa modalità consente di eseguire le misurazioni senza il rumore del controllo.

### *Pressione ottimale impostata (Setpoint)*

La pressione ottimale o "Setpoint" è il valore numerico della pressione che il Prodotto controlla quando si impartisce il relativo comando. È possibile inserire il valore Setpoint nel relativo campo da una qualsiasi delle modalità operative (Misura, Controllo e Vent), tuttavia, il Prodotto non controllerà la pressione al Setpoint a meno che non si trovi in modalità Controllo. In modalità Controllo, se viene inserito e accettato un nuovo valore Setpoint, il Prodotto esegue il controllo immediatamente rispetto al Setpoint. Una volta raggiunto il Setpoint, il Prodotto utilizza la modalità Controllo attiva per mantenere la pressione tra i limiti superiore e inferiore (vedere *Modalità di controllo*).

*Nota* 

*La pressione del joystick regola il valore di setpoint in qualsiasi modalità ma effettuerà la modifica della pressione applicata in modo attivo solo in modalità Controllo. Vedere la sezione successiva per ulteriori informazioni sulla pressione del joystick.* 

Per impostare una pressione setpoint:

- 1. Toccare il campo di setpoint o premere il tasto **ENTER** sul tastierino per attivare il campo.
- 2. Utilizzare il tastierino numerico per immettere il numero.
- 3. Premere **ENTER** per accettare. Non è necessario toccare **Cancella** per immettere un nuovo valore, è sufficiente digitare il nuovo valore per sovrascrivere quello precedente. In qualsiasi momento, toccare un punto fuori del campo per annullare l'immissione.

#### *Incremento o decremento della pressione*

Il Setpoint della pressione può essere modificato con la funzione Incr. La funzione Incr. viene utilizzata principalmente quando si effettuano incrementi della pressione in valori uguali ed è disponibile solo in modalità Controllo. Le dimensioni dell'incremento di pressione sono definite dall'utente. Per incrementare la pressione, inserire un valore pari alle dimensioni dell'incremento, quindi utilizzare le frecce verso l'alto e verso il basso nell'area del display principale per applicare tale variazione.

### *Pressione del joystick*

La funzione Joystick può essere di supporto alla calibrazione degli indicatori meccanici, ad esempio un indicatore a quadrante. Utilizzare la rotazione del joystick per cambiare la pressione fino a quando l'indicatore meccanico non indica un punto cardinale. L'utente può quindi leggere il calibratore con risoluzione maggiore per determinare il valore effettivo della pressione quando l'indicatore meccanico indica un punto cardinale. Per regolare la pressione, ruotare il joystick in senso orario o antiorario per aumentare o ridurre la pressione secondo il valore più basso della risoluzione di misura attiva. Ad esempio, se è stata impostata la risoluzione di misura **0,01** e l'unità di misura e psi, la rotazione del joystick aumenterà la pressione di **0,01** psi per ogni dente della manopola.

### *Sfiato e interruzione*

Toccare **Vent** per eseguire completamente lo sfiato della pressione applicata a una velocità controllata. Quando Vent viene premuto, il Prodotto chiede una conferma prima di eseguire lo sfiato per evitare sfiati accidentali o annullamenti accidentali dei test. Se Vent viene premuto durante l'esecuzione di una prova e la finestra di dialogo viene confermata, il test si arresta immediatamente e il Prodotto esegue lo sfiato di tutta la pressione all'interno del sistema. Per proteggere l'operatore e per rimuovere la pressione dal sistema prima di eseguire le operazioni di manutenzione, lo sfiato viene azionato anche quando il pannello anteriore è aperto per rimuovere la pressione dal sistema.

Il Prodotto dispone di una funzione di sfiato automatico della pressione denominata Auto Vent che rilascia la pressione in caso di superamento dei limiti di pressione superiore o inferiore. Vedere la sezione Auto Vent per ulteriori informazioni su questa caratteristica.

Per il rilascio di emergenza della pressione, il pulsante rosso **Interr** sulla parte inferiore destra del pannello anteriore consente di eseguire immediatamente lo sfiato di tutte le pressioni dal sistema e di annullare qualsiasi programma o attività in esecuzione. Inoltre, il Prodotto entra in modalità di sicurezza e si scollega il funzionamento in remoto. Il Prodotto rimane in questa modalità finché non si esce dalla modalità di sicurezza confermando la finestra di dialogo sullo schermo.

### W**Attenzione**

**Per evitare di danneggiare l'apparecchiatura, utilizzare il pulsante Interr solo per le situazioni di emergenza. Interrompere gli sfiati di pressione più rapidamente possibile senza limitazioni. Questa velocità di caduta della pressione potrebbe danneggiare alcuni DUT sensibili.** 

### *Misurazione della pressione*

Un indicatore di misurazione visivo sull'interfaccia utente (noto anche come "indicatore Pronto") indica quando le impostazioni di controllo della pressione sono soddisfatte e la pressione può essere misurata. Consultare la Tabella 13 per un elenco degli indicatori di misurazione e le relative definizioni. Vedere *Impostazioni di controllo pressione* per informazioni dettagliate sulle impostazioni di controllo per le diverse modalità di controllo.

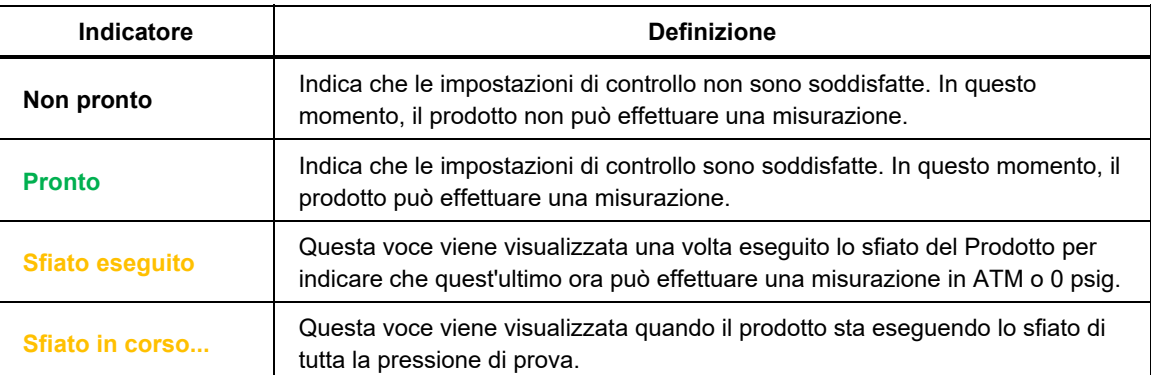

#### **Tabella 13. Indicatore di misurazione**

### *Impostazioni del controllo pressione*

Questa sezione spiega le impostazioni del controllo pressione del Prodotto. È possibile accedere ad alcune di queste impostazioni dalla schermata principale, tuttavia sono tutte situate in Imp. Controllo nel Setup Menu.

#### *Modalità di controllo*

Il prodotto prevede diverse modalità di controllo per controllare la pressione:

- La modalità **Dinamico A** imposta la pressione ottimale ed effettua regolazioni per mantenere tale livello. Il controllo è regolato in modo da raggiungere rapidamente il valore nominale, il che può causare un momentaneo superamento del valore nominale.
- La modalità **Dinamico B** imposta la pressione ottimale ed effettua regolazioni per mantenere tale livello. Il controllo è regolato per ridurre al minimo la quantità di superamento quando si raggiunge l'obiettivo.
- La modalità **Statico** imposta la pressione ottimale e arresta il controllo, effettuando solo regolazioni quando la pressione misurata ha superato dei limiti specifici.

Le sezioni successive forniscono ulteriori informazioni su ciascuna modalità. Durante la regolazione su un setpoint, il Prodotto si arresta a circa il 10% di distanza dal valore nominale. La taratura della valvola viene eseguita rapidamente prima di raggiungere il setpoint. Ciò può apparire come una perdita nel sistema, ma si tratta del normale funzionamento del sistema.

### *Modalità Controllo Dinamico*

Il Controllo Dinamico imposta la pressione sul valore ottimale, quindi controlla la pressione per mantenerla entro la Tolleranza OK sul valore di Setpoint, vedere la Figura 7. Il Controllo Dinamico è vantaggioso per la maggior parte delle applicazioni poiché compensa automaticamente le variazioni del sistema dovute alle influenze adiabatiche e alle piccole perdite. Il Controllo Dinamico è la modalità di controllo predefinita all'accensione del Prodotto.

*Nota* 

*Il Controllo Dinamico genera un leggero rumore di pressione dovuto al controllo costante della pressione. Il rumore della pressione non è rilevabile nella maggior parte dei DUT. Per i DUT sensibili top di gamma dove il rumore della pressione costituisce un problema, utilizzare il Controllo Statico per il test.* 

Nella Figura 7, il valore di Tolleranza OK dinamica predefinita è pari allo 0,005% dell'intervallo. Nella schermata **Setup>Setup Controllo**, l'impostazione **Specifica come % Range** consente di configurare le impostazioni di controllo come valori di unità pressione o % Range. Fluke Calibration consiglia di mantenere questa impostazione su **Sì** in modo che le impostazioni di controllo vengano regolate in modo appropriato quando sono attivi diversi intervalli.

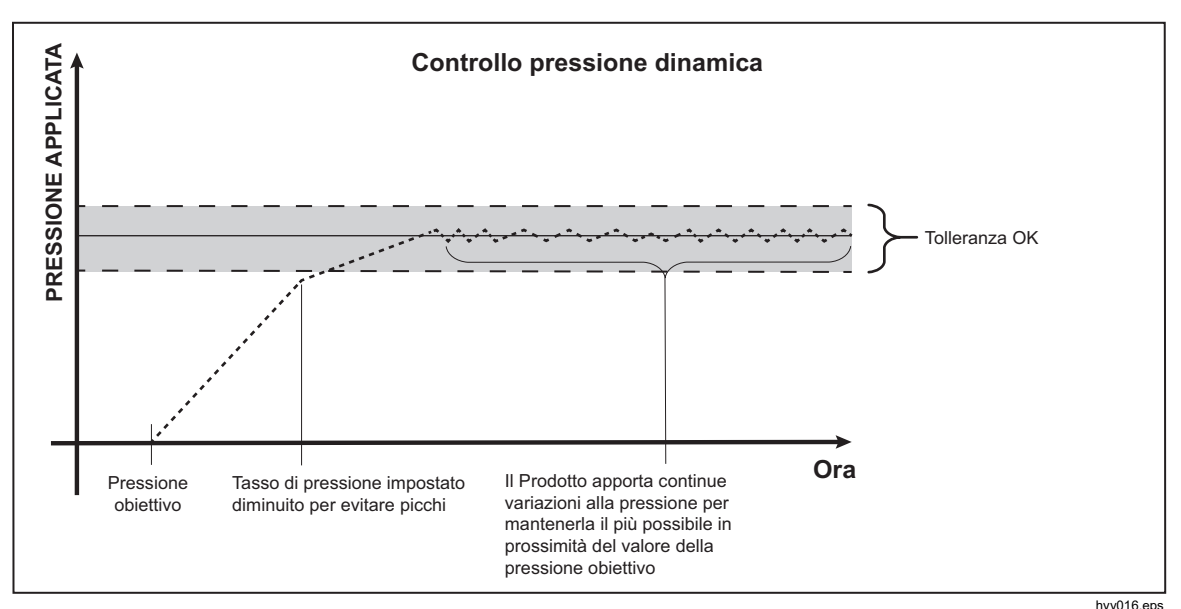

**Figura 7. Esempio di modalità di controllo dinamico della pressione** 

Ad esempio, se l'intervallo è 2000 psi, la Tolleranza OK predefinita è pari a 0,1 psi (2000 psi x 0,005% = 0,1 psi). A una pressione ottimale di 1000 psi, il Prodotto fornisce una condizione **Pronto** se la pressione è compresa tra 999,9 psi e 1000,1 psi.

### *Modalità Controllo Statico*

Il Controllo Statico imposta la pressione a un livello leggermente superiore o inferiore al valore di pressione ottimale, quindi disattiva il controllo di pressione attivo, vedere la Figura 8. È tollerata una variazione naturale della pressione finché non viene oltrepassata la banda Limite Controllo. Questa sequenza di controllo pressione viene ripetuta fino alla variazione della pressione ottimale o al completamento del test.

Il vantaggio di questa modalità di controllo è che la pressione può essere impostata e misurata senza interferenze da parte del sistema di controllo pressione. Il Controllo Statico viene visualizzato nell'interfaccia utente come Statico. È prevista un'indicazione **Pronto** sulla pressione all'interno del Limite Controllo e la velocità di variazione della pressione è inferiore al Limite Stabilità.

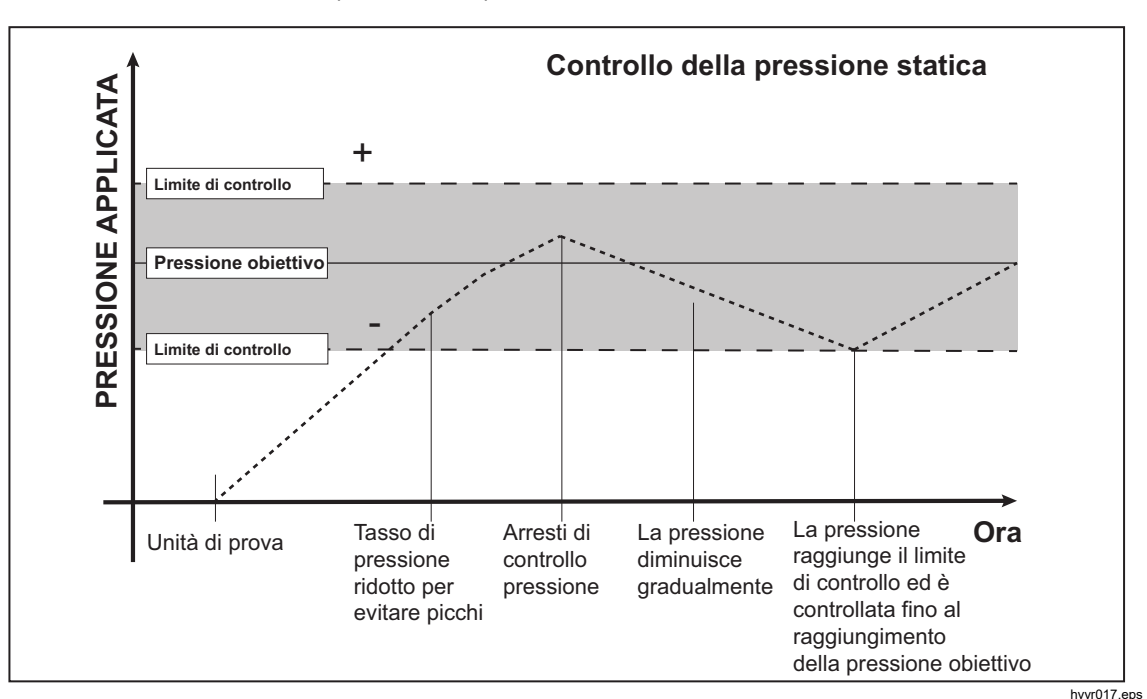

Il Limite Controllo predefinito è pari a zero (0) e il Limite Stabilità predefinito è pari a 0,7 kPa/min (0,1 psi/min).

**Figura 8. Esempio di modalità di controllo statico della pressione** 

Ad esempio, se il valore ottimale è pari a 1000 psi e il Limite Controllo viene impostato manualmente su 0,5 psi e il Limite Stabilità viene impostato su 0,1 psi/min, il Prodotto fornisce una condizione **Pronto** se la pressione è compresa tra 999,5 psi e 1000,5 psi e la velocità di variazione della pressione è minore di 0,1 psi/min.

#### *Velocità di Risposta (velocità di variazione della pressione)*

Velocità di Risposta è una velocità di variazione della pressione massima definita dall'utente. Il Prodotto controlla questa pressione con un superamento minimo in una vasta gamma di volumi esterni alla massima velocità di risposta. Nella maggior parte delle applicazioni, Fluke Calibration consiglia di impostare la velocità di risposta sul relativo valore di velocità massimo. Ciò garantisce il controllo della velocità più elevata senza compromettere le proprietà di superamento e stabilità del controllo. Nelle applicazioni in cui il DUT potrebbe essere danneggiato dall'elevata velocità di variazione della pressione, potrebbe essere necessario rallentare la velocità di risposta (velocità di controllo).

L'algoritmo di controllo del Prodotto limita la velocità di variazione della pressione alla velocità di risposta. Sui calibratori con range di pressioni di fondo scala <70 kPa (10 psi), è pratica comune ridurre la velocità di risposta a <25% del fondo scala/min per migliorare le caratteristiche di superamento del controllo.

### *Limiti di Sicurezza*

Il Prodotto offre limiti di sicurezza configurabili dall'utente per proteggere il DUT dall'improvvisa sovrapressione. Per ulteriori informazioni su ciascun limite, vedere di seguito. (**Setup>Setup Controllo>Limiti Sicurezza**)

### *Limite Superiore*

Il limite superiore è un limite di sicurezza che protegge il DUT dall'improvvisa sovrapressione. Il limite superiore è solitamente impostato appena oltre la pressione di fondo scala del DUT. Se viene inserito un Setpoint superiore al limite superiore definito dall'utente, il Prodotto non accetta il valore e genera un codice di errore. In modalità Controllo, se la pressione supera il limite definito dall'utente, il Prodotto passa in modalità Misura e visualizza nuovamente un messaggio di errore.

#### *Limite Inferiore*

Ha la stessa funzione del limite superiore tranne per il fatto che protegge il DUT dai limiti di pressione inferiori.

### *Auto Vent*

Questa è la pressione massima definita che il Prodotto può raggiungere prima dello sfiato della porta di test nell'atmosfera.

### *Impostazioni della misurazione della pressione*

Il menu Misurazione Pressione contiene tutte le opzioni e i parametri relativi alla modalità di misurazione della pressione da parte del Prodotto. Vedere le sezioni successive per ulteriori informazioni su ciascuna impostazione.

### *Unità e Unità Custom*

Il Prodotto offre un'ampia scelta di unità ingegneristiche standard che possono essere selezionate per soddisfare la maggior parte dei requisiti di calibrazione. La Tabella 14 elenca le unità standard in dotazione con il Prodotto. Per selezionare un'unità, toccare **Setup>Setup Misura>Unità**, quindi scegliere l'unità necessaria.

Le calibrazioni possono richiedere un'unità di misura non comune o speciale. Queste unità non standard sono definite sul Prodotto come Unità Custom. Per le unità personalizzate, selezionare **Setup>Setup Misura>Custom Unit**. Da questa schermata, inserire i parametri necessari per un massimo di quattro unità custom.

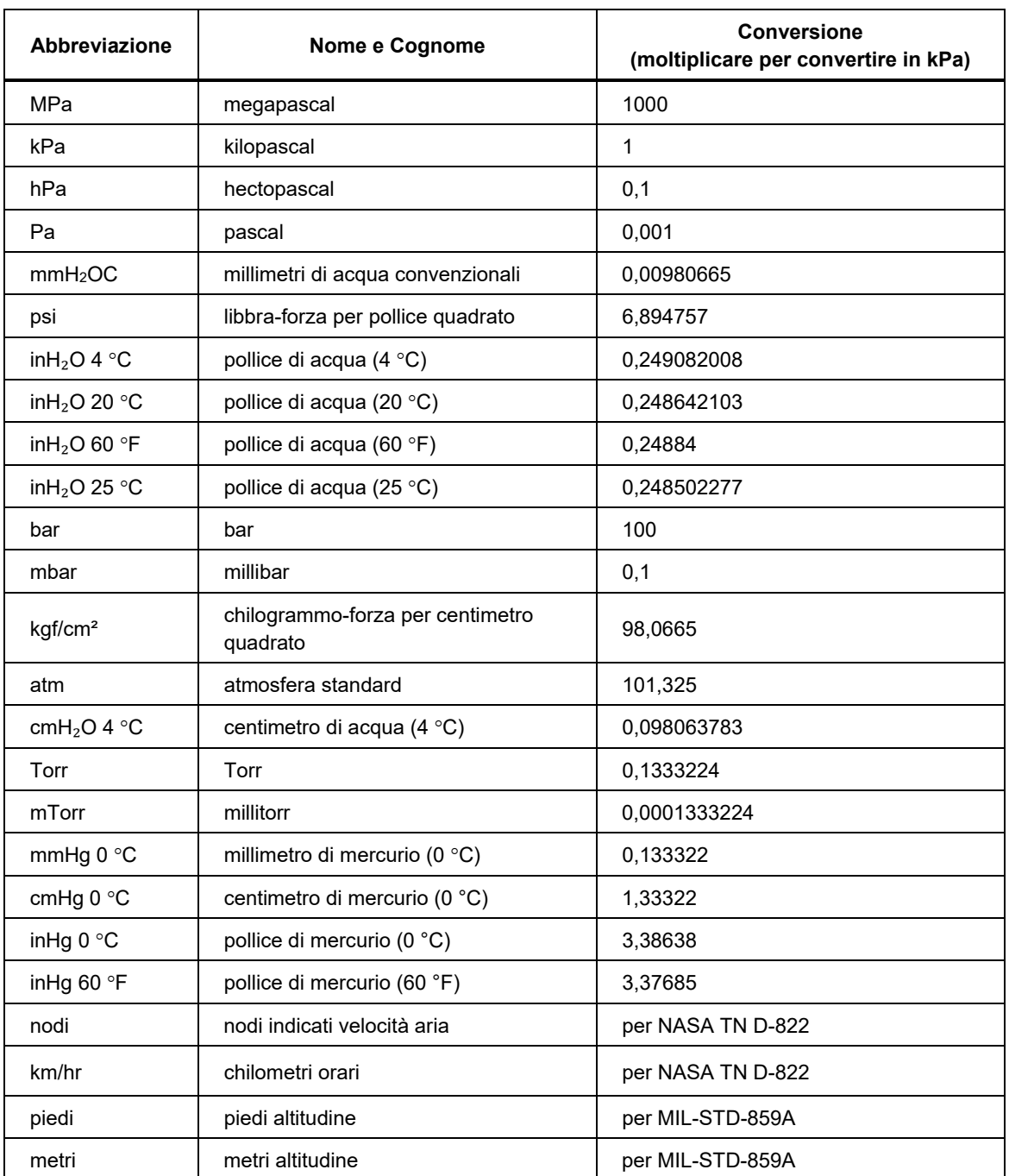

#### **Tabella 14. Pressure Units (Unità pressione)**

### *Modalità di misura*

Le tre Modalità di misura del prodotto sono Assoluta, Rel. e Tara:

**Modalità Assoluta** - viene eseguita una misurazione della pressione assoluta in relazione a un vuoto assoluto. Il valore 0 rappresenta un vuoto assoluto. Determinati range di PMM sono, moduli di misura intrinsechi in modalità assoluta. Ciò è designato nel relativo numero di modello, tramite un "A" all'inizio della sezione di designazione range sul numero di modello (ad esempio, PM600-A700K). Inoltre, è possibile utilizzare un modulo inerente in modalità rel. (rappresentato da una "G" all'inizio della sezione di designazione range del numero di modello) per misurare la pressione assoluta se in combinazione con un Barometric Reference Module.

**Modalità Rel.** - viene eseguita una misurazione della pressione rel. in relazione alla misurazione atmosferica. Il valore 0 rappresenta una misura di pressione eseguita a pressione atmosferica. Determinati range di PMM sono, moduli di misura inerenti in modalità assoluta. Ciò è designato nel relativo numero di modello, tramite un "G" o "BG" all'inizio della sezione di designazione range (ad esempio, PM500-G700K). Una designazione "BG" indica un misuratore bidirezionale e, pertanto, è in grado di misurare le pressioni rel. positive e negative (definite anche come vuoto). Inoltre, alcuni moduli intrinsecamente assoluti sono dotati di un barometro integrato, consentendo la misurazione delle pressioni assolute, relative e relative negative.

**Modalità Tara** - quando viene avviata la modalità Tara, la misura della pressione corrente viene azzerata. Ciò consente a un modulo di misurazione intrinsecamente assoluto di essere utilizzato per effettuare misurazioni in modalità rel. quando non è dotato di un barometro interno. Questo è appropriato solo quando la pressione atmosferica è sufficientemente stabile.

A seconda della selezione dei moduli di pressione installati, una delle suddette modalità potrebbe non essere disponibile.

#### *Nota*

*Il Prodotto visualizza pressioni del vuoto come valori negativi (ad esempio -465 mmHg). Alcuni vacuometri non visualizzano un segno meno (-) nella parte anteriore della misura poiché sono utilizzati solo per misure del vuoto (il vacuometro visualizza "465 mmHg psi vuoto" senza segno negativo). Per evitare di interpretare erroneamente la misura del vacuometro rispetto al valore negativo indicato sul Prodotto, osservare la superficie del vacuometro o la documentazione l'utente per vedere come il vacuometro visualizza le pressioni a vuoto.*

#### *Risoluzione della misura*

Toccare la lettura sul display per aprire la schermata Risoluzione e modificare la risoluzione della misura. Le selezioni della Risoluzione della Misura sono 0,1%, 0,01%, 0,001%, o 0,0001% del range del PMM attivo (visualizzato come "Range" sull'interfaccia utente).

### *Selezione del modulo*

Il Prodotto seleziona il modulo di misurazione pressione attivo nei seguenti modi diversi:

**Auto –** questa è l'impostazione predefinita. Il Prodotto seleziona il modulo con il livello di incertezza minore per misurare la pressione corrente.

**Veloce – il Prodotto seleziona il modulo con il range di pressione più basso sufficiente per misurare il Setpoint.** Con questo metodo, il Prodotto non cambia range durante un'applicazione di pressione verso l'alto ma passa invece immediatamente al range richiesto e rimane su tale range. Solo i moduli pressurizzati durante l'escursione verso l'alto vengono utilizzati durante l'escursione verso il basso. Quando si controlla la pressione verso il basso, non viene selezionato alcun modulo che non sia stato utilizzato anche per l'escursione verso l'alto.

**Fisso** – il Prodotto tiene sempre attivo il range selezionato dall'utente. Con questa selezione, non è possibile inserire un setpoint esterno al range di misurazione del modulo selezionato.

#### *Pressione Filtro*

Pressione Filtro consente all'utente di eseguire una regolazione dei valori da 1 a 99 in una media ricorrente. Impostare il valore su 15 come valore predefinito.

#### *Azzeramento automatico*

I dispositivi di misurazione pressione sono naturalmente soggetti a deriva con il passare del tempo. Questa deriva appare come offset. Per garantire la precisione della misura, è importante correggere questa deriva quando possibile.

#### *Modalità rel.*

La correzione dello zero in modalità rel. viene eseguita automaticamente quando viene effettuato lo sfiato del sistema e la pressione è stabile, a prescindere dalle impostazioni AutoZero. In quel momento, le valvole interne sono configurate in modo che la porta Test e la porta Riferimento vedano la stessa pressione e che la pressione sia aperta all'atmosfera tramite la porta Vent. La pressione rel. zero è definita come pressione atmosferica. In questa condizione, i moduli di misurazione della pressione, per definizione, misurano la pressione rel. zero.

#### *Modalità assoluta*

Per tutti i moduli assoluti, ad eccezione dei modelli PM500 con intervallo assoluto 700 kPa (100 psi) o inferiore, la modalità di correzione dello zero è selezionabile dall'utente nel menu AutoZero (**menu Setup > Setup Misura > AutoZero**). In caso di dubbi sulla funzionalità AutoZero in modalità assoluta, lasciare il set di impostazioni AutoZero su **Immissione Manuale** e non utilizzare il pulsante **Zero** sul display.

AutoZero in modalità assoluta può essere eseguita automaticamente o manualmente quando viene effettuato lo sfiato del sistema e la pressione è stabile. Se il sistema dispone di più moduli in modalità assoluta, è possibile selezionare un modulo per misurare la pressione barometrica sfiatata e fungere da sorgente di pressione di riferimento AutoZero. Questo è sempre il modulo con il livello di incertezza più basso a pressione atmosferica (normalmente il modulo assoluto con intervallo più basso). Selezionare il numero di slot del modulo nel menu AutoZero. Quando viene eseguita la correzione dello zero, tutti gli altri moduli in modalità assoluta verranno corretti in modo che i relativi output siano uguali alla misura del modulo selezionato. Il valore AutoZero di ciascun modulo viene visualizzato nella schermata delle informazioni di calibrazione come valore zOffset.

Se un modulo è stato selezionato come riferimento AutoZero, ma, successivamente, viene rimosso dal sistema, il sistema ritorna alla modalità di azzeramento manuale. Il sistema ritorna alla modalità AutoZero quando il modulo selezionato viene restituito al sistema o quando si seleziona un modulo differente. Per l'azzeramento del modulo PM500, vedere *Azzeramento della modalità assoluta di PM500*.

Se nel sistema non è incluso un modulo sufficientemente preciso, selezionare la modalità di azzeramento Immissione Manuale nel menu AutoZero. In questa modalità, premere il pulsante **Zero** sul display principale per avviare la routine di azzeramento quando viene effettuato lo sfiato del sistema e la pressione è stabile. Inserire l'attuale pressione barometrica come determinato tramite un riferimento esterno, ad esempio un barometro o un manometro a pistone. Il valore deve essere compreso tra 75 kPa e 110 kPa (tra 11 psi e 16 psi). Non immettere zero (0) per questo valore o le misure della pressione saranno sfalsate di circa 100 kPa (14,6 psi) in modalità assoluta.

In caso di dubbi su come funziona AutoZero in modalità assoluta, si consiglia di lasciare il set di impostazioni AutoZero su Immissione Manuale e di non utilizzare il pulsante Zero sul display.

Se un modulo è stato selezionato come riferimento AutoZero, ma, successivamente, viene rimosso dal sistema, il sistema ritorna alla modalità di azzeramento manuale. Il sistema ritorna alla modalità AutoZero quando il modulo selezionato viene restituito al sistema o quando si seleziona un modulo differente.

#### *Atmosfera*

La pressione atmosferica (ATM) è spesso usata per misurare la pressione assoluta con moduli in modalità rel. Questa operazione viene eseguita mediante aggiunta di ATM alla misura corrente della pressione in modalità rel. ATM viene utilizzato anche come pressione ottimale quando si esegue lo sfiato in modalità assoluta. Nel menu Atmosfera (**Setup Menu>Setup Misura>Atmosfera**), selezionare il modulo di riferimento barometrico (PM200-A100K, PM500-A120K, PM500-BA120K, PM500-A200K o BRM600-BA100K) o immettere manualmente un valore di pressione barometrica da un barometro da laboratorio esterno. È necessaria l'installazione di un modulo barometro per poter selezionare un modulo per la sorgente di pressione atmosferica. Se viene selezionato **Immissione Manuale**, inserire un valore di incertezza idoneo poiché in modalità assoluta (e anche in modalità Auto o Veloce, non in modalità Fissa) il modulo attivo viene selezionato in base al livello di incertezza più basso e al valore di incertezza atmosferica (se utilizzato). Se il valore di incertezza è irrealisticamente basso, potrebbe venire utilizzato il valore della pressione atmosferica immesso manualmente e ottenere una selezione errata del modulo.

#### *Nota*

*Qualsiasi modulo selezionato per ATM non può essere quindi selezionato dall'utente o dal controller come modulo attivo per misurare direttamente la pressione assoluta. Se è necessario utilizzare il modulo ATM selezionato per misurare direttamente le pressioni assolute, non selezionarlo come sorgente ATM.* 

### *Altezza Testa*

Per la calibrazione di un'unità sottoposta a test (DUT) a una diversa altezza rispetto al prodotto, è necessario realizzare una correzione dell'altezza testa. La correzione dell'altezza testa è la differenza tra il piano di riferimento del DUT e il lato inferiore del display sul Prodotto, espressa in pollici, millimetri o centimetri. Vedere la Figura 9.

Effettuata la misurazione, il valore di misurazione viene immesso nel Prodotto (**Setup Menu>Setup Misura>Altezza Testa**). Dalla schermata Altezza Testa, è possibile impostare le unità di misura e il mezzo (N2, aria). Inoltre, è possibile impostare la direzione dell'altezza testa e l'incertezza per gli involucri del DUT, Ausiliare 1 e Ausiliare 2. Gli involucri ausiliari 1 e 2 sono disponibili quando un ulteriore involucro viene collegato all'involucro principale. Selezionare SOPRA o SOTTO a seconda che il DUT si trovi al di sopra o al di sotto del Prodotto.

*Nota* 

*La mancata correzione dell'altezza di testa può generare una misurazione di pressione imprecisa.* 

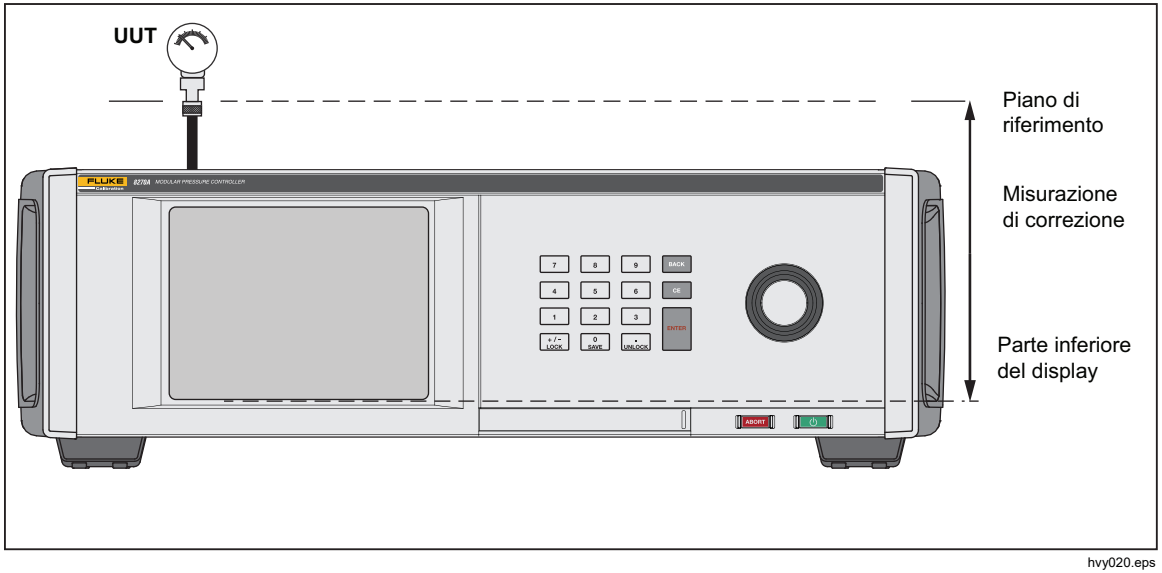

**Figura 9. Correzione dell'altezza testa** 

### *Azzeramento della modalità assoluta di PM500*

In questa sezione viene spiegato come azzerare la modalità assoluta nativa dei moduli di pressione PM500 quando sono montati sul Prodotto, vedere la Tabella 15.

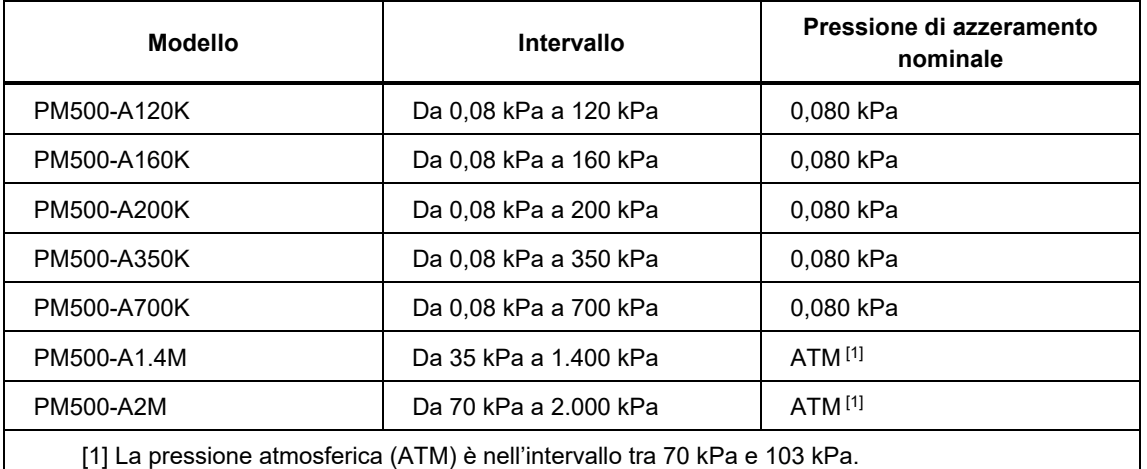

#### **Tabella 15. Moduli di pressione PM500 assoluta**

### *Apparecchiature necessarie*

Questa sezione elenca le apparecchiature minime necessarie per azzerare un PM500, vedere la Tabella 16. Contattare Fluke Calibration per acquistare un kit di azzeramento PM500.

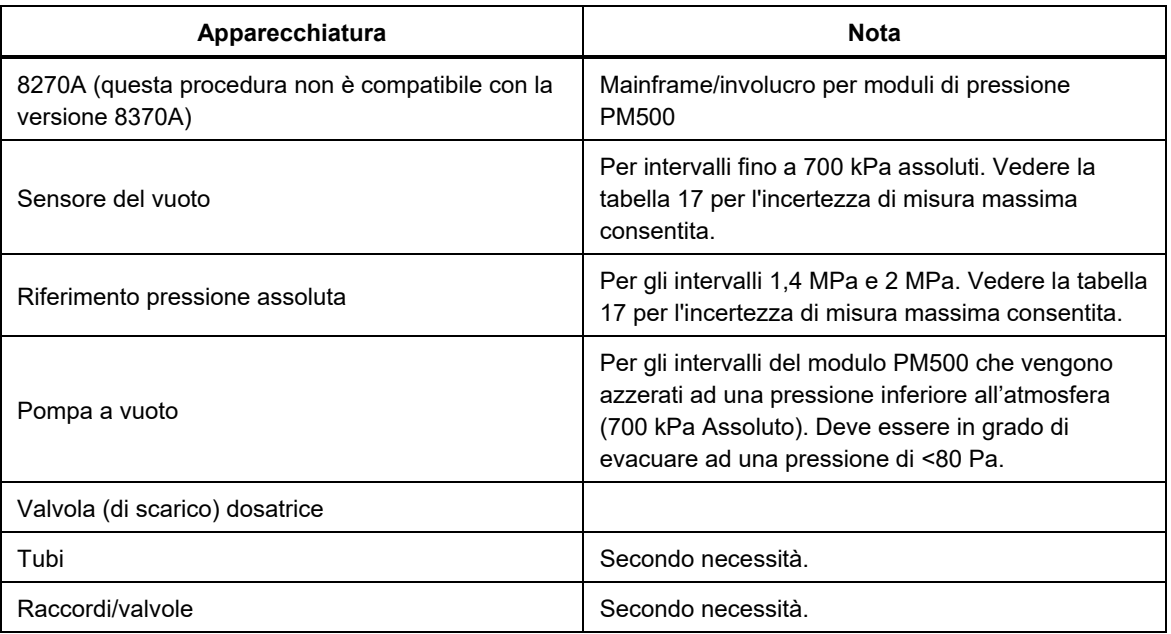

#### **Tabella 16. Apparecchiature minime necessarie per l'azzeramento di PM500**

La tabella 17 riporta l'incertezza di misura massima di riferimento necessaria per l'azzeramento e per mantenere le specifiche pubblicate.

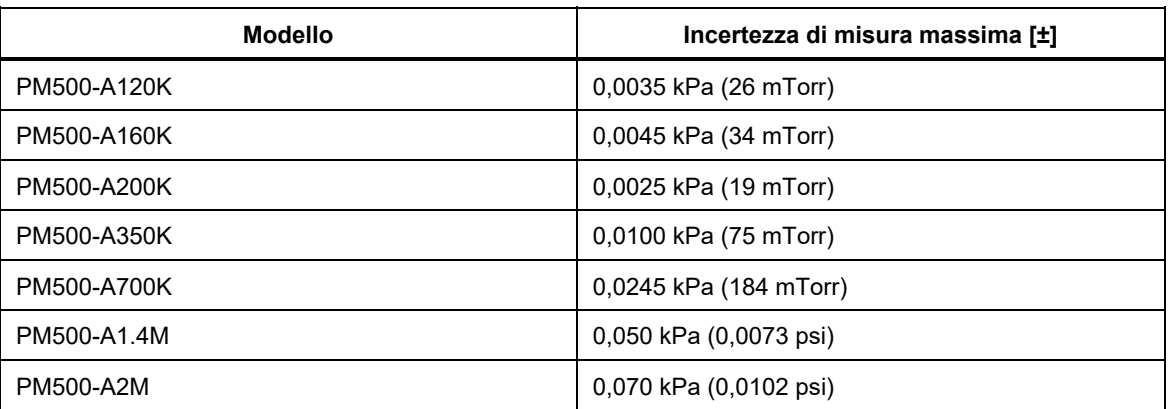

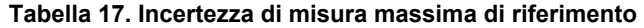

### *Azzeramento della modalità assoluta di PM500 Fondo scala 700 kPa*

Per azzerare il PM500:

- 1. Aprire l'alloggiamento del modulo e installare il PMM in uno qualsiasi degli slot disponibili.
- 2. Assicurarsi che il Prodotto sia acceso e correttamente riscaldato.
- 3. Dalla schermata Informazioni Modulo (**Informazioni Setup>Informazioni Modulo**), selezionare il numero di slot appropriato del modulo di pressione che si desidera azzerare. Si apre il manu Slot selezionato.
- 4. Selezionare **Modulo Zero** dal menu Slot.
- 5. Collegare il sensore del vuoto, la sorgente del vuoto, la valvola di scarico, nonché l'hardware e i tubi installabili alla porta di test del Prodotto. La figura 10 mostra un esempio di configurazione. Collegare la valvola di scarico il più possibile vicino alla pompa a vuoto e il sensore del vuoto di riferimento il più vicino possibile alla porta di test.

Sulla porta di test è possibile installare una valvola a sfera a 3 vie opzionale (Figura 10). Questa configurazione mantiene il sensore del vuoto nella sua posizione originale e ne consente l'isolamento se non viene utilizzato per azzerare i PMM. Quando il sensore del vuoto è isolato, è possibile usare la porta di test per altri processi.

### W **Attenzione**

**La valvola a sfera e il raccordo a T nel kit PK-PMM-ZERO sono tarati solo a 20 MPa (3000 psi). Non lasciarli collegati alla porta TEST se la pressione sulla porta TEST supera i 3000 psi.** 

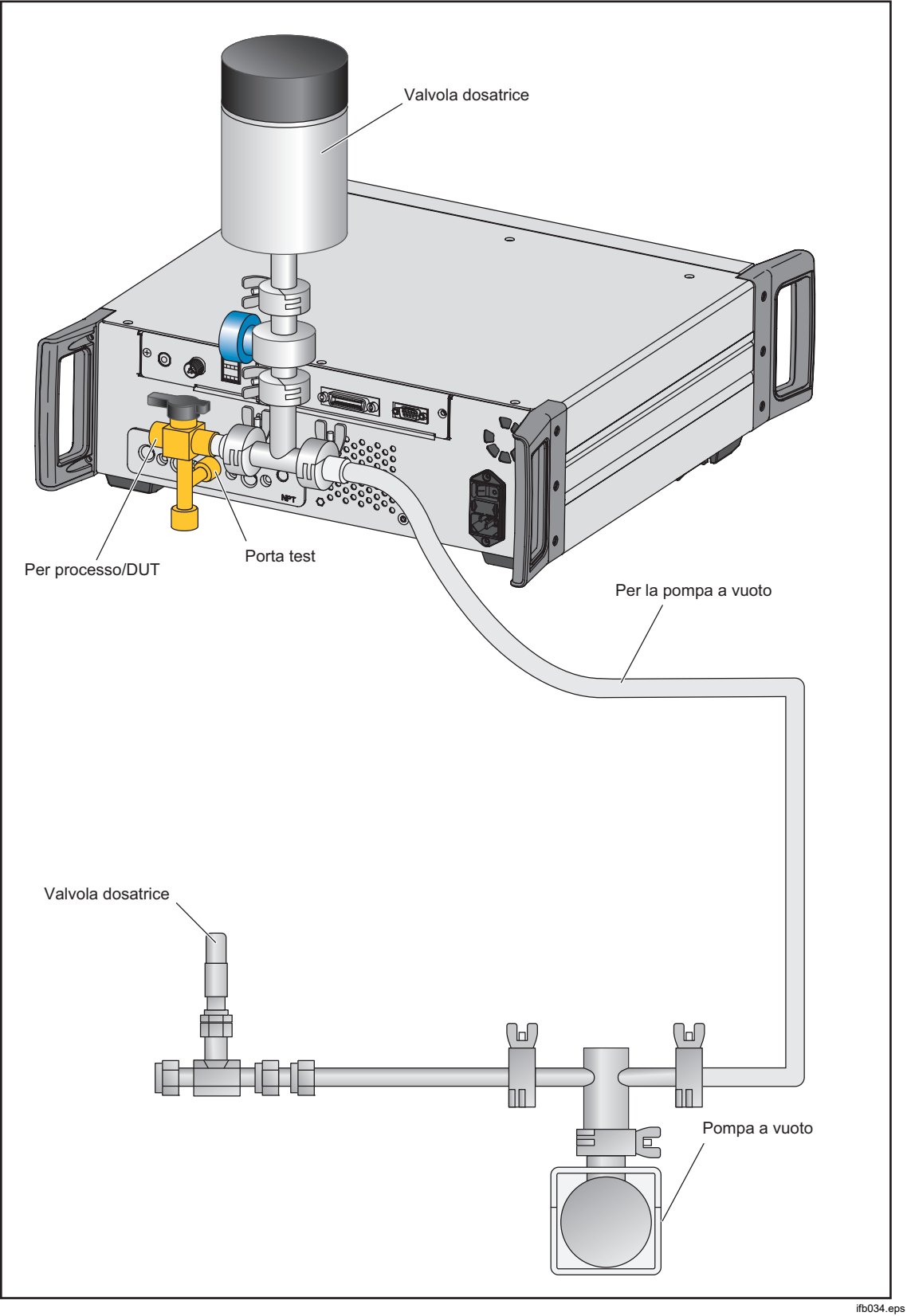

**Figura 10. Azzeramento nella configurazione del vuoto** 

45

- 6. Utilizzare la valvola di scarico per regolare la pressione/vuoto su un valore assoluto di 0,08 kPa  $(\pm 0.01 \text{ kPa})$  e attendere che la pressione si stabilizzi.
- 7. Leggere l'indicazione della pressione dal Riferimento Vuoto (non sul prodotto), immettere il valore nel campo **Lettura vuoto** e selezionare il pulsante **Zero** dal menu Modulo Zero. Al termine del processo di azzeramento, l'indicazione di pressione PMM riflette la pressione a zero corretta.
- 8. Selezionare **BACK** per visualizzare il valore zOffset (AutoZero) nella sezione Coefficienti di calibrazione della schermata.

#### *Azzeramento della modalità assoluta di PM500 Fondo scala >700 kPa*

La correzione zero in modalità assoluta è automatica se si seleziona un modulo come riferimento AutoZero e il sistema è scarico.

Se si utilizza l'azzeramento automatico, accertarsi di disporre di un modulo sufficientemente accurato. La tabella 17 elenca l'incertezza massima consentita necessaria per azzerare il PMM.

Se un modulo non viene selezionato come riferimento AutoZero, utilizzare la modalità di azzeramento manuale per azzerare il PMM.

### *Attività*

Le attività sono funzioni di routine pre-programmate che eseguono rapidamente test e attività comuni. Le attività sono: Test Perdita, Test Switch, Esercizio, Programma, Pulizia CPS e Spurgo CPS.

*Nota* 

*Le attività CPS appaiono in grigio e disattivate se il CPS non è attivato nelle impostazioni.* 

### *Test Perdita*

Questa funzione esegue un test delle perdite automatico per mostrare la velocità della perdita di pressione. A tale scopo, il Prodotto utilizza le impostazioni del test per impostare la pressione su un valore di Setpoint. Una volta stabile, il Prodotto disattiva il controllo della pressione per misurare la perdita di pressione. Per contribuire a determinare se una perdita è esterna o interna al sistema, è possibile impostare la modalità Test Perdita su interna o esterna. Per eseguire un test di perdita interna è necessario installare l'accessorio valvola di isolamento esterna opzionale.

Per eseguire un test perdita, impostare alcuni parametri per comunicare al Prodotto come eseguire il test. I parametri sono:

**Pressione Setpoint –** la pressione ottimale del test.

**Stabilità** - indica per quanto tempo la pressione viene stabilizzata dinamicamente al Setpoint prima dell'inizio del test. Il test non si avvia fino a quando il Prodotto non visualizza l'indicazione di pronto per il periodo di tempo prescritto.

**Durata** – una volta raggiunto il periodo di stabilità, il test si avvia e il Prodotto passa alla modalità Misura. Il sistema misura quindi la velocità della perdita di pressione. Al termine del test, viene visualizzata la velocità media della perdita di pressione al minuto.

**Modalità** - selezionare Interna o Esterna da questo menu. Per eseguire un test di perdita interna è necessario installare l'accessorio valvola di isolamento esterna opzionale. Se si seleziona Interna, la porta di test viene isolata e il DUT e i tubi flessibili non vengono testati. Se si seleziona Esterna, tutti i raccordi, i tubi flessibili e i DUT collegati sono sotto pressione. Durante il Test Perdita, premere l'icona **Informazioni** (i) per visualizzare maggiori dettagli. Questa stessa schermata viene visualizzata al termine del Test Perdita.

**Run Dalla Pressione Attuale** - avvia il Test Perdita alla pressione corrente del sistema, ignorando l'impostazione della pressione di setpoint.

### *Test interruttori*

Per eseguire il test di un pressostato:

- 1. Accedere al menu **SETUP**.
- 2. Collegare l'unità sottoposta a test (DUT) ai terminali di prova del pressostato sulla parte posteriore del Prodotto con i terminali del pressostato sui contatti del pressostato (contatti a secco diseccitati). La polarità dei terminali non è importante. Collegare la porta di test del prodotto all'ingresso del pressostato.
- 3. Selezionare Attività**>Test Switch...** Viene visualizzato il menu **Test Switch**. Utilizzare il touchscreen e il tastierino per immettere i valori del test del pressostato.
- 4. Configurare il test:

**Avvio** – pressione di setpoint minima

**Fine** – pressione di setpoint massima per il test

**Vel.** – si tratta della velocità di risposta per determinare la velocità di aumento o riduzione della pressione. Per i pressostati sensibili, Fluke Calibration consiglia una velocità ridotta.

**Direzione** - consente di scegliere se aumentare e quindi ridurre la pressione (verso l'alto e verso il basso) o di eseguire il test verso l'alto una sola volta (singolo).

5. Toccare **Vai** per avviare il test. La barra delle attività visualizza lo stato di avanzamento del test e lo stato del pressostato (Aperto o Chiuso). Il test è completamente automatico ed è possibile visualizzare lo stato di avanzamento in qualsiasi momento.

Il Prodotto modifica la pressione sul range specificato alla velocità richiesta. Quando il pressostato cambia stato, il Prodotto registra la pressione. I risultati del test del pressostato vengono visualizzati sul display al termine del test.

### *Esercizio*

La funzione Esercizio pressurizza ripetutamente un DUT per ridurre gli effetti di isteresi. Il menu Esercizio specifica una pressione Setpoint minima e massima e quante volte ripetere la routine (cicli).

Per Esercizio, impostare alcuni parametri in modo che il Prodotto possa eseguire l'attività. Questi parametri sono:

**Massimo** – Setpoint massimo

**Minimo –** Setpoint minimo

**Ciclo** – numero di ripetizioni

**Ritardo** – tempo di permanenza sul Setpoint una volta raggiunto

**Contr. obiettivo** – se ON, il Prodotto utilizza la modalità di controllo dinamico per mantenere la pressione sul Setpoint. Se OFF, il Prodotto utilizza il controllo di pressione Statica sul Setpoint.

#### *Programma*

La funzione Programma consente la configurazione di sequenze di pressione personalizzate. Il menu Programma specifica la denominazione del programma, la creazione delle fasi del programma, l'impostazione della misura di sistema, l'impostazione del controller e le incertezze relative al DUT. L'intera configurazione viene memorizzata come parte del Programma denominato e risiede con l'involucro.

**Tipo di Programma** - consente di selezionare uno dei seguenti tipi:

- **Pressione** un semplice dispositivo di pressione senza output elettrico.
- **mA**  utilizzare il modulo EMM opzionale per leggere e registrare l'output mA del DUT.
- **DCV**  utilizzare il modulo EMM opzionale per leggere e registrare la tensione di output del DUT**.**

**Vai** - esegue il programma selezionato.

**New - Enter File name** (Nuovo - Inserisci nome file)- fino a 25 caratteri, pressione di inizio e fine, numero di fasi su/giù, tempo di permanenza (tempo al valore di setpoint), tempo massimo (continua alla fase successiva, indipendentemente dal tempo di permanenza). Supporta 99 programmi, ogni programma può disporre di un massimo di 99 passaggi.

**Cicli** - numero di volte in cui è possibile ripetere il programma selezionato fino a 99.

**Edit - Modifica programma:** consente di modificare, aggiungere o eliminare specifiche fasi del programma.

#### **Setup**

- **Setup Misura -** consente di regolare la risoluzione del sistema e i parametri dell'altezza testa. Questi parametri possono essere caricati automaticamente con le impostazioni di sistema esistenti.
- **Setup Controllo** consente di regolare Limiti di Controllo, Tolleranza OK, Modalità - Statico/Dinamico. Questi parametri possono essere caricati automaticamente con le impostazioni di sistema esistenti.

**Risultati** - consente di visualizzare, salvare o eliminare precedenti risultati di test.

**DUT** - immettere i dettagli di incertezza del DUT.

Se il Tipo di programma è impostato su Pressione, le opzioni di menu sono:

- **Usa Tolleranza DUT: Sì/No**  impostare su **ON** questa opzione in modo che il controller passi alla fase successiva del programma senza che venga inviata una richiesta all'utente.
- **Livello di Tolleranza**  consente di impostare il valore del livello di tolleranza.
- **Tolleranza Relativa -** consente di impostare il valore di tolleranza relativa.
- **Metodo di combinazione Più grande di/Somma**
- **Combinare Livello di Tolleranza** e **Tolleranza Relativa**. Per ogni pressione, si calcolerà il valore di soglia e il valore relativo e si utilizzerà quello maggiore o come somma.

Se il Tipo di programma è impostato su mA o DCV, le opzioni di menu sono:

- **Range DUT (0%)** consente di configurare il range inferiore del DUT
- **Range DUT (100%)** consente di configurare il range superiore del DUT
- **Metodo di Tolleranza:**

**% Valore Letto** - consente di utilizzare la percentuale del valore letto come metodo di tolleranza.

**% Span** - consente di utilizzare la percentuale span come metodo di tolleranza.

**Unità**: utilizzare Unità (mA nominale) come metodo di tolleranza.

- **Errore Ammissibile:** Configurare l'errore accettabile, associare con Metodo di Tolleranza.
- **Chiudere il Circuito: ON / OFF**

Per un test completamente automatico in cui il programma legge la misura mA del DUT e successivamente continua, impostare **Chiudere il Circuito** su **ON**. Per il funzionamento manuale, impostare **Chiudere il Circuito** su **OFF**.

### *Comunicazione driver esterni*

Il Prodotto è dotato di quattro driver esterni con alimentazione 24 V c.c. Questi driver supportano diversi accessori opzionali e sono in grado di supportare il comando modulato delle elettrovalvole per le soluzioni personalizzate. Lo stato dei driver può essere impostato con il display e le interfacce remote.

Ogni driver è un componente modulato da 24 V c.c. commutato sul lato basso. Ciascun Canale include un fusibile resettabile di tipo PTC.

La potenza massima continua per canale è 10 W, mentre la potenza massima continua totale combinata per tutti e 4 i canali è 24 W. Vedere la figura 11.

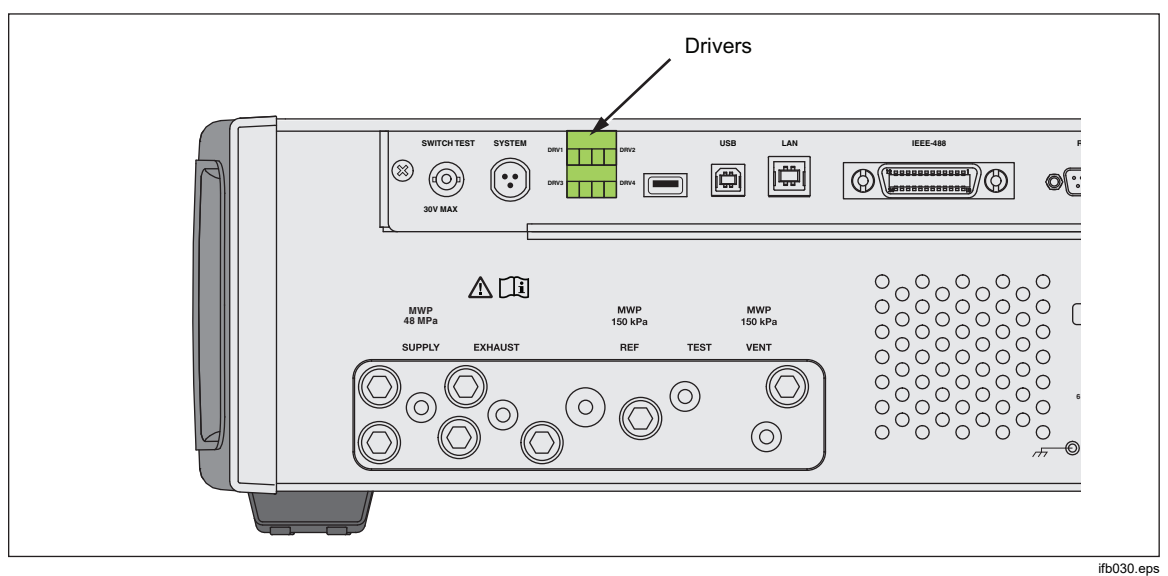

**Figura 11. Driver** 

### *Configurare il driver*

Accendere il CPS, l'SPLT e/o gli accessori della valvola di isolamento dal menu Setup Strumento (**Setup>Setup Strumento**). Questi accessori richiedono i collegamenti pneumatici ed elettrici corretti. Per maggiori informazioni, vedere i rispettivi fogli di istruzione. Toccare la scheda **24V Esterno** per visualizzare o impostare lo stato dei driver esterni.

I driver sono identificati nel menu 24V Esterno e sul pannello posteriore del Prodotto come DRV1, DRV2, DRV3, DRV4 (vedere la Figura 12). Ciascuna elettrovalvola è dotata di due fili, ogni filo entra in ciascun connettore.

- DRV1 utilizza i due ingressi in alto a sinistra
- DRV2 utilizza i due ingressi in alto a destra
- DRV3 utilizza i due ingressi in basso a sinistra

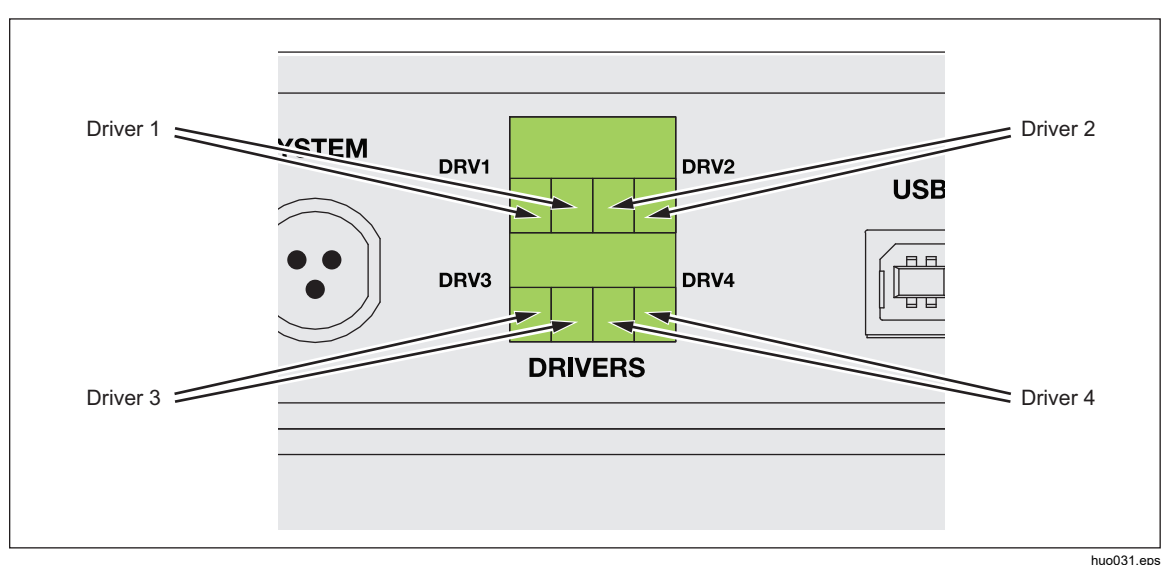

DRV4 utilizza i due ingressi in basso a destra

**Figura 12. Posizione dei driver** 

Molti dei driver supportano accessori specifici come il CPS, l'SPLT e le valvole di interruzione/isolamento per la modalità di sistema.

- DRV1: Valvola CPS o SPLT
- DRV2: Valvola CPS
- DRV3: LED CPS o valvola di isolamento esterna
- DRV4: Valvola di interruzione esterna

Vedere le relative appendici per ulteriori informazioni su questi accessori.

Il menu 24V Esterno **(Setup>Setup Strumento** > **24V Esterno)** visualizza inoltre lo stato dei driver per un involucro ausiliario quando si opera con un sistema a più involucri.

In queste funzioni primarie, l'azionamento del solenoide è modulato per ridurre il consumo di energia elettrica durante l'uso continuo.

La Figura 13 mostra lo stato dei driver.

- On è indicato da una spia di colore verde chiaro (DRV4)
- Off è indicato da una spia di colore verde scuro (DRV1, DRV2, DRV3)

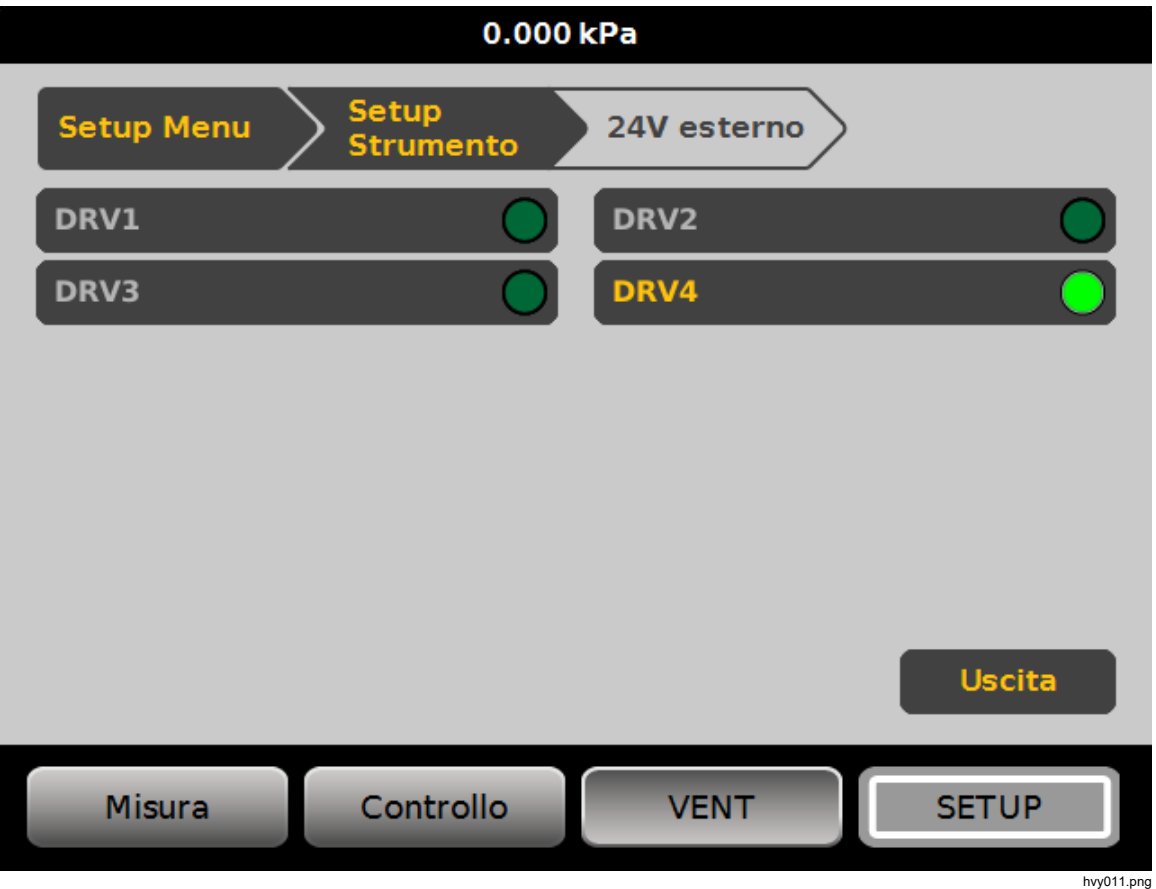

**Figura 13. Schermata 24V Esterno** 

Se i driver sono dedicati a un accessorio specifico, il numero del DRV verrà disabilitato e non sarà possibile modificare lo stato tramite l'interfaccia touchscreen.

Nella Figura 13, il CPS è installato in modo che DRV1, DRV2 e DRV3 siano disabilitati. Se è installata la valvola di isolamento opzionale, solo DRV4 è in grigio.

### *Collegamenti elettrici dei driver*

Il CPS utilizza i driver DRV1, DRV2 e DRV3 del Prodotto. Per ulteriori informazioni sul CPS, vedere *Contamination Prevention System (CPS).* Per i collegamenti tipici, vedere la Figura 14.

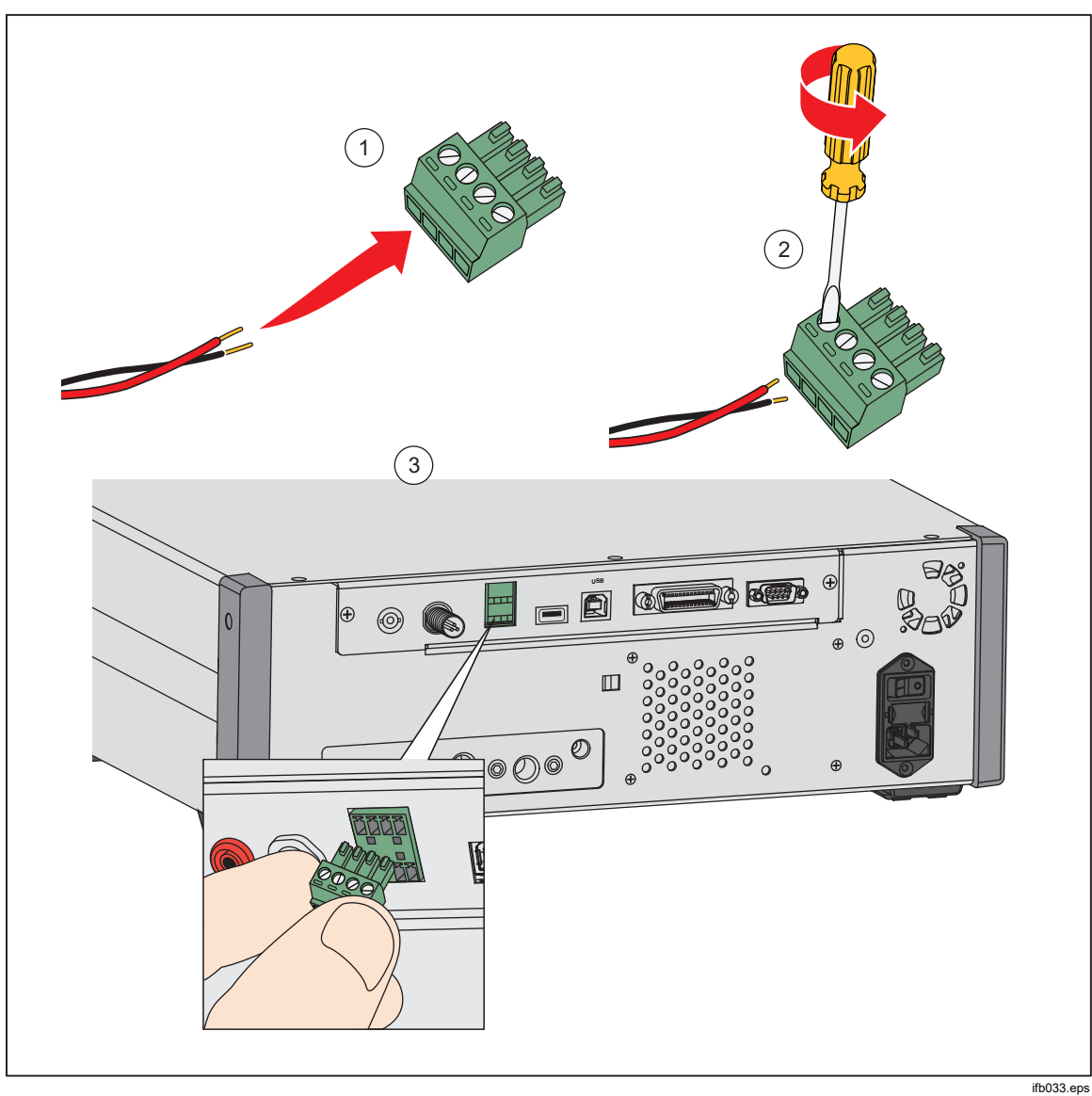

**Figura 14. Collegamenti dei driver** 

### *Valvole di interruzione e isolamento esterne*

Sono disponibili valvole di interruzione e isolamento esterne accessorie. Per ulteriori informazioni, consultare il foglio istruzioni separato. Le valvole possono essere utilizzate per diverse applicazioni, tra cui l'isolamento della pressione di alimentazione, oppure per la configurazione di più controller in un unico sistema (Modalità di sistema).

### *Modalità di sistema*

Per espandere la capacità di range del Prodotto, collegare il Prodotto a uno o due controller di pressione diversi che supportano la funzione di stacking del sistema. Per la configurazione di un sistema è possibile utilizzare qualsiasi combinazione di controller 6270A, 8270A e 8370A. Ciò potrebbe consentire di ottenere un singolo sistema con 15 range di pressione. Una volta effettuato il collegamento, il sistema primario in aziona in remoto i sistemi ausiliari.

Per informazioni dettagliate e istruzioni sulla modalità di sistema, consultare online la nota applicativa relativa alla Modalità di sistema.

Se si dispone di un controller che non si avvia con la schermata abituale, probabilmente è bloccato in modalità Aux. Per togliere un involucro dalla modalità Aux:

- 1. Disattivare tutti gli elementi dell'involucro.
- 2. Scollegare i cavi CANbus.
- 3. Attivare l'involucro.
- 4. Attendere 5 minuti e l'involucro passa da AUX a primario.

### *Manutenzione*

In questa sezione viene descritta la manutenzione ordinaria da parte dell'operatore, necessaria per garantire una condizione ottimale del Prodotto. Per le operazioni di manutenzione intensiva, come la ricerca guasti o la riparazione, consultare il *Manuale di assistenza di 8270A/8370A* disponibile sul sito Web di Fluke Calibration. Il Manuale di assistenza contiene anche le procedure di regolazione della calibrazione. Vedere *Contattare Fluke Calibration* per ulteriori informazioni.

### *Sostituzione del fusibile*

Accedere al fusibile dal pannello posteriore. L'etichetta della classe del fusibile sotto il portafusibile mostra i valori nominali corretti del fusibile di ricambio per ciascuna tensione di esercizio.

### XW**Avvertenza**

**Per prevenire possibili scosse elettriche, incendi o lesioni personali:** 

- **Spegnere il prodotto e rimuovere il cavo di alimentazione. Lasciare trascorrere due minuti per scaricare le tensioni residue dai componenti elettrici prima di aprire lo sportello dei fusibili.**
- **Utilizzare solo fusibili di ricambio specificati, vedere la Tabella 18.**

Per sostituire il fusibile, fare riferimento alla Figura 15.

- 1. Scollegare il cavo dell'alimentazione di rete.
- 2. Con un giravite standard, rilasciare lo sportello del portafusibile.
- 3. Estrarre il portafusibile.
- 4. Se necessario, sostituire il fusibile.
- 5. Reinserire il portafusibile.
- 6. Chiudere lo sportello del portafusibile.

#### **Tabella 18. Fusibili di ricambio**

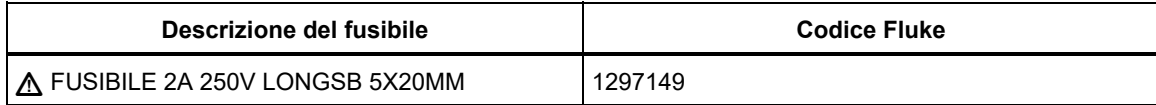

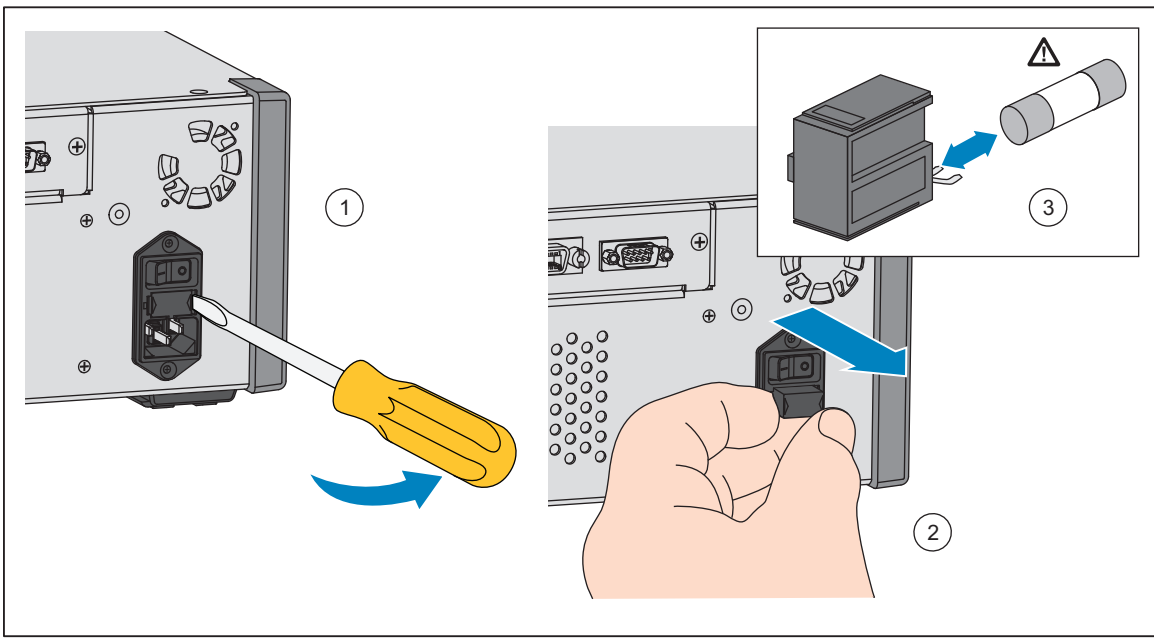

**Figura 15. Accesso al fusibile** 

huo027.eps

### *Pulizia della superficie esterna*

Per pulire il Prodotto, utilizzare con un panno leggermente inumidito con acqua o detergente delicato. Non utilizzare idrocarburi aromatici, solventi clorinati o liquidi a base di metanolo. Per pulire il display, utilizzare un panno morbido leggermente inumidito con alcol.

### W**Attenzione**

**Non utilizzare idrocarburi aromatici o solventi clorinati per le operazioni di pulizia. Questi potrebbero danneggiare i materiali in plastica utilizzati nel Prodotto.** 

### *Reset delle impostazioni del controllore*

Alcuni dei Setup Menu sono dotati di un pulsante di reset per ripristinare i valori predefiniti sul menu corrente. Azzerare solo le impostazioni visualizzate sulla schermata e non le altre. Si tratta di un utile strumento di ricerca guasti nel caso in cui sia stata apportata qualche modifica ai valori.

Nel menu Setup Strumento, è disponibile una funzione di ripristino dati di fabbrica che, se premuto, riporta il Prodotto alle impostazioni di fabbrica originali.

### *Diagnostica*

Il menu Diagnostica fornisce utili informazioni sul sistema, strumenti e funzioni per aiutare nell'esecuzione della ricerca guasti e nel mantenimento delle condizioni operative ottimali del sistema.

*Nota* 

*Se il Prodotto è configurato come sistema, il menu Diagnostica visualizza tutti i controllori a esso collegati nel menu Diagnostica.* 

Il menu Diagnostica è suddiviso in queste sezioni, descritte nelle sezioni successive:

- Sistema
- Misura
- Controllo
- Interfaccia Remota

#### *Sistema*

Il menu Diagnostica Sistema fornisce informazioni sui seguenti componenti del sistema:

**Interr.Porta** - si tratta di un interruttore elettromeccanico situato accanto al pannello anteriore che rileva la condizione di apertura del pannello anteriore. Quando è aperto, il sistema viene sfiatato e viene visualizzata la schermata delle informazioni relative al modulo. Quando è chiuso, il sistema funziona normalmente. Se lo stato è "Aperto" quando la porta è chiusa, l'interruttore potrebbe essere difettoso o richiedere una regolazione.

**Valv.Vent Porta Test** e **Valv.Vent Porta Ref** – si tratta di valvole di isolamento, normalmente chiuse, installate sul collettore di pressione interna. Quando il sistema si trova in modalità Vent, queste valvole devono essere aperte. In altre modalità, ad esempio Controllo e Misura, le valvole devono essere chiuse. Se lo stato è diverso da quello descritto, la valvola potrebbe essere difettosa.

**Valv.Vent Porta Ref** - si tratta di una valvola di isolamento, normalmente chiusa, installata sul collettore di pressione interna. In modalità di misurazione Rel., la valvola è chiusa. In modalità Assoluta o Tara, la valvola è aperta. Se lo stato è diverso da quello descritto, la valvola potrebbe essere difettosa.

#### *Misura*

Il menu di diagnostica Misura fornisce informazioni su ciascun PMM collegato:

**PMM** – è il range e il nome del PMM.

**Pressione** – si tratta della pressione misurata dal sensore all'interno del PMM.

**Temperatura –** si tratta della temperatura ambiente all'interno del PMM. La temperatura all'interno del PMM può essere di 5 °C superiore alla temperatura ambiente durante il funzionamento normale.

**Valvola Test e Valvola di Riferimento** – si tratta di una valvola di isolamento, normalmente chiusa, installata sul collettore di pressione interna di fronte a ciascun PMM. La valvola di test isola la pressione sul PMM ed è controllata dal software interno. Quando un PMM viene selezionato nel menu Selezione Modulo, la valvola test deve essere aperta. Per il test e la ricerca guasti manuali, selezionare un PMM singolo e testare la valvola. In altre modalità, come ad esempio Veloce e Auto, il Prodotto apre e chiude le valvole in base a un algoritmo di controllo. Se lo stato è diverso da quello descritto, la valvola potrebbe essere difettosa. Vedere il Manuale di manutenzione per le istruzioni relative alla sostituzione.

Il menu è dotato inoltre di una funzione di Auto Test Pneumatico, reperibile nella parte inferiore del menu, che testa automaticamente ciascun PMM per verificare se le valvole si aprono e chiudono correttamente. Il sistema controlla la pressione secondo necessità e monitora lo stato delle valvole. Se una valvola non funziona correttamente, viene visualizzato un messaggio di errore con relative informazioni per indicare la valvola interessata dal guasto. Nell'Auto Test saranno incluse le fessure con i moduli installati. Per sottoporre a test tutte le fessure, potrebbe essere necessario spostare i moduli ed eseguire nuovamente il test. Se non vengono rilevati errori, il test è superato.

#### *Controllo*

Il Menu Diagnostica Controllo fornisce informazioni sul PCM:

**Reading** – questo menu visualizza la misura della pressione sulla porta test, sulla porta alimentazione e sulla porta scarico.

**Modulo di Controllo** – questo menu visualizza il numero di modello, il numero di serie e la revisione del firmware.

**Coeffic. Controllo** – questo menu visualizza i coefficienti di controllo (C0) utilizzati dal PCM. Il controller viene ottimizzato continuamente durante il normale controllo. Non esiste alcuna funzione di Autotune dell'utente.

**Tune Reset** - per ogni setpoint, il controller misura quando si aprono le valvole di controllo e quanto velocemente le valvole cambiano pressione. Il funzionamento in condizioni non ideali, ad esempio in assenza di pressione di alimentazione o con il volume di prova aperto, può causare la memorizzazione di valori non validi. Tune Reset riporta questi valori alle condizioni di fabbrica. Dopo l'esecuzione di un ripristino dei valori di regolazione, il controllo potrebbe presentare valori superiori a quelli nominali o tempi di impostazione più lunghi per i primi riferimenti.

### *Interfaccia Remota*

Il menu di diagnostica Interfaccia Remota fornisce informazioni sulla comunicazione remota, monitorando le comunicazione di ingresso e uscita. Il menu contiene procedure diagnostiche indipendenti per le comunicazioni RS-232, USB, Ethernet, GPIB e tramite bus di sistema.

**RS-232** – visualizza i dati Ricevuti e Trasmessi per questa interfaccia.

**USB** – visualizza i dati Ricevuti e Trasmessi per questa interfaccia.

**Ethernet** – visualizza i dati Ricevuti e Trasmessi per questa interfaccia.

**GPIB** – visualizza i dati Ricevuti e Trasmessi per questa interfaccia.

**Bus di sistema** - visualizza i dati successivi per questa interfaccia.

- Ricevuto
- Trasmesso
- Errore

### *Ricerca guasti*

La Tabella 19 descrive i problemi minori della ricerca guasti. Per i problemi che non rientrano nell'ambito della presente sezione, il Prodotto potrebbe richiedere assistenza. Vedere *Come contattare Fluke Calibration.*

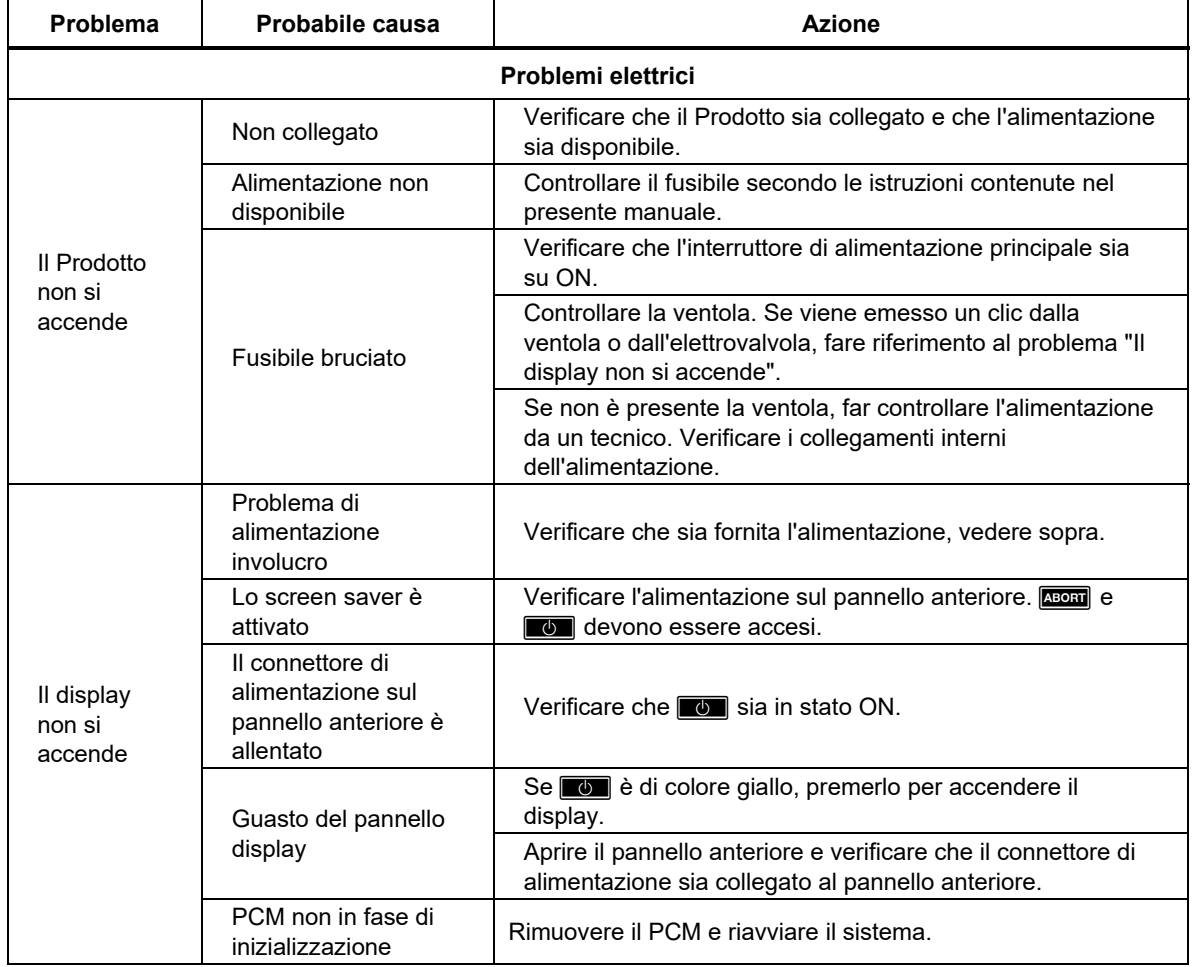

#### **Tabella 19. Ricerca guasti**

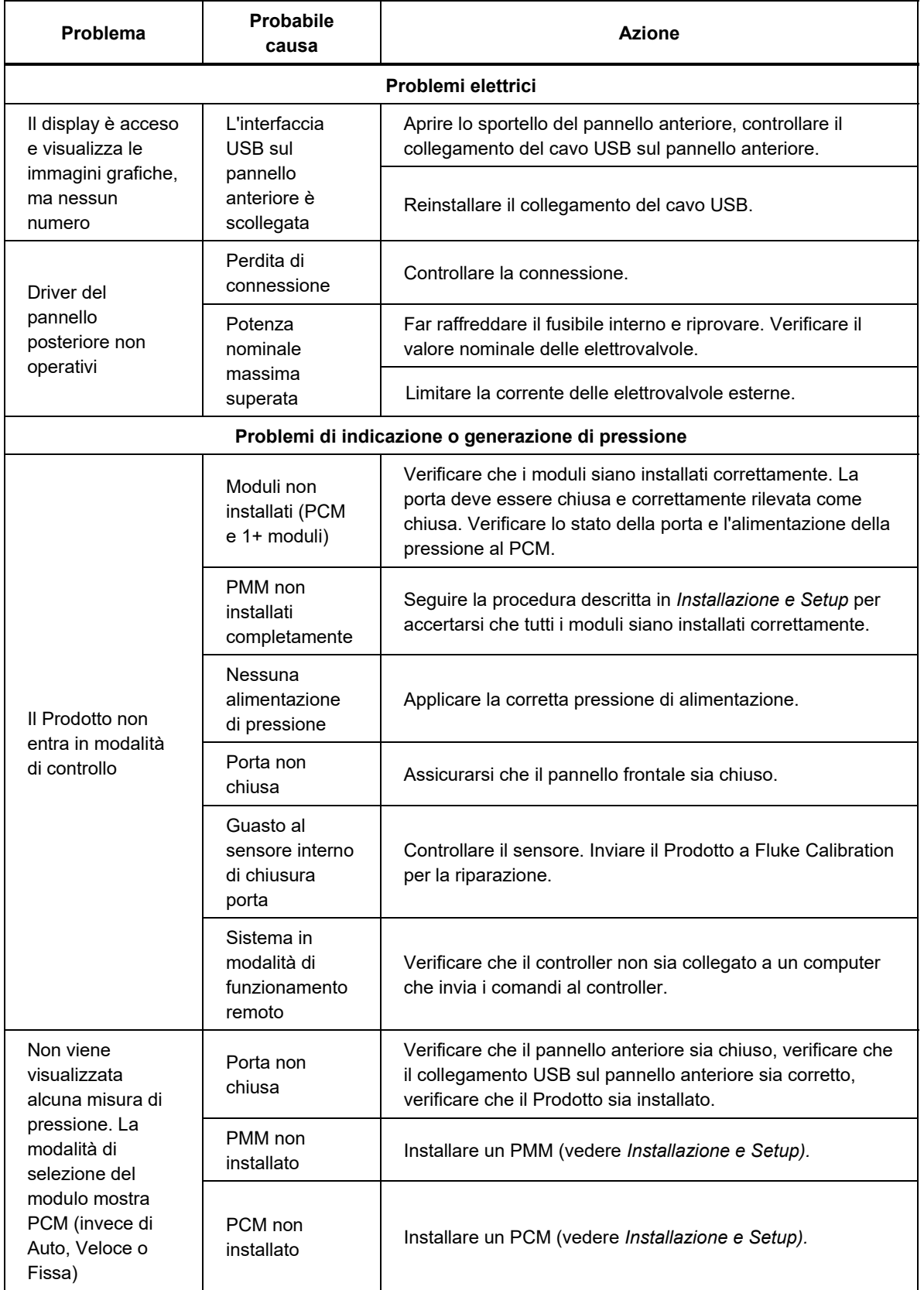

### **Tabella 19. Ricerca guasti (cont.)**

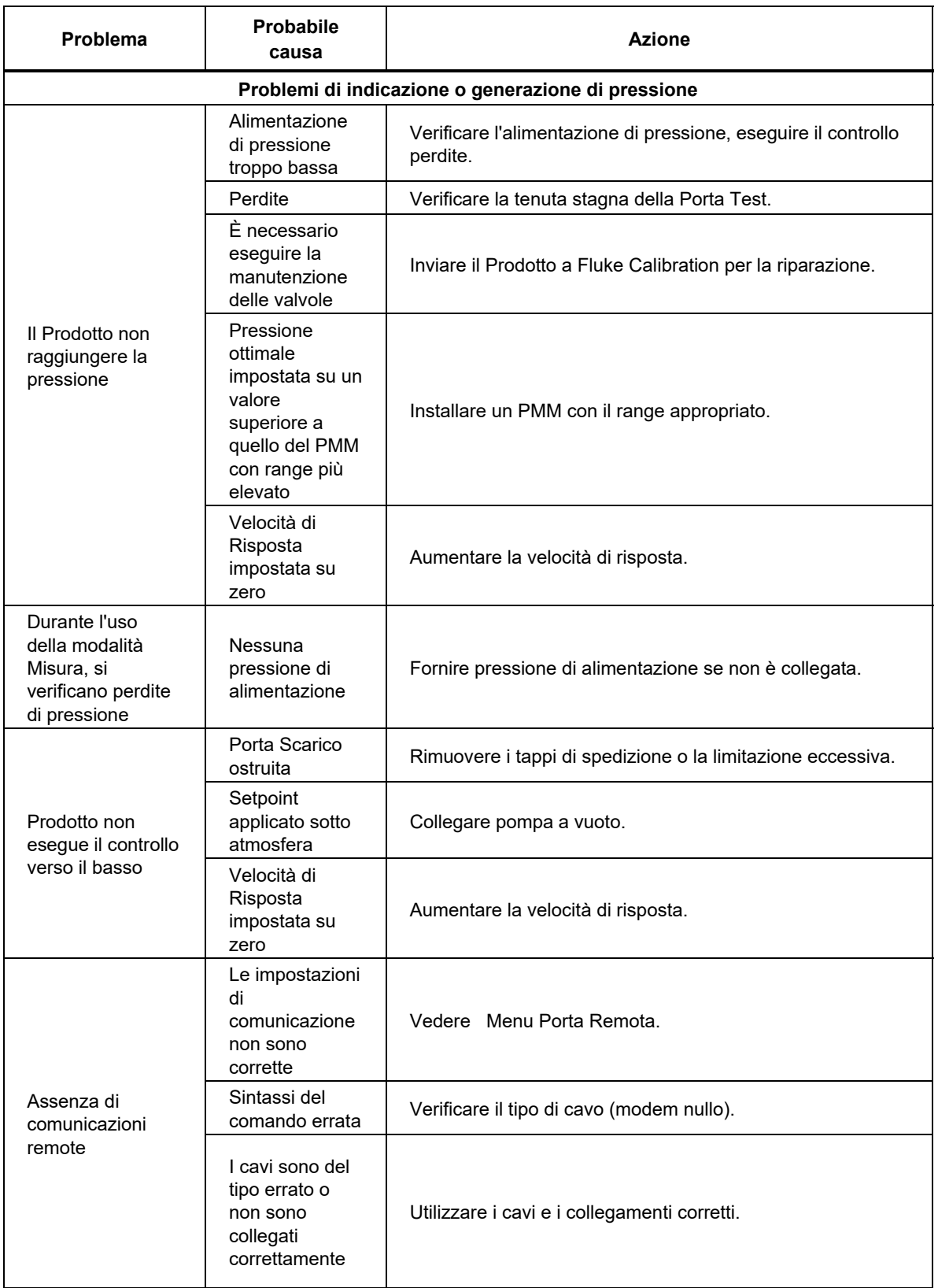

### **Tabella 19. Ricerca guasti (cont.)**

### *Codici di errore*

Se si verifica un errore durante il funzionamento o il controllo del Prodotto, viene visualizzato un messaggio di errore sul display. Gli errori possono essere causati da:

- Controllo errato che utilizza il pannello anteriore, (ad esempio, tenta di forzare una modalità non consentita o presenza di un sovraccarico sui terminali di uscita)
- Guasto del Prodotto.

Questi messaggi sono visualizzati nella Tabella 20. Tutti i messaggi di errore sono visualizzati in una cornice che si sovrappone alla schermata principale. In alternativa, i messaggi di errore possono essere letti e cancellati tramite l'interfaccia remota utilizzando il comando SYST:ERR? Se il messaggio di errore è specifico per la fessura o il sensore, alla risposta può essere aggiunto un numero aggiuntivo.

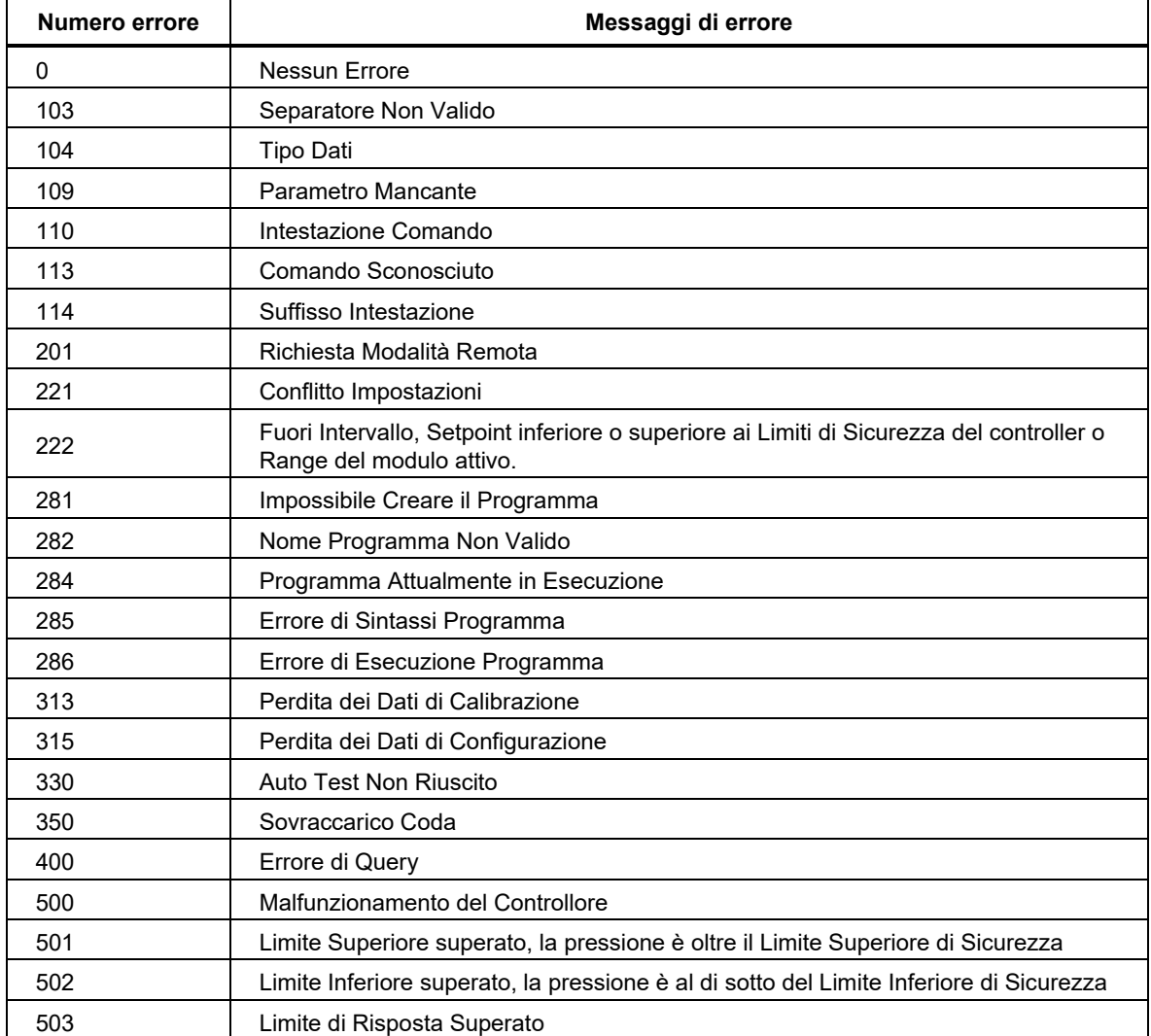

#### **Tabella 20. Codici di errore**

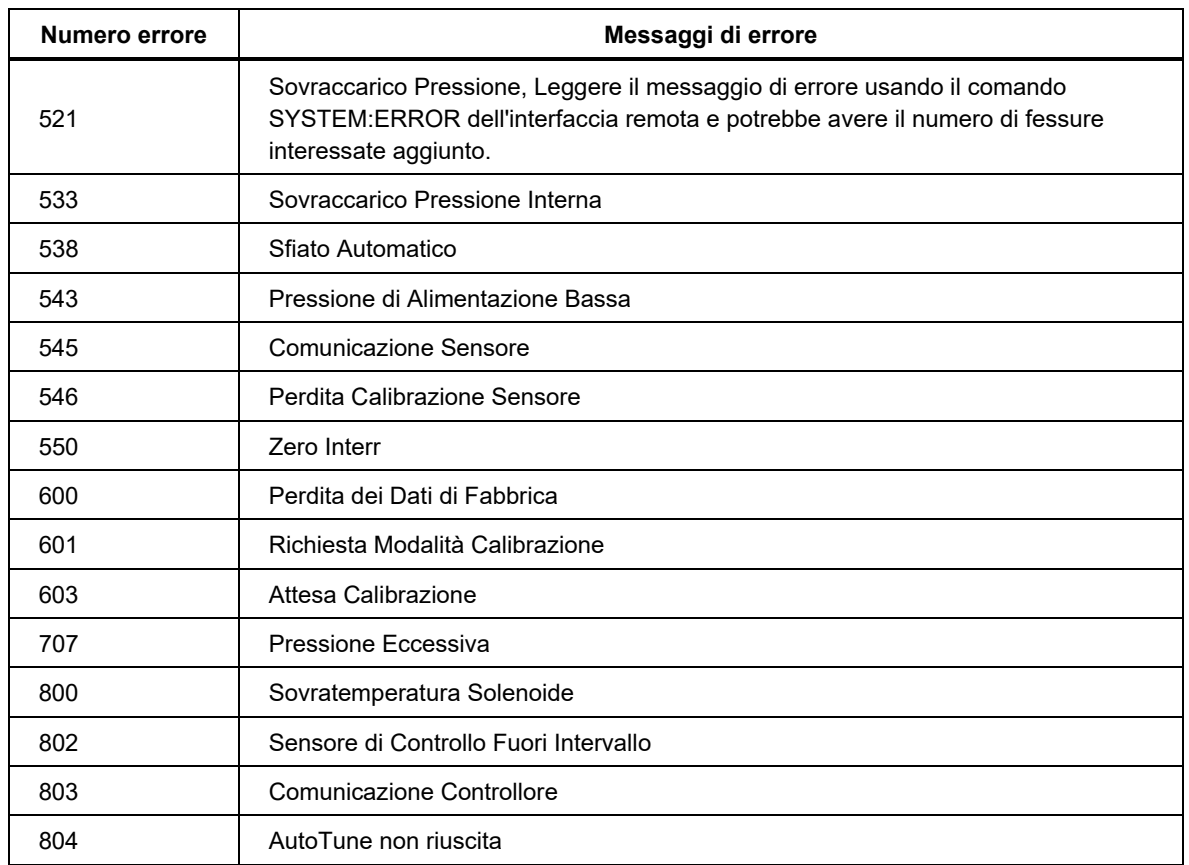

### **Tabella 20. Codici di errore (cont.)**

### *Ricambi e accessori*

La Tabella 21 contiene un elenco dei codici di ciascuna parte o di ciascun accessorio sostituibile dall'utente per il Prodotto. Sono inoltre disponibili installazione del prodotto, formazione e Piani di assistenza Gold e Silver. Per ulteriori informazioni su questi elementi e sugli accessori, vedere *Contattare Fluke Calibration.*

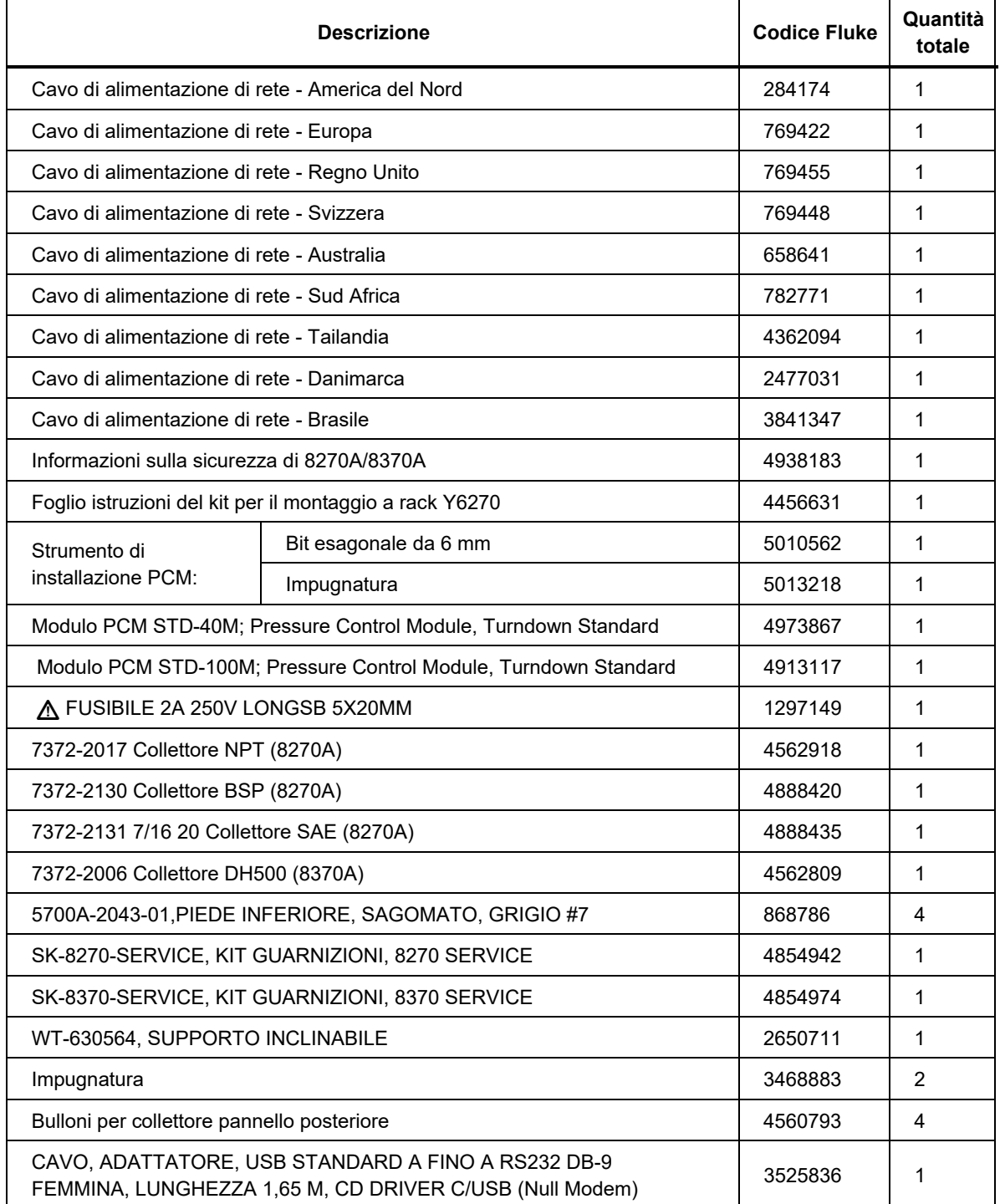

#### **Tabella 21. Ricambi e accessori**

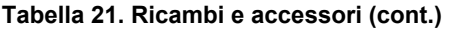

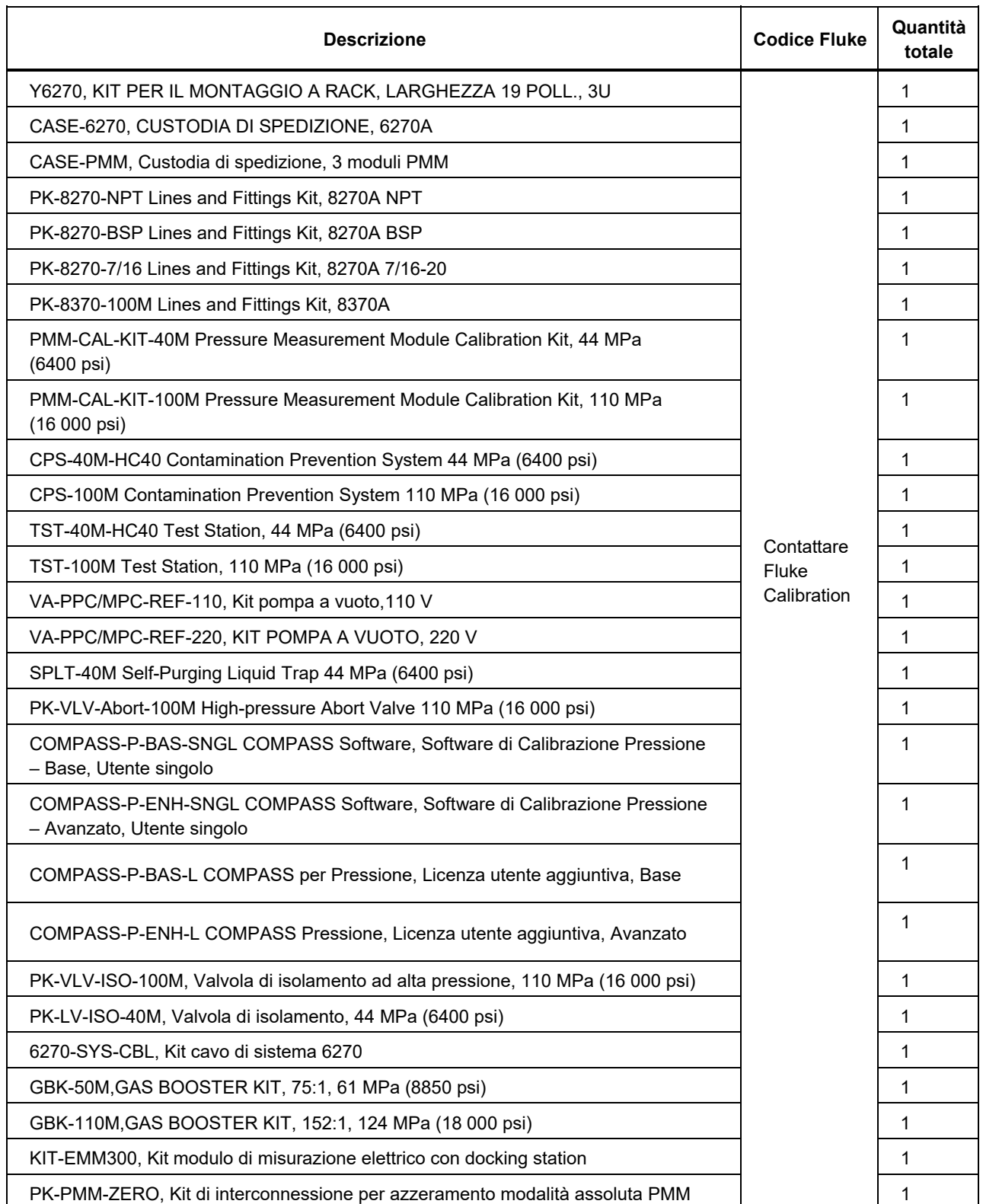

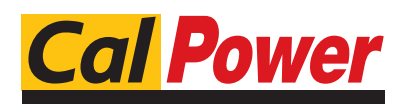

Via Acquanera, 29 22100 COMO tel. 031.526.566 (r.a.) fax 031.507.984<br> **info@calpower.it** www.calpower.it  $info@cal$ power.it